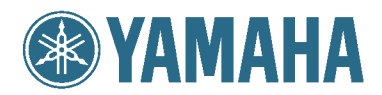

# MODUS H<sub>11</sub>

**Owner's Manual** Bedienungsanleitung Mode d'emploi Manual de instrucciones

For information on assembling the keyboard stand, refer to the instructions at the end of this manual.

IMPORTANT – Check your power supply –<br>Make sure that your local AC mains voltage matches the voltage specified on the name plate on the bottom panel. In some areas a voltage selector may be<br>provided on the bottom panel of

Weitere Informationen über die Montage des Keyboard-Ständers erhalten Sie in den Anweisungen am Ende dieses Handbuchs.

WICHTIG — Überprüfung der Stromversorgung—<br>Vergewissern Sie sich vor dem Anschließen an das Stromnetz, daß die örtliche Netzspannung den Betriebsspannungswerten auf dem Typenschild an der Unterseite<br>des Instruments entspri

Pour obtenir les détails sur l'assemblage du pupitre du clavier, reportez-vous aux instructions figurant à la fin de ce manuel.

#### IMPORTANT - Contrôler la source d'alimentation-

Vérifiez que la tension spécifiée sur le panneau inférieur correspond à la tension du secteur. Dans certaines régions, l'instrument peut être équipé d'un sélecteur de<br>tension situé sur le panneau inférieur du clavier à pro

Para información sobre el montaje del soporte del teclado, consulte las instrucciones al final de este manual.

IMPORTANTE —Verifique la alimentación de corriente—<br>Asegúrese de que tensión de alimentación de CA de su área corresponde con la tensión especificada en la placa de características del panel inferior. En algunas<br>zonas pued

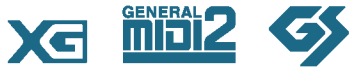

EN DE FR

ES

# <span id="page-1-0"></span>**SPECIAL MESSAGE SECTION**

<span id="page-1-1"></span>**PRODUCT SAFETY MARKINGS:** Yamaha electronic products may have either labels similar to the graphics shown below or molded/stamped facsimiles of these graphics on the enclosure. The explanation of these graphics appears on this page. Please observe all cautions indicated on this page and those indicated in the safety instruction section.

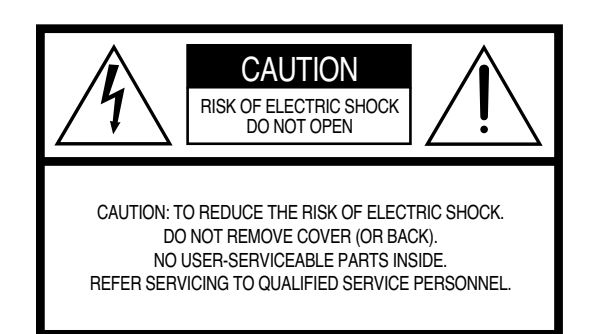

See bottom of Keyboard enclosure for graphic symbol markings.

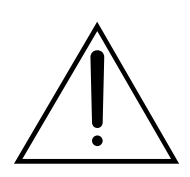

The exclamation point within the equilateral triangle is intended to alert the user to the presence of important operating and maintenance (servicing) instructions in the literature accompanying the product.

$$
\bigwedge\hspace{-0.15cm}A\hspace{-0.15cm}\bigwedge
$$

The lightning flash with arrowhead symbol, within the equilateral triangle, is intended to alert the user to the presence of uninsulated "dangerous voltage" within the product's enclosure that may be of sufficient magnitude to constitute a risk of electrical shock.

**IMPORTANT NOTICE:** All Yamaha electronic products are tested and approved by an independent safety testing laboratory in order that you may be sure that when it is properly installed and used in its normal and customary manner, all foreseeable risks have been eliminated. DO NOT modify this unit or commission others to do so unless specifically authorized by Yamaha. Product performance and/or safety standards may be diminished. Claims filed under the expressed warranty may be denied if the unit is/has been modified. Implied warranties may also be affected.

**SPECIFICATIONS SUBJECT TO CHANGE:** The information contained in this manual is believed to be correct at the time of printing. However, Yamaha reserves the right to change or modify any of the specifications without notice or obligation to update existing units.

**ENVIRONMENTAL ISSUES:** Yamaha strives to produce products that are both user safe and environmentally friendly. We sincerely believe that our products and the production methods used to produce them, meet these goals. In keeping with both the letter and the spirit of the law, we want you to be aware of the following:

**Battery Notice:** This product MAY contain a small nonrechargeable battery which (if applicable) is soldered in place. The average life span of this type of battery is approximately five years. When replacement becomes necessary, contact a qualified service representative to perform the replacement.

**Warning:** Do not attempt to recharge, disassemble, or incinerate this type of battery. Keep all batteries away from children. Dispose of used batteries promptly and as regulated by applicable laws. Note: In some areas, the servicer is required by law to return the defective parts. However, you do have the option of having the servicer dispose of these parts for you.

**Disposal Notice:** Should this product become damaged beyond repair, or for some reason its useful life is considered to be at an end, please observe all local, state, and federal regulations that relate to the disposal of products that contain lead, batteries, plastics, etc.

**NOTICE:** Service charges incurred due to lack of knowledge relating to how a function or effect works (when the unit is operating as designed) are not covered by the manufacturer's warranty, and are therefore the owners responsibility. Please study this manual carefully and consult your dealer before requesting service.

**NAME PLATE LOCATION:** The graphic below indicates the location of the name plate. The model number, serial number, power requirements, etc., are located on this plate. You should record the model number, serial number, and the date of purchase in the spaces provided below and retain this manual as a permanent record of your purchase.

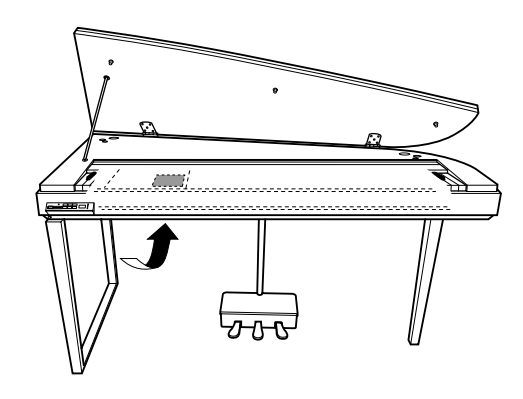

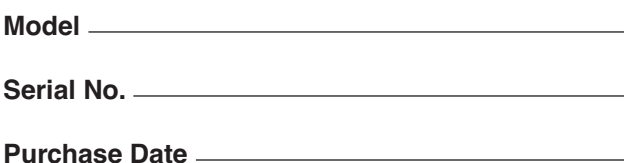

92-469- $\Omega$  (parte inferior)

# **FCC INFORMATION (U.S.A.)**

- 1. **IMPORTANT NOTICE: DO NOT MODIFY THIS UNIT!** This product, when installed as indicated in the instructions contained in this manual, meets FCC requirements. Modifications not expressly approved by Yamaha may void your authority, granted by the FCC, to use the product.
- 2. **IMPORTANT:** When connecting this product to accessories and/or another product use only high quality shielded cables. Cable/s supplied with this product MUST be used. Follow all installation instructions. Failure to follow instructions could void your FCC authorization to use this product in the USA.
- 3. **NOTE:** This product has been tested and found to comply with the requirements listed in FCC Regulations, Part 15 for Class "B" digital devices. Compliance with these requirements provides a reasonable level of assurance that your use of this product in a residential environment will not result in harmful interference with other electronic devices. This equipment generates/uses radio frequencies and, if not installed and used according to the instructions found in the users manual, may cause interference harmful to the operation of

other electronic devices. Compliance with FCC regulations does not guarantee that interference will not occur in all installations. If this product is found to be the source of interference, which can be determined by turning the unit "OFF" and "ON", please try to eliminate the problem by using one of the following measures: Relocate either this product or the device that is being affected by the interference.

Utilize power outlets that are on different branch (circuit breaker or fuse) circuits or install AC line filter/s.

In the case of radio or TV interference, relocate/reorient the antenna. If the antenna lead-in is 300 ohm ribbon lead, change the lead-in to co-axial type cable.

If these corrective measures do not produce satisfactory results, please contact the local retailer authorized to distribute this type of product. If you can not locate the appropriate retailer, please contact Yamaha Corporation of America, Electronic Service Division, 6600 Orangethorpe Ave, Buena Park, CA90620 The above statements apply ONLY to those products distributed by Yamaha Corporation of America or its subsidiaries.

\* This applies only to products distributed by YAMAHA CORPORATION OF AMERICA. (class B)

## **IMPORTANT NOTICE FOR THE UNITED KINGDOM Connecting the Plug and Cord**

IMPORTANT. The wires in this mains lead are coloured in accordance with the following code:

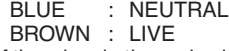

As the colours of the wires in the mains lead of this apparatus may not correspond with the coloured makings identifying the terminals in your plug proceed as follows:

The wire which is coloured BLUE must be connected to the terminal which is marked with the letter N or coloured BLACK.

The wire which is coloured BROWN must be connected to the terminal which is marked with the letter L or coloured RED. Making sure that neither core is connected to the earth terminal of the three pin plug.

• This applies only to products distributed by Yamaha Music U.K. Ltd. (2 wires)

# **PRECAUCIONES**

# *LEER DETENIDAMENTE ANTES DE CONTINUAR*

\* Guarde este manual en un lugar seguro para su referencia futura.

# *ADVERTENCIA*

**Siempre obedezca las precauciones básicas indicadas abajo para evitar así la posibilidad de lesiones graves o incluso peligro de muerte debido a descargas eléctricas, incendios u otras contingencias. Estas precauciones incluyen, pero no se limitan, a los siguientes puntos:**

## **Suministro de energía/Cable de alimentación**

- Utilice la tensión correcta para su instrumento. La tensión requerida se encuentra impresa en la placa identificatoria del instrumento.
- Revise el estado del enchufe de corriente periódicamente o límpielo siempre que sea necesario.
- Utilice únicamente el enchufe y cable de alimentación que se proporcionan con el equipo.
- No tienda el cable de corriente cerca de fuentes de calor (estufas, radiadores, etc.), no lo doble demasiado, no ponga objetos pesados sobre el mismo ni tampoco lo tienda por lugares donde pueda pasar mucha gente y ser pisado.
- Asegúrese de realizar la conexión a una toma adecuada y con una conexión a tierra de protección. Una conexión a tierra incorrecta podría ocasionar descargas eléctricas.

### **No abrir**

• No abra el instrumento ni trate de desarmar o modificar de ninguna forma los componentes internos. El instrumento tiene componentes que no pueden ser reparados por el usuario. En caso de anormalidades en el funcionamiento, deje de utilizar el instrumento inmediatamente y hágalo inspeccionar por personal de servicio calificado de Yamaha.

## **Advertencia relativa al agua**

- No exponga el instrumento a la lluvia, ni lo use cerca del agua o en lugares donde haya mucha humedad. No ponga recipientes que contengan líquido encima del instrumento, ya que puede derramarse y penetrar en el interior del aparato. Si algún líquido, como agua, se filtrara en el instrumento, apáguelo de inmediato y desenchúfelo de la toma de CA. Seguidamente, recurra al personal de asistencia de Yamaha para que revise el instrumento.
- Jamás enchufe o desenchufe este cable con las manos mojadas.

### **Advertencia relativa al fuego**

• No coloque objetos encendidos como, por ejemplo, velas sobre la unidad porque podrían caerse y provocar un incendio.

### **Si observa cualquier anormalidad**

• Si el cable o el enchufe de corriente se deteriora o daña, si el sonido se interrumpe repentinamente durante el uso del instrumento o si se detecta olor a quemado o humo a causa de ello, apague el instrumento inmediatamente, desenchufe el cable del tomacorriente y haga inspeccionar el instrumento por personal de servicio calificado de Yamaha.

# *ATENCIÓN*

**Siempre obedezca las precauciones básicas indicadas abajo para evitar así la posibilidad de sufrir Ud. u otros lesiones físicas o de dañar el instrumento u otros objetos. Estas precauciones incluyen, pero no se limitan, a los siguientes puntos:**

### **Suministro de energía/Cable de alimentación**

- Cuando desenchufe el cable del instrumento o del tomacorriente, hágalo tomándolo del enchufe y no del cable. Si tira del cable, éste puede dañarse.
- Desenchufe el cable de alimentación eléctrica de la toma de corriente cuando no vaya a utilizar el instrumento por períodos de tiempo prolongados y durante tormentas eléctricas.
- No conecte el instrumento a tomas de corriente usando conectores múltiples. La calidad de sonido puede verse afectada o el enchufe puede sobrecalentarse.

### **Montaje**

• Lea detenidamente la documentación adjunta en la que se explica el proceso de armado. Si el instrumento no se arma en el orden correcto, puede dañarse o incluso causar lesiones.

### **Ubicación**

- No exponga el instrumento a polvo o vibraciones excesivas ni a temperaturas extremas (evite ponerlo al sol, cerca de estufas o dentro de automóviles durante el día), para evitar así la posibilidad de que se deforme el panel o se dañen los componentes internos.
- No utilice el instrumento cerca de aparatos de televisión, radios, equipos estereofónicos, teléfonos móviles ni dispositivos eléctricos de cualquier otro tipo. De hacerlo así, el instrumento, aparato de TV o radio podría generar ruido.
- No ponga el instrumento sobre superficies inestables, donde pueda caerse por accidente.
- Antes de cambiar el instrumento de lugar, desconecte todos los cables.
- Cuando instale el producto, asegúrese de que se puede acceder fácilmente a la toma de CA que está utilizando. Si se produjera algún problema o funcionamiento defectuoso, apague el interruptor de alimentación y desconecte el enchufe de la toma de pared. Incluso cuando el interruptor de alimentación está apagado, sigue llegando al instrumento un nivel mínimo de electricidad. Si no va a utilizar el producto durante un periodo prolongado de tiempo, asegúrese de desenchufar el cable de alimentación de la toma de CA de la pared.

### **Conexiones**

• Antes de conectar el instrumento a otros componentes electrónicos, desconecte la alimentación de todos los componentes. Antes de apagar o encender los componentes, baje el volumen al mínimo. Asimismo, recuerde ajustar el volumen de todos los componentes al nivel mínimo y subirlo gradualmente mientras ejecuta el instrumento, para establecer el nivel de escucha deseado.

### **Mantenimiento**

- Quite el polvo y la suciedad con un paño suave. No limpie con demasiada fuerza ya que las pequeñas partículas de suciedad pueden rayar el acabado del instrumento.
- Cuando limpie el instrumento utilice un paño suave y seco o ligeramente mojado. No use líquidos diluyentes de pintura, disolventes, fluidos limpiadores ni paños impregnados con productos químicos.
- En cambios extremos de temperatura o humedad, puede producirse condensación y acumularse agua en la superficie del instrumento. Si no se elimina el agua, los componentes de madera podrían absorberla y dañarse. Asegúrese de limpiar con un paño con suave cualquier resto de agua.

### **Atención: manejo**

- Tenga cuidado de no pillarse los dedos con la tapa de las teclas, y no meta un dedo o la mano en los huecos de la tapa de las teclas o del instrumento.
- Nunca introduzca ni deje caer papeles ni objetos metálicos o de cualquier otro tipo en los huecos de la tapa de las teclas, del panel o del teclado. Si esto sucede, desconecte de inmediato la alimentación y desenchufe el cable de alimentación de la toma de CA. Seguidamente, pida al personal de asistencia de Yamaha que revise el instrumento.
- Tampoco deje objetos de vinilo, plástico o goma encima del instrumento, ya que pueden descolorar el panel o el teclado.
- No golpee la superficie del instrumento con objetos metálicos, de porcelana ni con objetos duros de cualquier otro tipo, ya que el acabado podría agrietarse o desprenderse. Proceda con cuidado.
- No se apoye con todo el peso de su cuerpo ni coloque objetos muy pesados sobre los botones, conmutadores o conectores del teclado.
- No utilice el instrumento, el dispositivo o los auriculares con volumen alto o incómodo durante un periodo prolongado, ya que podría provocar una pérdida de audición permanente. Si nota pérdida de audición o si le zumban los oídos, consulte a un médico.

## **Utilización del banco (si se incluye)**

- No coloque el banco en una posición inestable en la que pudiera caerse accidentalmente.
- No juegue ni se suba al banco. Su uso como herramienta, escalera o con cualquier otro objetivo puede ser la causa de accidentes o lesiones.
- En el banco debe sentarse solamente una persona por vez, para evitar la posibilidad de accidentes o lesiones.
- Si los tornillos del banco se aflojan con el uso, apriételos periódicamente utilizando la herramienta suministrada.

### **Guardar datos**

#### **Guardar datos y realizar copias de seguridad**

• Algunos datos se guardarán a la memoria interna del H11 (página [44](#page-43-0)). Los datos se mantienen incluso cuando el equipo está desconectado. Para la máxima seguridad de los datos, Yamaha recomienda que guarde los datos importantes en la memoria flash USB. Así se dispone de una práctica copia de seguridad si se deteriora la memoria interna (página [45\)](#page-44-0).

### **Copia de seguridad en un dispositivo de almacenamiento USB**

• Como medida de protección contra la pérdida de datos causada por el deterioro de los dispositivos, es aconsejable guardar los datos importantes en dos dispositivos de almacenamiento USB

Yamaha no se responsabiliza por daños debidos a uso inapropiado o modificaciones hechas al instrumento, ni tampoco por datos perdidos o destruidos.

Siempre apague el instrumento cuando no lo usa.

### Acerca de este manual de instrucciones

Enhorabuena por la adquisición del piano digital Yamaha H11. La lectura atenta de este manual le permitirá sacar el máximo provecho de las útiles y avanzadas funciones del H11.

Recomendamos guardar el manual en un lugar seguro y accesible para futuras consultas.

# <span id="page-5-0"></span>**Acerca de este manual de instrucciones**

La documentación de este instrumento incluye: el Manual de instrucciones (este documento) y la Guía rápida de funcionamiento.

## **Manual de instrucciones**

### **Introducción [\(página 2\)](#page-1-0):**

Lea primero esta sección.

**Referencia ([página 17\)](#page-16-0):** En esta sección se explica cómo realizar los ajustes detallados para las diversas funciones del H11.

## **Apéndice [\(página 58](#page-57-0)):**

<span id="page-5-1"></span>En esta sección se incluye material de referencia.

## **Guía rápida de funcionamiento**

Explica las asignaciones de botones/teclas y cómo usar los controles del panel.

\* Las ilustraciones y capturas de pantalla contenidas en este manual se ofrecen exclusivamente a título informativo y pueden variar con respecto a las de su instrumento.

En este producto se incluyen programas informáticos y contenido cuyo copyright es propiedad de Yamaha, o para los cuales Yamaha dispone de la correspondiente licencia que le permite utilizar el copyright de otras empresas. Entre estos materiales con copyright se incluye, pero no exclusivamente, todo el software informático, los archivos de estilo, los archivos MIDI, los datos WAVE las partituras y las grabaciones de sonido. La legislación vigente prohíbe terminantemente la copia no autorizada de programas y contenido para otros fines que no sean el uso personal por parte del comprador. Cualquier violación de los derechos de copyright podría dar lugar a acciones legales. NO REALICE, DISTRIBUYA NI UTILICE COPIAS ILEGALES.

Este dispositivo puede utilizar diferentes tipos y formatos de datos musicales, al optimizarlos por adelantado con el formato adecuado para su uso con el dispositivo. Como resultado, es posible que este dispositivo no los reproduzca con la precisión que sus productores o compositores hubieran deseado.

Queda terminantemente prohibida la copia de datos musicales disponibles comercialmente, incluidos, pero no exclusivamente los datos MIDI y/o los datos de audio, excepto para su uso personal.

## **Logotipos**

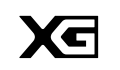

"XG" amplía en gran medida "Nivel 1 del sistema GM" mediante la definición de las formas en las que se amplían y editan las voces, así como la estructura y el tipo de efectos.

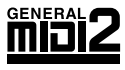

"Nivel 2 del sistema GM" es una especificación estándar que mejora el "Nivel 1 del sistema GM" original y la compatibilidad de los datos de canciones. Posibilita una polifonía mejor, mayor selección de voces, ampliación de parámetros de voces y procesamiento de efectos integrado. Los generadores de tonos y los datos de canción que satisfacen las especificaciones del "Nivel 2 del sistema GM" llevan el logotipo GM2.

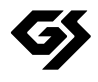

GS ha sido desarrollado por Roland Corporation. Al igual que Yamaha XG, GS es una importante mejora del GM para ofrecer más sonidos y juegos de percusión con sus variaciones, además de un mayor control expresivo de los sonidos y efectos.

- AVE-TCP™, una pila de protocolo TCP/IP de ACCESS Co., Ltd., está instalado en este producto. **AVE-TCP** Copyright © 1986-2008 ACCESS CO., LTD.
- **AVE-SSL** AVE™-SSL, una tecnología de módulos de cifrado de ACCESS Co., Ltd., está instalado en este producto. Copyright © 1986-2008 ACCESS CO., LTD.

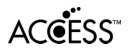

## **Marcas comerciales:**

- Windows es una marca registrada de Microsoft Corporation en Estados Unidos y otros países.
- Los nombres de compañías y de productos que aparecen en este manual son marcas comerciales o marcas registradas de sus respectivas compañías.

# <span id="page-6-1"></span><span id="page-6-0"></span>**Accesorios**

- Manual de instrucciones Este manual contiene instrucciones completas para utilizar el H11.
- Guía rápida de funcionamiento
- Banco
- Cable de alimentación de CA
- Mi registro de usuarios de productos Yamaha Necesitará el ID de producto que figura en la hoja para cumplimentar el formulario de registro de usuario.

## **Tuning (afinación)**

A diferencia de los pianos acústicos, el instrumento no requiere afinación. Siempre está perfectamente afinado.

## **Transporte**

En caso de mudanza, puede transportar el instrumento con el resto de pertenencias. Puede transportar la unidad montada o desmontada.

Trasporte el teclado horizontalmente. No lo apoye contra la pared ni deje que descanse sobre el lateral. No someta el instrumento a vibraciones ni golpes excesivos. Si transporta el instrumento montado, asegúrese de que todos los tornillos están bien apretados y que no se han aflojado al trasladar el instrumento.

# <span id="page-7-0"></span>**Principales características**

## <span id="page-7-4"></span>**Un piano digital elegante y sofisticado**

El instrumento combina el sonido de un piano auténtico en una estructura moderna y atractiva que evoca la belleza acústica de los pianos de cola y que aporta sofisticación y sensación musical a su entorno.

## **Madera natural con teclas de color marfil**

Este tipo de teclado tiene el tacto de auténtico marfil. El teclado especial de madera natural tiene también teclas blancas de madera auténtica. La superficie de las teclas es suave y ligeramente porosa, lo cual proporciona sujeción y fricción natural a las teclas y facilita la interpretación. La sensación de las teclas no se puede comparar con la de los teclados electrónicos existentes, ya que con este teclado tendrá la sensación de estar tocando un auténtico piano de cola. Este teclado fabricado especialmente le permite utilizar técnicas que sólo son posibles en los pianos de cola, como tocar la misma nota sucesivamente y combinar los sonidos suavemente sin utilizar el pedal apagador, o tocar la misma tecla rápidamente y lograr una articulación perfecta sin que el sonido se corte de modo poco natural.

## <span id="page-7-3"></span>**Moving Key (teclas en movimiento)**

El modelo H11 está equipado con un impactante teclado en movimiento gracias a la función de teclas en movimiento. Indistintamente de la canción que reproduzca con el instrumento, incluidas las 50 canciones predefinidas para piano (clásica y jazz), las canciones de la memoria flash USB o las procedentes de Internet por medio del servicio de transmisión por secuencias, puede disfrutar de la interpretación tanto auditiva como visualmente. Esto hace del modelo H11 un instrumento maravilloso para tener en el hogar, pero también un instrumento llamativo visual y auditivamente para un restaurante, una tienda o cualquier espacio público.

### <span id="page-7-1"></span>**AWM, muestreo estéreo dinámico**

El modelo H11 ofrece un realismo sónico incomparable, además de la tecnología de generación de tonos mediante muestreo estéreo dinámico AWM (memoria de ondas avanzada) original de Yamaha, que permite obtener voces auténticas de gran riqueza. Las voces 1 y 2 de GRAND PIANO se han generado por completo a partir de muestras de un piano de cola de concierto grabadas con esmero. La voz Grand Piano 1 ofrece tres muestras con distinta velocidad (muestreo dinámico), "muestreo sostenido" especial, que proporciona la resonancia única de la caja de sonido y las cuerdas de un piano de cola acústico cuando se pisa el pedal amortiguador, y "muestras con desactivación de teclas", que añaden el sutil sonido que se produce cuando se sueltan las teclas. Estas funciones perfeccionadas y tecnologías avanzadas garantizan que el instrumento suene y se toque prácticamente igual que un piano acústico real.

## <span id="page-7-2"></span>**IDC (Conexión directa a Internet )**

Yamaha ofrece un servicio especial de transmisión por secuencias en su sitio Web que permite reproducir automáticamente gran variedad de canciones (datos de canciones) de distintos géneros musicales como música ambiental directamente en el instrumento.

# <span id="page-8-0"></span>**Contenido**

# **Introducción**

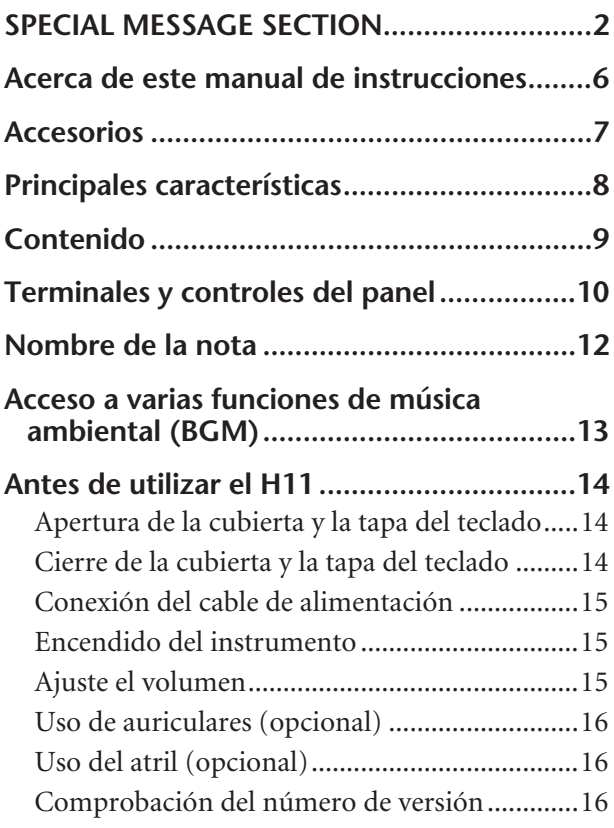

# **Referencia**

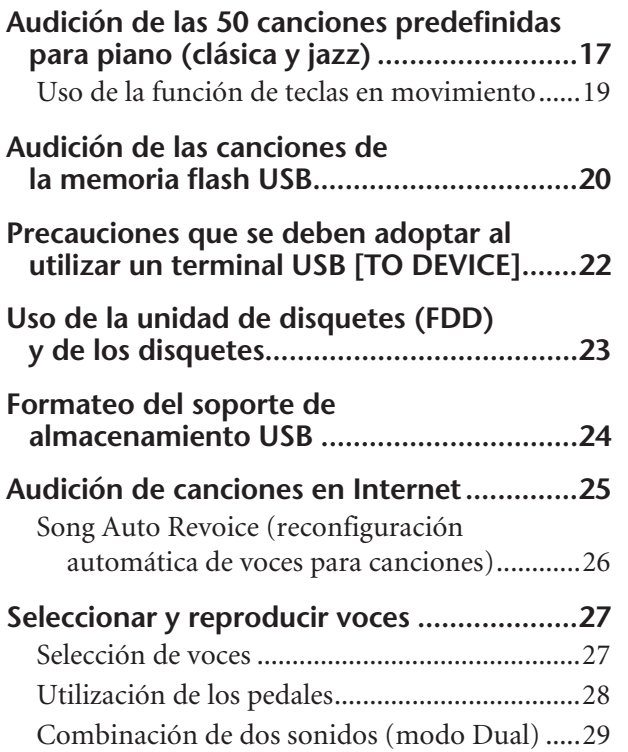

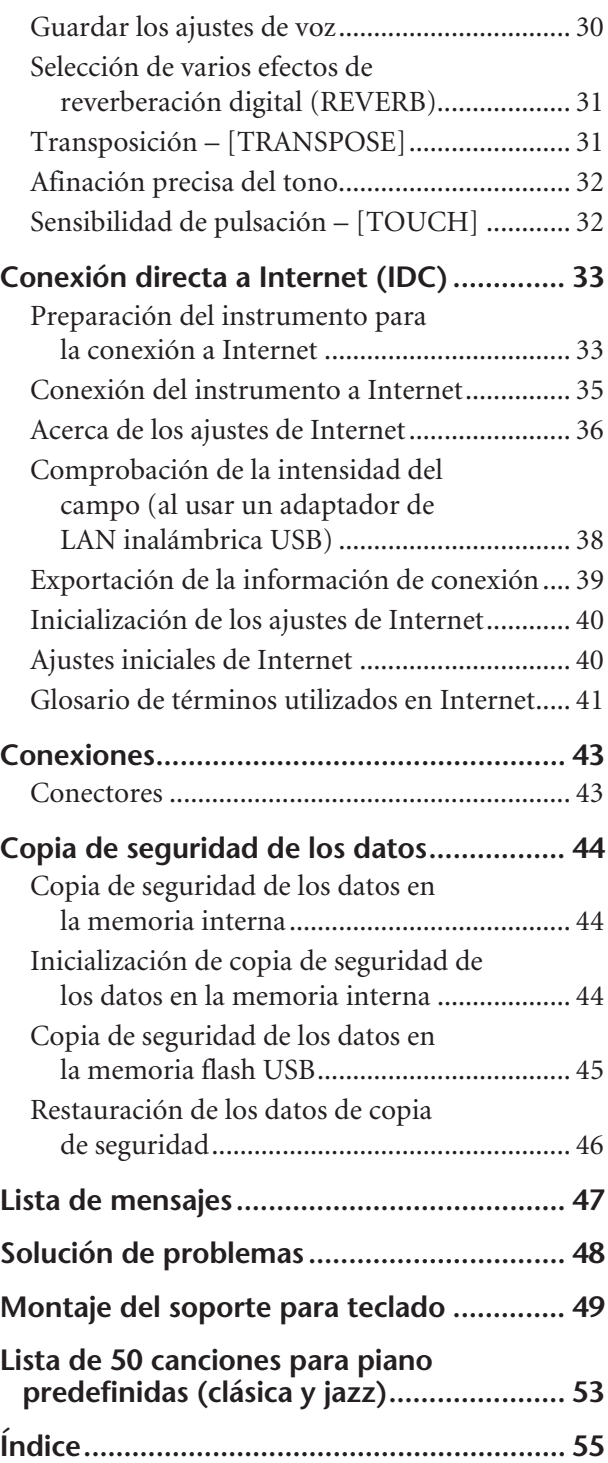

# **Apéndice**

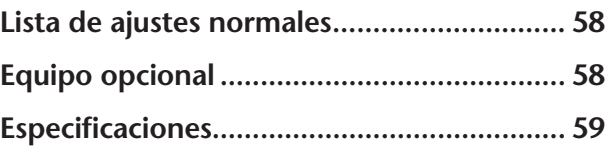

# <span id="page-9-0"></span>**Terminales y controles del panel**

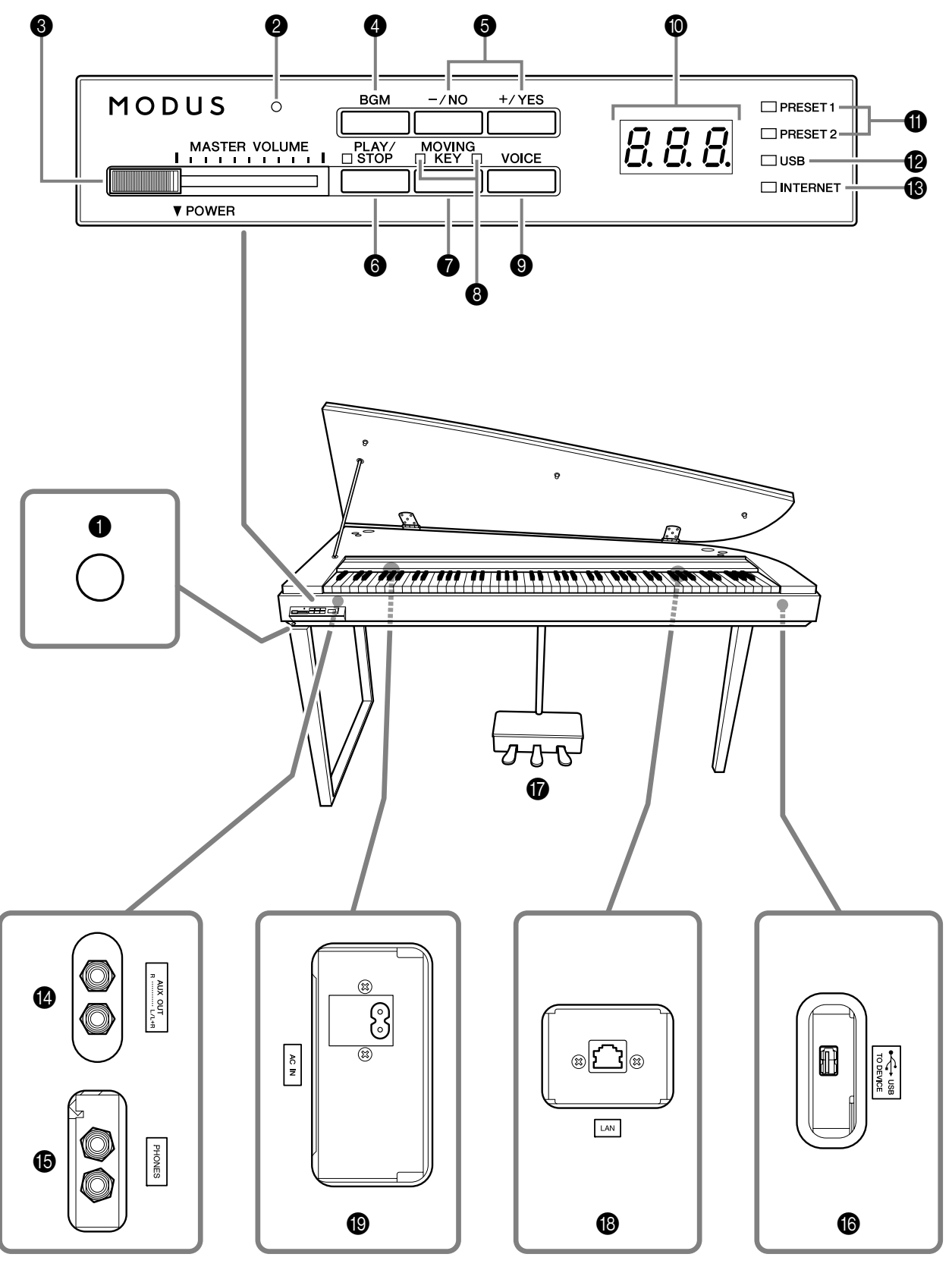

**Panel inferior**

Las tomas y los terminales de la parte inferior del instrumento tal como se muestran aquí pueden parecer invertidos desde su perspectiva delante del instrumento. Asegúrese de comprobar cuidadosamente los nombres rotulados en el panel cuando los use antes de realizar cualquier conexión.

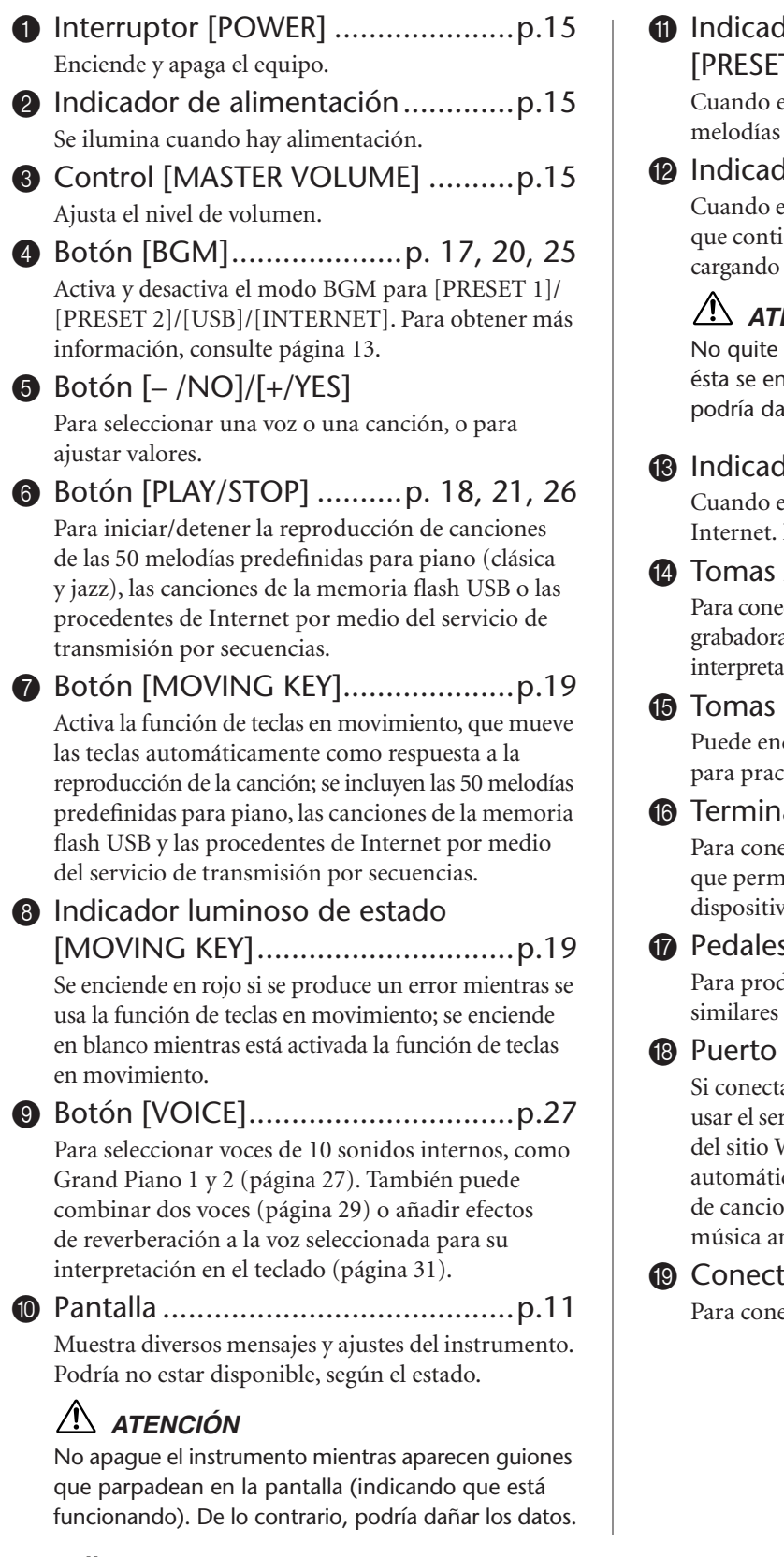

## <span id="page-10-1"></span><span id="page-10-0"></span>**Pantalla**

- Compruebe el funcionamiento en la pantalla del panel superior mientras usa el instrumento.
- Esta pantalla indica diferentes valores, tal como se muestra a continuación, dependiendo de la operación.

**1** Indicador luminoso [PRESET 1]/ [PRESET 2].....................................[p.17](#page-16-2) Cuando está encendido, puede escuchar las 50

melodías predefinidas para piano (clásica y jazz). **@** Indicador luminoso [USB].................[p.20](#page-19-1)

Cuando está encendido, puede escuchar las melodías que contiene la memoria flash USB. Cuando se están cargando datos desde la memoria flash USB, parpadea.

## *ATENCIÓN*

No quite la memoria flash USB del instrumento si ésta se encuentra parpadeando. De lo contrario, podría dañar los datos.

- **B** Indicador luminoso [INTERNET] .... [p.25](#page-24-1) Cuando está encendido, puede escuchar melodías de Internet. Durante el acceso a Internet, parpadea.
- D Tomas AUX OUT[L/L+R][R]............[p.43](#page-42-2) Para conectar el equipo de grabación (como una grabadora de cassette) que permita grabar la interpretación.
- E Tomas [PHONES] ..........................[p.16](#page-15-0) Puede enchufar aquí auriculares estéreo estándar para practicar en privado.
- **6** Terminal USB [TO DEVICE] ............. [p.43](#page-42-3) Para conectar un dispositivo de memoria flash USB que permite reproducir canciones que contenga el dispositivo.
- G Pedales..........................................[p.28](#page-27-1) Para producir una variedad de efectos expresivos similares a los de los pedales de un piano acústico.
- H Puerto [LAN] ..........................p. [33](#page-32-2), [43](#page-42-4) Si conecta el H11 directamente a Internet, puede usar el servicio especial de transmisión por secuencias del sitio Web de Yamaha que permite reproducir automáticamente gran variedad de canciones (datos de canciones) de distintos géneros musicales como música ambiental directamente en el instrumento.
- I Conector [AC IN] ..........................[p.15](#page-14-0) Para conectar el cable de alimentación.

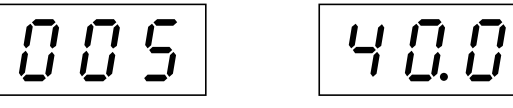

Uno de los números de canción de las "50 canciones para piano predefinidas (clásica y jazz)"

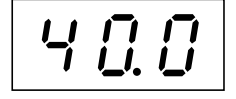

Valor del parámetro

Nombre de la nota

# <span id="page-11-0"></span>**Nombre de la nota**

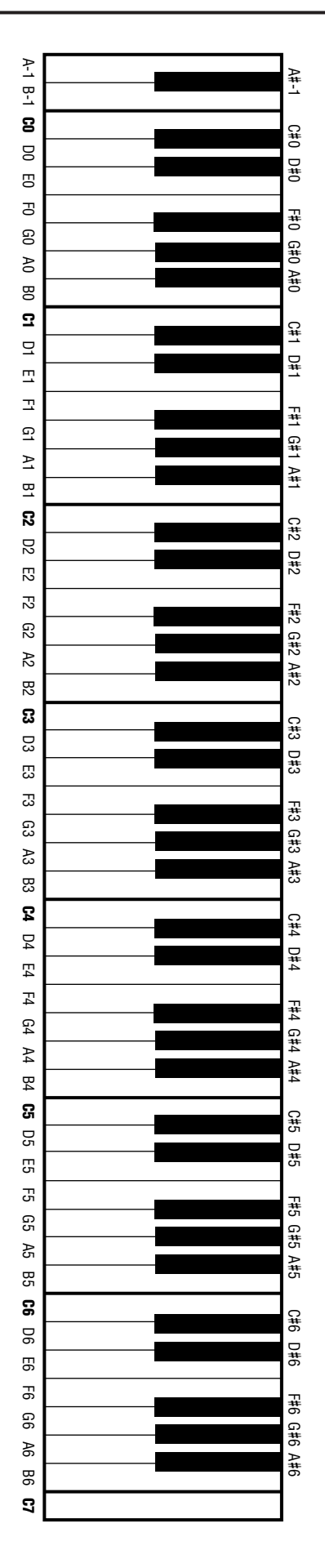

# <span id="page-12-1"></span><span id="page-12-0"></span>**Acceso a varias funciones de música ambiental (BGM)**

Puede activar toda una serie de funciones (según se indica a continuación) activando y desactivando el botón **[BGM]**.

## <span id="page-12-3"></span>**BGM**

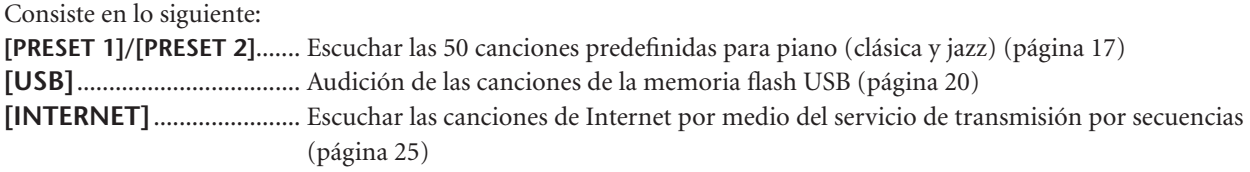

Pulse repetidamente el botón **[BGM]** para seleccionar sucesivamente [PRESET 1] → [PRESET 2] → [USB] →  $[INTERNET] \rightarrow OFF \rightarrow [PRESET 1] \rightarrow etc.$  y los indicadores luminosos correspondientes.

<span id="page-12-7"></span><span id="page-12-6"></span><span id="page-12-5"></span><span id="page-12-2"></span>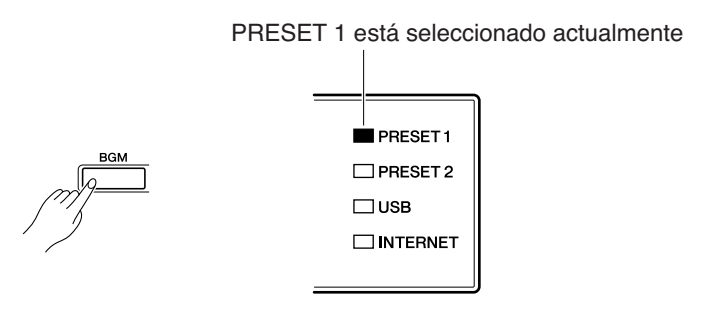

## <span id="page-12-4"></span>**BGM DESACTIVADO**

Si pulsa el botón **[BGM]**, se apagan los indicadores luminosos **[PRESET 1]/[PRESET 2]/[USB]/[INTERNET]**. Seleccionar y reproducir sonidos (reproducción) ([página 27](#page-26-4))

## **MOVING KEY ACTIVADO/DESACTIVADO**

La función de teclas en movimiento del modelo H11 permite que las teclas del teclado se muevan automáticamente como respuesta a la reproducción de la canción. Para obtener más información, consulte [página 19](#page-18-3).

# <span id="page-13-0"></span>**Antes de utilizar el H11**

# <span id="page-13-1"></span>**Apertura de la cubierta y la tapa del teclado**

**1.** Levante la cubierta por completo y pliéguela hacia atrás.

## *ATENCIÓN*

Sujete la tapa con las dos manos al abrirla o cerrarla.

## *ATENCIÓN*

No la suelte hasta que esté completamente abierta o cerrada.

# *ATENCIÓN*

Tenga cuidado de no pillarse los dedos (los suyos o los de otras personas, especialmente de los niños) entre la cubierta y la unidad.

**2.** Mantenga levantada la tapa como se muestra.

# *ATENCIÓN*

Si se levanta la tapa por encima de la altura normal, podría dañarse el instrumento.

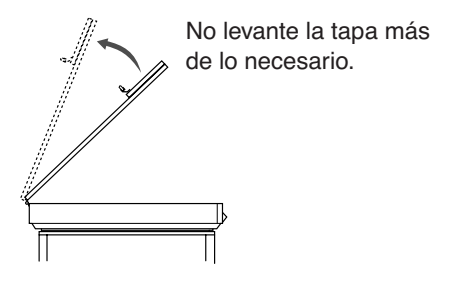

<span id="page-13-3"></span>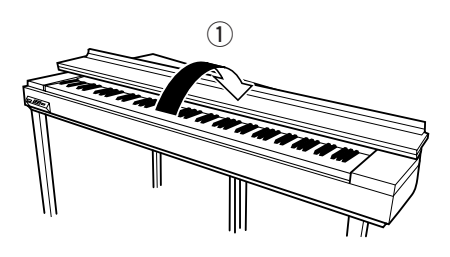

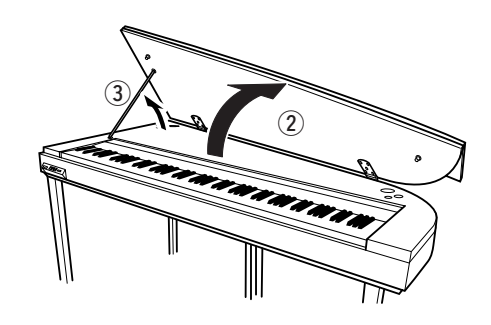

**3.** Levante el soporte y baje lentamente la tapa de tal forma que el extremo del soporte encaje en el hueco de la tapa y la sujete.

# <span id="page-13-2"></span>**Cierre de la cubierta y la tapa del teclado**

- **1.** Sujete el soporte y levante lentamente la tapa.
- **2.** Mantenga la tapa en posición elevada y baje el soporte.
- **3.** Baje lentamente la tapa.
- **4.** Cierre la cubierta.

# *ATENCIÓN*

Tenga cuidado de no pillarse los dedos (los suyos o los de otras personas, especialmente de los niños) entre la cubierta y la unidad.

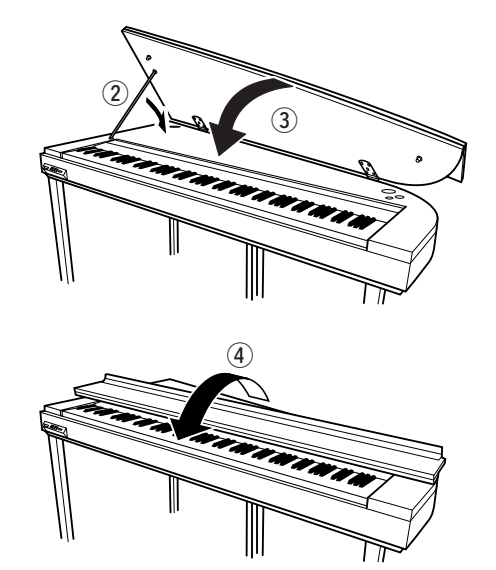

Antes de utilizar el H11

# <span id="page-14-4"></span><span id="page-14-0"></span>**Conexión del cable de alimentación**

Lea detenidamente las instrucciones y advertencias siguientes antes de conectar el cable de alimentación.

- **1.** Conecte el cable de alimentación suministrado al conector **[AC IN]** del panel inferior del instrumento. Para ver una ilustración de la ubicación del conector **[AC IN]**, consulte "Controles y terminales del panel" ([página 10](#page-9-0)).
- **2.** Conecte el otro extremo del cable de alimentación a la salida de CA. Asegúrese de que el H11 cumple el requisito de voltaje del país o la región donde se esté utilizando. En algunas zonas puede que se proporcione un adaptador de clavija para que coincida con la configuración de la clavija de las tomas de CA de su zona.

Conector [AC IN] ৽ভিত  $\bigodot$ Œ é (La forma de la clavija varía según cada zona específica.)

# *ADVERTENCIA*

**Compruebe que el voltaje de CA del lugar en el que se va a utilizar el instrumento es el mismo que para el H11 (según se muestra en el panel inferior). Se pueden producir daños graves en los circuitos internos e incluso descargas eléctricas, si conecta la unidad a una toma de corriente que tenga un voltaje distinto.**

# *ADVERTENCIA*

**Utilice exclusivamente el cable de alimentación de CA suministrado con el instrumento H11. En caso de que el cable suministrado se pierda o sufra daños y haya que reemplazarlo, póngase en contacto con su distribuidor de Yamaha. Utilizar un recambio inadecuado puede provocar un incendio o una descarga eléctrica.**

# <span id="page-14-1"></span>**Encendido del instrumento**

Presione el interruptor **[POWER]**.

 $\Rightarrow$  Se enciende el indicador de alimentación situado encima del control **[MASTER VOLUME]**.

Para desconectar la alimentación, presione de nuevo el interruptor **[POWER]**.

# *ATENCIÓN*

No apague nunca el instrumento durante la operación de carga desde una memoria flash USB. De lo contrario, podrían perderse datos.

# *ATENCIÓN*

Incluso cuando el instrumento está apagado, sigue recibiendo un nivel mínimo de electricidad. Si no va a utilizar el instrumento durante un período prolongado de tiempo, o cuando haya tormentas eléctricas, asegúrese de desenchufar el adaptador de corriente de la toma de CA.

# <span id="page-14-5"></span><span id="page-14-2"></span>**Ajuste el volumen**

Inicialmente, ajuste el control **[MASTER VOLUME]** (volumen maestro) a un nivel intermedio entre los valores "MIN" y "MAX". Cuando empiece a tocar, reajuste el control **[MASTER VOLUME]** al nivel de volumen que le resulte más cómodo.

# *ATENCIÓN*

No utilice el instrumento a un volumen alto durante mucho tiempo, pues esto podría afectar a su oído.

*TERMINOLOGÍA* **VOLUME:** Nivel de volumen de todo el sonido del teclado.

*CONSEJO* También puede ajustar el nivel de salida de los auriculares, **[PHONES]**, por medio del control **[MASTER VOLUME]**.

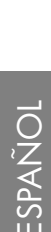

<span id="page-14-6"></span><span id="page-14-3"></span>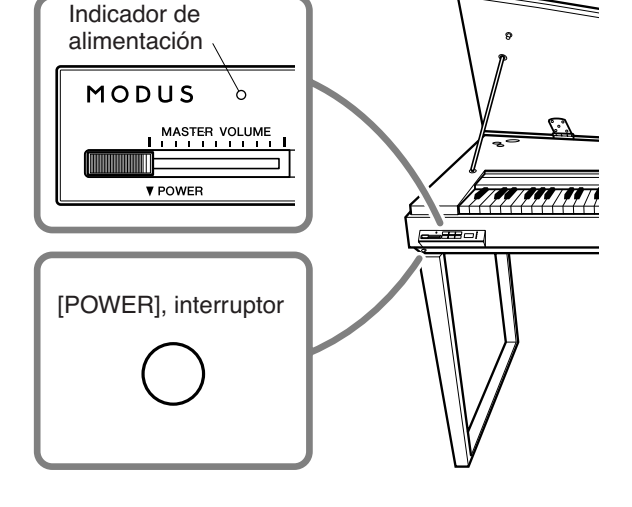

<span id="page-14-7"></span>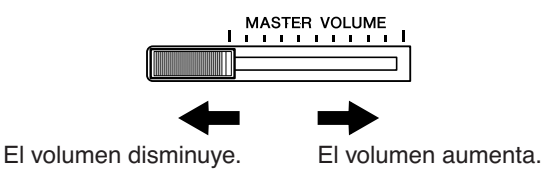

# <span id="page-15-0"></span>**Uso de auriculares (opcional)**

Conecte unos auriculares a una de las tomas **[PHONES]**. Hay dos tomas **[PHONES]**.

Puede conectar dos pares de auriculares estéreo estándar. (Si sólo utiliza un par de auriculares, puede conectarlos a la toma que desee).

# *ATENCIÓN*

No utilice los auriculares a un volumen alto durante mucho tiempo, ya que podría causarle problemas auditivos.

<span id="page-15-4"></span>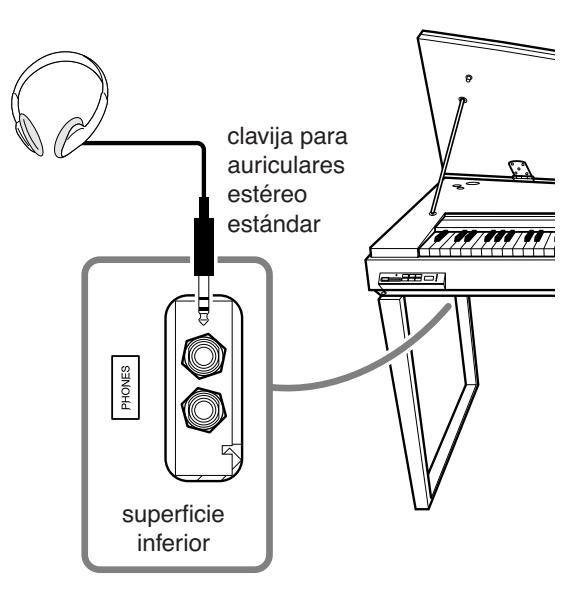

# <span id="page-15-1"></span>**Uso del atril (opcional)**

Para obtener más información acerca de la instalación del atril, consulte el manual de instrucciones del atril.

**Atril opcional:** YAMAHA YMR-01

<span id="page-15-5"></span><span id="page-15-3"></span>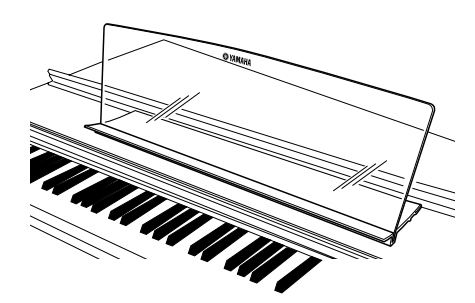

# <span id="page-15-2"></span>**Comprobación del número de versión**

Puede comprobar el número de versión del instrumento pulsando simultáneamente el botón **[MOVING KEY]** y A-1 en el teclado (consulte también la Guía rápida de funcionamiento). Pulse el botón **[–/NO]** o**[+/YES]** para volver a la pantalla original.

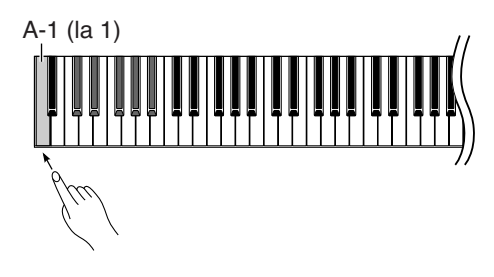

# <span id="page-16-1"></span><span id="page-16-0"></span>**Audición de las 50 canciones predefinidas para piano (clásica y jazz)**

El instrumento incluye cincuenta canciones predefinidas para piano integradas, con piezas de temas clásicos y de jazz.

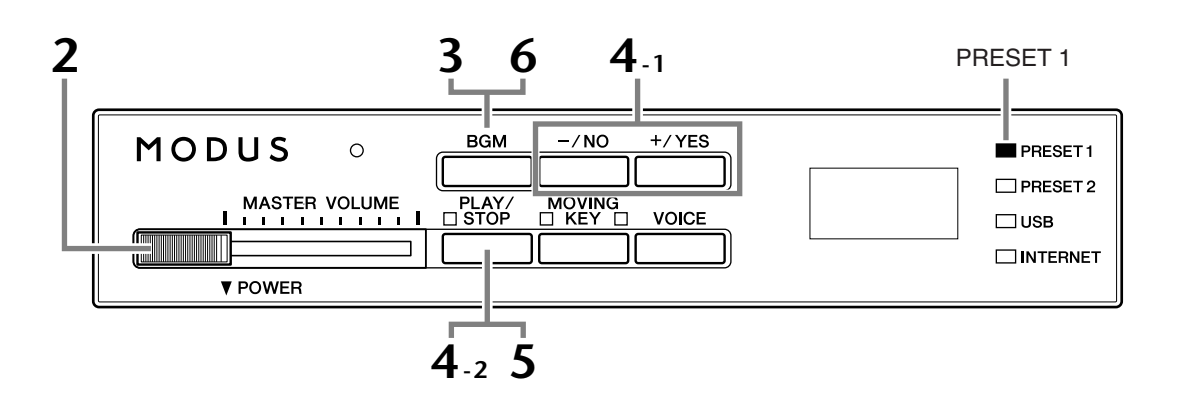

# **Funcionamiento**

# **1 Encienda la alimentación.**

Presione el **interruptor [POWER]** para encender el instrumento.

# **2 Ajuste el volumen.**

Inicialmente, ajuste el control **[MASTER VOLUME]** (volumen maestro) a un nivel intermedio entre los valores "MIN" y "MAX". Cuando empiece a tocar, reajuste el control **[MASTER VOLUME]** al nivel de volumen que le resulte más cómodo.

# <span id="page-16-2"></span>**3 Active el indicador luminoso [PRESET 1] o [PRESET 2].**

Pulse el botón **[BGM]** para activar el indicador luminoso **[PRESET 1]** o **[PRESET 2]**. Preset 1 (valores predefinidos 1) contiene una variedad de piezas musicales clásicas muy conocidas mientras que Preset 2 (valores predefinidos 2) contiene temas populares de jazz. Para obtener una lista de las 50 canciones predefinidas para piano, consulte la [página 53](#page-52-1).

# **4 Reproduzca cualquiera de las 50 canciones predefinidas para piano.**

<span id="page-16-6"></span>**4-1** Pulse los botones **[–/NO]** o **[+/YES]** para seleccionar el número de la canción que desee reproducir. **rnd: Reproducir todas las canciones** predefinidas de forma continua y en orden aleatorio. ALL: Reproducir secuencialmente todas las canciones predefinidas. **Sxx:** Reproducir todas las canciones predefinidas de cada escena (subcategoría especial en el contexto de música clásica o jazz). **1 - 30 (PRESET 1):** Seleccionar un número de canción predefinida y reproducir esa canción únicamente. **31 - 50 (PRESET 2):** Seleccionar un número de canción predefinida y reproducir esa canción únicamente. 008 Número de canción

### <span id="page-16-3"></span>*TERMINOLOGÍA*

<span id="page-16-5"></span>En el H11, los datos de interpretación se denominan "Canción". Incluye 50 canciones predefinidas para piano (clásica y jazz).

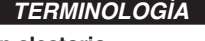

<span id="page-16-7"></span><span id="page-16-4"></span>**Orden aleatorio:** El instrumento selecciona y reproduce aleatoriamente las 50 canciones para piano predefinidas (clásicas y jazz), algo similar a barajar las cartas, al pulsar el botón [PLAY/STOP].

### Audición de las 50 canciones predefinidas para piano (clásica y jazz)

#### <span id="page-17-1"></span>**Escena:**

Las 50 canciones predefinidas para piano (clásica y jazz) se dividen en veintitrés grupos o categorías, para satisfacer las distintas preferencias y permitir la selección de las canciones favoritas en función de la descripción de una escena. Por ejemplo, para escuchar alguna canción "Elegante", elija la escena número 4. Las canciones de esa categoría se reproducirán secuencialmente. Para obtener una lista de las 50 canciones predefinidas para piano (clásica y jazz), consulte la [página 53](#page-52-1).

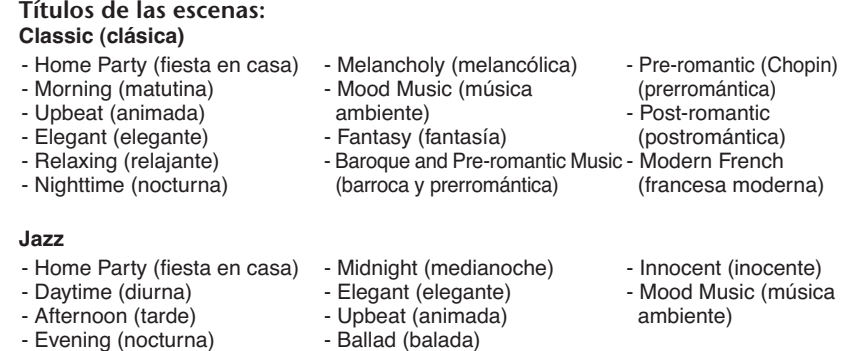

## **4-2** Pulse el botón **[PLAY/STOP]** para iniciar la reproducción.

<span id="page-17-0"></span>En el modelo H11 las teclas del teclado se mueven automáticamente como respuesta a la reproducción de la canción (teclas en movimiento). Para obtener más información, consulte [página 19](#page-18-0).

### **Ajustar el volumen**

Utilice el control **[MASTER VOLUME]** para ajustar el volumen.

# **5 Detenga la reproducción.**

Pulse el botón **[PLAY/STOP]**.

# **6 Desactive el indicador luminoso [PRESET 1] o [PRESET 2].**

Desactive el indicador luminoso **[PRESET 1]** o **[PRESET 2]** pulsando el botón **[BGM]**.

### *CONSEJO*

Puede tocar a la vez que se reproduce una melodía predefinida. También puede cambiar la voz que se reproduce en el teclado.

#### *CONSEJO*

Puede ajustar el tipo de reverberación ([página 31\)](#page-30-2) que se aplica a la voz que se toca en el teclado y para la reproducción de la canción predefinida. La sensibilidad de pulsación [\(página 32\)](#page-31-2) de la voz del teclado también puede ajustarse a voluntad.

#### *NOTA*

Cuando seleccione otra melodía (o se seleccione una melodía distinta durante una reproducción encadenada), se seleccionará de forma correspondiente un tipo de reverberación apropiado.

# <span id="page-18-5"></span><span id="page-18-3"></span><span id="page-18-0"></span>**Uso de la función de teclas en movimiento**

El modelo H11 tiene una función de teclas en movimiento, que mueve las teclas del teclado automáticamente como respuesta a la reproducción de la canción; se incluyen las 50 melodías predefinidas para piano (clásica y jazz), las canciones grabadas en la memoria flash USB y las procedentes de Internet por medio del servicio de transmisión por secuencias. De este modo, se consigue que el instrumento sea un placer para la vista y para el oído. Para obtener más información sobre la relación entre las teclas en movimiento y la música ambiental (BGM), consulte la [página 13](#page-12-1).

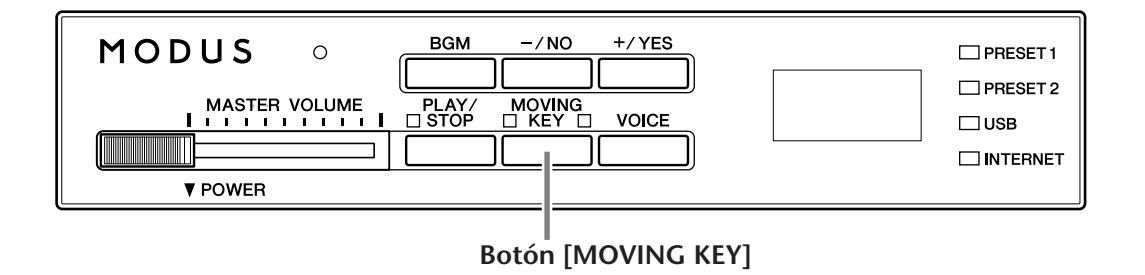

# **Funcionamiento**

# <span id="page-18-1"></span>**1 Active la función de teclas en movimiento.**

Pulse el botón **[MOVING KEY]** de modo que se encienda su indicador. Tenga en cuenta que la función de teclas en movimiento sólo se aplica a las teclas del teclado, los pedales no se mueven automáticamente aunque el botón **[MOVING KEY]** esté activado y se inicie la reproducción de la canción.

*CONSEJO* **Ajuste normal:** ON

### *TERMINOLOGÍA* **Ajuste normal:**

<span id="page-18-4"></span>

<span id="page-18-6"></span>El "ajuste Normal" se refiere al ajuste predeterminado (ajuste de fábrica) que está activo cuando se conecta por primera vez la alimentación del instrumento.

# <span id="page-18-2"></span>**2 Inicie la reproducción.**

Reproduzca las canciones deseadas. Puede usar la función de teclas en movimiento con las 50 canciones predefinidas para piano ([página 17](#page-16-1)), las canciones de la memoria flash USB ([página 20](#page-19-0)) o las procedentes de Internet por medio del servicio de transmisión por secuencias [\(página 25\)](#page-24-2).

El indicador luminoso de estado **[MOVING KEY]** (junto al botón) se enciende en rojo si se produce algún error durante el uso de la función de teclas en movimiento. Para obtener más información, consulte la ["Lista de mensajes](#page-46-1)" en la página [47.](#page-46-1)

# **3 Detenga la reproducción.**

Detenga la reproducción de las 50 canciones predefinidas para piano [\(página 17](#page-16-1)), las canciones de la memoria flash USB ([página 20](#page-19-0)) o las procedentes de Internet por medio del servicio de transmisión por secuencias [\(página 25](#page-24-2)).

# **4 Desactive la función de teclas en movimiento.**

Pulse el botón **[MOVING KEY]** para que se apague su indicador.

## **Selección de la parte (canal) para la función de teclas en movimiento**

En función de los datos de canciones concretos, la canción que esté reproduciendo puede tener varias partes. Con el ajuste normal (Auto), el instrumento elige automáticamente la mejor parte para la reproducción con teclas en movimiento, en función de los datos concretos de la canción. Si desea cambiar esta parte, seleccione manualmente el canal para la parte que convenga. Presione una de las teclas C4-F5 mientras mantiene pulsado el botón **[MOVING KEY]** (consulte también la Guía rápida de funcionamiento). El ajuste de la parte actual aparece en la pantalla mientras se mantienen pulsados ambos controles.

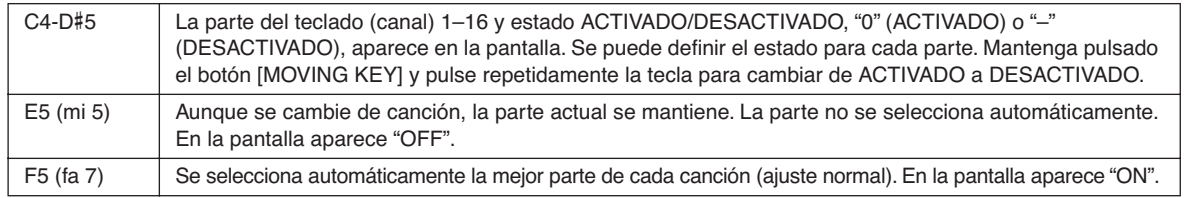

# <span id="page-19-2"></span><span id="page-19-0"></span>**Audición de las canciones de la memoria flash USB**

Puede conectar cómodamente un dispositivo de memoria flash USB al instrumento y escuchar las canciones grabadas en ese dispositivo (de un ordenador). Antes de usar un dispositivo de memoria flash USB, lea las "Precauciones que se deben tomar cuando se utiliza el terminal USB [TO DEVICE]" en la [página 22](#page-21-1).

# *ATENCIÓN*

Mientras se reproduce una canción del dispositivo USB o mientras parpadee el indicador luminoso [USB], NO extraiga la memoria flash USB ni apague el instrumento. De lo contrario, podrían perderse datos.

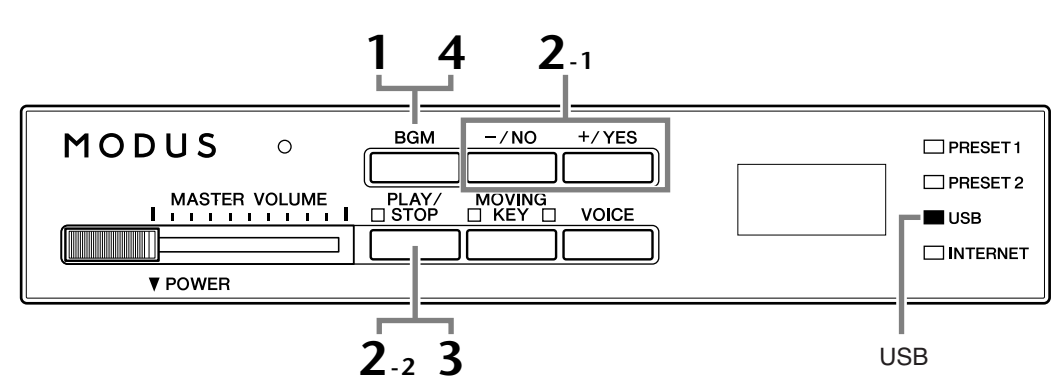

## <span id="page-19-7"></span><span id="page-19-3"></span>**Código de caracteres**

Si la canción no puede cargarse, puede que necesite cambiar el ajuste de código de carácter.

## **Internacional**

Se pueden cargar archivos cuyos nombres contengan los siguientes caracteres. (No se pueden cargar archivos con nombres en japonés).

• Caracteres de medio tamaño: alfabéticos, numéricos, signos, diéresis

Encienda la alimentación mientras mantiene pulsadas las teclas A-1 y B-1.

## **Japonés**

Se pueden cargar archivos cuyos nombres contengan los siguientes caracteres.

- Caracteres de medio tamaño: alfabéticos, numéricos, signos, katakana
- Caracteres de tamaño completo: kanji, hiragana, katakana, alfabéticos

Encienda la alimentación mientras mantiene pulsadas las teclas A-1 y A#-1.

# **Funcionamiento**

# **ESPAÑOL**

# <span id="page-19-1"></span>**1 Active el indicador luminoso [USB].**

Asegúrese de que la memoria flash USB está conectada al instrumento y, a continuación, active el indicador luminoso **[USB]** pulsando el botón **[BGM]**.

# **2 Reproduzca cualquiera de las canciones del dispositivo USB.**<br>2-1 Pulse los botones [-/NO] o [+/YES] para seleccionar el **componenta (1)**

- **2-1** Pulse los botones **[–/NO]** o **[+/YES]** para seleccionar el número de la canción que desee reproducir.
	- **rnd:** Reproducir todas las canciones del dispositivo USB de forma continua y en orden aleatorio.
	- ALL: Reproducir en orden todas las canciones del dispositivo USB.
	- **001-600:** Seleccione el número de la canción del dispositivo USB deseada, que ha guardado por medio de un ordenador, y reprodúzcala. El número total de canciones USB disponibles es de 600.

# <span id="page-19-9"></span><span id="page-19-8"></span>008

<span id="page-19-5"></span>Número de canción

### *CONSEJO*

**Ajuste normal:** International

### <span id="page-19-4"></span>*TERMINOLOGÍA*

## **Ajuste normal:**

El "ajuste Normal" se refiere al ajuste predeterminado (ajuste de fábrica) que está activo cuando se conecta por primera vez la alimentación del instrumento.

### *NOTA*

<span id="page-19-6"></span>La reproducción de algunas canciones puede tardar más en empezar que las de otras. Tenga en cuenta que esto también afecta al tiempo que transcurre entre la reproducción de canciones sucesivas.

<span id="page-20-0"></span>**2-2** Pulse el botón **[PLAY/STOP]** para iniciar la reproducción.

## **Ajustar el volumen**

Utilice el control **[MASTER VOLUME]** para ajustar el volumen.

# **3 Detenga la reproducción.**

Pulse el botón **[PLAY/STOP]**.

# **4 Desactive el indicador luminoso [USB].**

<span id="page-20-1"></span>Desactive el indicador luminoso **[USB]** pulsando el botón **[BGM]**.

## **Formato de información**

El instrumento puede reproducir el formato SMF 0 y 1 (archivo MIDI estándar), así como los datos de canciones DOC (Disk Orchestra Collection). Al copiar datos de canciones del ordenador a la memoria flash USB, asegúrese de guardarlos con el formato SMF 0 y 1. Tenga en cuenta que las canciones grabadas en otros dispositivos pueden utilizar distintas voces no disponibles en este instrumento y, por lo tanto, pueden sonar diferentes que las canciones originales.

<span id="page-20-2"></span>*IMPORTANTE* Cuando se reproducen canciones copiadas en un dispositivo de memoria flash USB desde un ordenador o desde otro dispositivo, las canciones deben guardarse en el directorio raíz de la memoria flash USB o en una carpeta en el primer o segundo nivel del directorio raíz. Las canciones guardadas en estas ubicaciones se pueden reproducir como datos de canciones. Con este instrumento no se pueden reproducir canciones guardadas en carpetas de tercer nivel creadas dentro de una carpeta de segundo nivel.

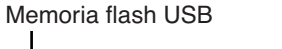

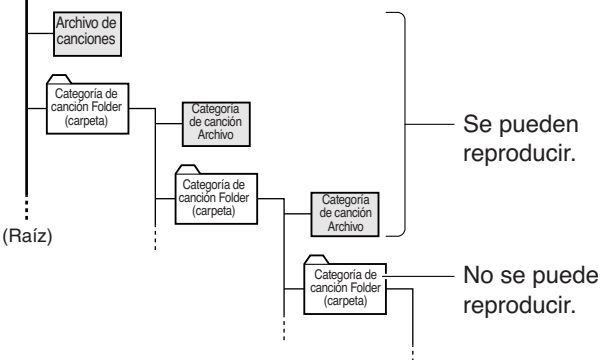

## **Datos de canciones comercializadas**

Cuando se conecta al instrumento la unidad de disquetes opcional, se puede disponer de los datos de canciones adquiridas por ordenador y de las canciones en disco disponibles en el mercado. El instrumento es compatible con los discos de canciones (disquetes) de las siguientes marcas:

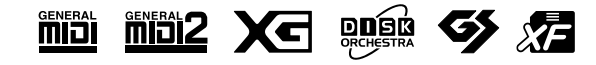

### *CONSEJO*

El instrumento tiene una cómoda función de reconfiguración automática de voces para canciones (Song Auto Revoice). Consulte la [página 26.](#page-25-2)

#### *CONSEJO*

#### **Ajuste normal:**

ON (usando la voz Piano del instrumento, especialmente creada) Para cambiar la voz especialmente creada Piano del instrumento por las voces de piano XG convencionales del mismo tipo, desactive la función.

### *CONSEJO*

Puede tocar a la vez que se reproduce una canción del dispositivo USB. También puede cambiar la voz que se reproduce en el teclado.

### *CONSEJO*

Puede ajustar el tipo de reverberación ([página 31\)](#page-30-2) que se aplica a la voz que se toca en el teclado y para la reproducción de la canción del dispositivo USB. La sensibilidad de pulsación [\(página 32](#page-31-2)) de la voz del teclado también puede ajustarse a voluntad.

#### *NOTA*

Cuando seleccione otra melodía (o se seleccione una melodía distinta durante una reproducción encadenada), se seleccionará de forma correspondiente un tipo de reverberación apropiado.

#### *TERMINOLOGÍA*

**¿Qué es SMF (archivo MIDI estándar)?** El formato SMF (archivo MIDI estándar) es uno de los formatos de secuencia más comunes y compatibles que se utiliza para almacenar datos de secuencias. Hay dos variantes: formato 0 y formato 1. Un gran número de dispositivos MIDI son compatibles con el formato SMF 0, y la mayoría de los datos de secuencia MIDI disponibles comercialmente se proporcionan en el formato SMF 0.

#### *NOTA*

Antes de usar un dispositivo de almacenamiento USB, lea las "Precauciones que se deben adoptar al utilizar un terminal USB [TO DEVICE]" en la [página 22](#page-21-1).

#### *NOTA*

Antes de utilizar un disquete y la ranura del disco, consulte "Uso de la unidad de disquetes (FDD) y de los disquetes" en la [página 23.](#page-22-1)

#### *NOTA*

Los datos de música comercializada están protegidos por las leyes de copyright. La copia de este tipo de datos está terminantemente prohibida, excepto para uso personal.

# <span id="page-21-1"></span><span id="page-21-0"></span>**Precauciones que se deben adoptar al utilizar un terminal USB [TO DEVICE]**

Este instrumento dispone de un terminal **USB [TO DEVICE]** integrado. Cuando conecte un dispositivo USB al terminal, asegúrese de que maneja el dispositivo con cuidado. Es importante que tome las precauciones que se indican a continuación.

*NOTA* Para obtener más información sobre cómo manejar dispositivos USB, consulte el manual de instrucciones del dispositivo USB.

## ■ **Dispositivos USB compatibles**

- Dispositivos de almacenamiento USB (memoria flash, unidad de disquetes, unidad de disco duro, etc.)
- Concentrador USB

El instrumento no tiene por qué ser compatible con todos los dispositivos USB disponibles en el mercado. Yamaha no garantiza que funcionen correctamente los dispositivos USB que compre. Antes de comprar un dispositivo USB para utilizarlo con este instrumento, visite la siguiente página Web: http://music.yamaha.com/download/

### **NOTA** No se pueden utilizar otros

dispositivos USB, como el teclado de un equipo o un ratón.

## ■ **Conexión a un dispositivo USB**

- Cuando conecte un dispositivo de almacenamiento USB al terminal **USB [TO DEVICE]**, asegúrese de que el conector del dispositivo es del tipo adecuado y que está orientado correctamente.
- Si intenta conectar dos o tres dispositivos a un terminal al mismo tiempo, debe utilizar un concentrador USB. El concentrador USB debe tener su propia fuente de alimentación y debe estar encendido. Sólo se puede utilizar un concentrador USB. Si aparece un mensaje de error mientras utiliza el concentrador USB, desconéctelo del instrumento, encienda el instrumento y vuelva a conectar el concentrador USB.
- Aunque el instrumento admite el estándar USB 1.1, también puede conectar y utilizar un dispositivo de almacenamiento USB 2.0. Aun así, tenga en cuenta que la velocidad de transmisión es la de USB 1.1.

## ■ Uso de dispositivos de almacenamiento USB

• Al conectar el instrumento a un dispositivo de almacenamiento USB, puede leer datos del dispositivo conectado.

*NOTA* Aunque se pueden utilizar unidades de CD-R/RW para leer los datos del instrumento, no se pueden utilizar para guardar datos.

## <span id="page-21-2"></span>■ **Número de dispositivos de almacenamiento USB que se pueden emplear**

Se puede conectar un dispositivo de almacenamiento USB al terminal **USB [TO DEVICE]**.

## ■ **Formateo de soportes de almacenamiento USB**

Al conectar un dispositivo de almacenamiento USB o introducir un soporte, es posible que se muestre un mensaje en el que se solicita formatear el dispositivo o soporte. Si es así, ejecute la operación de formateo (página [24\)](#page-23-1).

# *ATENCIÓN*

La operación de formateo sobrescribe cualquier dato que ya exista. Compruebe que el soporte que va a formatear no contiene datos importantes. Actúe con cuidado, especialmente cuando conecte varios soportes de almacenamiento USB.

## ■ **Para proteger los datos (protección contra escritura)**

Para evitar que se borre información importante por equivocación, aplique la protección contra escritura que se suministra con cada dispositivo o soporte de almacenamiento. Si va a guardar datos en el dispositivo de almacenamiento USB, asegúrese de desactivar la protección contra escritura.

## ■ **Conectar/extraer un dispositivo de almacenamiento USB**

Antes de retirar el soporte del dispositivo, asegúrese de que el instrumento no está accediendo a los datos (por ejemplo, realizando operaciones del tipo guardar).

# *ATENCIÓN*

Evite encender y apagar frecuentemente el dispositivo de almacenamiento USB, o conectar y desconectar el cable demasiadas veces. Si lo hace, es posible que el instrumento se bloquee o deje de funcionar. Mientras el instrumento está accediendo a datos (como en las operaciones de tipo guardar), NO desenchufe el conector USB, NO extraiga los soportes del dispositivo y NO apague ninguno de los dispositivos. Podría dañar los datos de cualquiera de ellos.

# <span id="page-22-1"></span><span id="page-22-0"></span>**Uso de la unidad de disquetes (FDD) y de los disquetes**

Instale la unidad de disquetes opcional UD-FD01 para utilizar disquetes con el instrumento. Permite cargar datos del disquete al instrumento.

Asegúrese de manejar y tratar con cuidado los disquetes y la unidad de disco. Es importante que tome las precauciones que se indican a continuación.

## ■ **Compatibilidad con disquetes**

• Pueden usarse disquetes de 3,5" de tipo 2DD y 2HD.

## ■ **Formateo de un disquete**

• Si descubre que no puede utilizar discos nuevos en blanco o discos antiguos que se hayan utilizado con otros dispositivos, puede que necesite formatearlos. Para obtener detalles sobre cómo formatear un disco, consulte la página [24](#page-23-1). Tenga en cuenta que todos los datos del disco se perderán después de formatearlo. Compruebe de antemano si el disco contiene datos importantes.

**NOTA** Es posible que los disquetes formateados en este dispositivo no puedan utilizarse como tales en otros dispositivos.

# ■ **Inserción/extracción de disquetes**

- **Inserción de un disquete en una unidad de disco**
- Sujete el disco de forma que la etiqueta quede hacia arriba y la cubierta deslizante quede hacia delante mirando a la ranura del disco. Inserte cuidadosamente el disco en la ranura, empujándolo lentamente hasta que entre haciendo clic y el botón de expulsión salte hacia fuera.

**NOTA** Nunca inserte nada que no sean disquetes en la unidad de disco. Otros objetos podrían causar daños en la unidad o en los disquetes.

## **Extracción de un disquete**

- Después de comprobar que el instrumento no accede\* al disquete, presione firmemente el botón de expulsión situado en la parte superior derecha de la ranura del disco. Cuando se expulse el disquete, extráigalo de la unidad. Si el disquete no puede extraerse por haberse atascado, no lo fuerce, sino que vuelva a presionar el botón de expulsión o intente insertar de nuevo el disco para volver a extraerlo.
	- \* El acceso al disco indica una operación activa, como la reproducción.

# *ATENCIÓN*

No extraiga el disquete ni apague el propio instrumento mientras se esté accediendo al disco. De lo contrario, no sólo podrían perderse datos del disco, sino también dañarse la unidad de disquetes.

• Asegúrese de extraer el disquete de la unidad antes de apagar el equipo. Si el disquete permanece en la unidad durante períodos de tiempo prolongados puede acumular polvo y suciedad, lo que podría ocasionar errores en la lectura y escritura de datos.

## <span id="page-22-2"></span>■ Limpieza del cabezal de lectura/escritura **de la unidad de disco**

- Limpie el cabezal de lectura/escritura con regularidad. Este instrumento emplea un cabezal magnético de lectura/escritura de precisión en el que, tras un uso prolongado, se acumula una capa de partículas magnéticas de los discos utilizados que podrían ocasionar errores de lectura y escritura.
- Para mantener la unidad en condiciones óptimas de funcionamiento, Yamaha recomienda utilizar aproximadamente una vez al mes un disco de limpieza de cabezales de tipo seco disponible en tiendas. Pregunte a su proveedor de Yamaha dónde puede adquirir los discos de limpieza de cabezales apropiados.

## ■ **Acerca de los disquetes**

## **Maneje los disquetes con cuidado y siga estas precauciones:**

- No coloque objetos pesados encima de un disco, ni doble o ejerza ningún tipo de presión sobre el disco. Mantenga los disquetes siempre dentro de sus cajas de protección cuando no los esté usando.
- No exponga el disco a la luz directa del sol, a temperaturas extremadamente altas o bajas, ni a una excesiva humedad, polvo o líquidos.
- No abra la lengüeta deslizante ni toque la superficie expuesta del disquete que hay dentro.
- No exponga el disco a campos magnéticos como los producidos por televisores, altavoces, motores, etc., pues estos campos magnéticos pueden borrar total o parcialmente los datos del disco y hacerlos ilegibles.
- Nunca utilice un disquete con la lengüeta o la carcasa deformada.
- Nunca pegue sobre el disquete nada que no sean las etiquetas proporcionadas. Asegúrese también de que las etiquetas están pegadas en la posición apropiada.

### **Para proteger los datos (lengüeta de protección contra escritura):**

Para prevenir el borrado accidental de datos importantes, deslice la lengüeta de protección contra escritura que tiene el disco hacia la posición de "protección" (lengüeta abierta). Al guardar datos, asegúrese de que la lengüeta de protección contra escritura del disco está ajustada en la posición de "sobrescritura" (lengüeta cerrada).

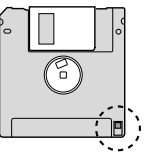

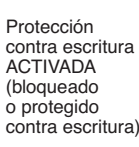

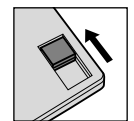

Protección contra escritura DESACTIVADA (desbloqueado o habilitado para escritura)

## ■ Copia de seguridad de datos

• Para la máxima seguridad de los datos, Yamaha le recomienda que guarde dos copias de los datos importantes en disquetes separados. Esto le proporciona una copia de seguridad en caso de que uno de los discos se pierda o resulte dañado.

a pro

# <span id="page-23-1"></span><span id="page-23-0"></span>**Formateo del soporte de almacenamiento USB**

Al conectar un dispositivo de almacenamiento USB o introducir un soporte, es posible que se muestre un mensaje en el que se solicita formatear el dispositivo o soporte. Si es así, ejecute la operación de formateo.

<span id="page-23-2"></span>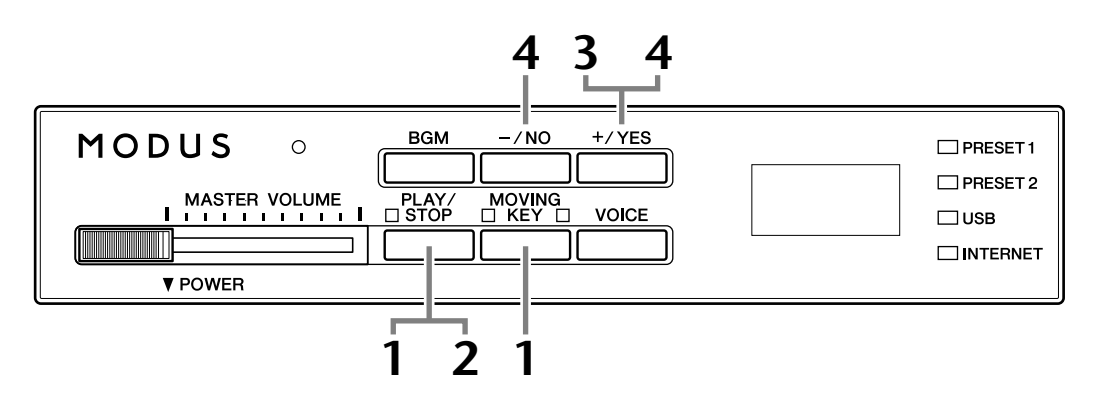

# **1 Active el modo de formato.**

Después de asegurarse de que la memoria flash USB está conectada al instrumento, pulse el botón **[PLAY/STOP]** mientras mantiene pulsado el botón **[MOVING KEY]**.

$$
\boxed{\digamma \Box \vdash}
$$

# **2 Busque los soportes de almacenamiento USB que desea formatear.**

Pulse el botón **[PLAY/STOP]** para iniciar la búsqueda. Aparecerá el mensaje "n–y" en pantalla si se encuentra un dispositivo de memoria flash USB. Para cancelar el formato, pulse el botón **[–/NO]** antes de pulsar el botón **[+/YES]** en el paso 3.

# **3 Inicie el formato.**

Presione el botón **[+/YES]**. Una vez acabada la operación de formato, aparecerá el mensaje "End" en la pantalla.

# **4 Salga del modo de formato.**

Presione el botón **[–/NO]** o **[+/YES]** para salir del modo de formato.

# *ATENCIÓN*

La operación de formato sobrescribe cualquier dato que existiera anteriormente. Compruebe que el soporte que va a formatear no contiene datos importantes. Actúe con cuidado, especialmente cuando conecte varios soportes de almacenamiento USB. *NOTA*

El modo de inicialización no se puede seleccionar mientras está activa la reproducción de canciones en modo BGM.

## *NOTA*

Si no se encuentran soportes o si la inicialización falla, aparecerán alternándose "Err" y el código de error en la pantalla.

# <span id="page-24-2"></span><span id="page-24-0"></span>**Audición de canciones en Internet**

Yamaha ofrece un servicio especial de datos de transmisión por secuencias en su sitio Web que permite reproducir una gama de canciones (datos de canciones) de distintos géneros musicales como música ambiental en el instrumento. Antes de conectar el instrumento a Internet, consulte "Conexión directa a Internet (IDC)" en la [página 33](#page-32-3).

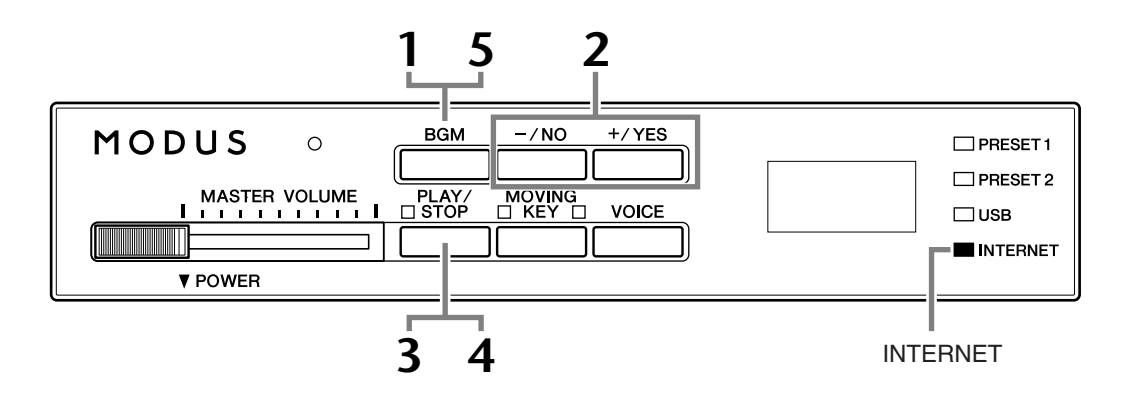

# **Funcionamiento**

# <span id="page-24-1"></span>**1 Active el indicador luminoso [INTERNET].**

Asegúrese de que el instrumento esté conectado a Internet y, a continuación, active el indicador luminoso **[INTERNET]**; para ello, pulse el botón **[BGM]** (el indicador luminoso **[INTERNET]** parpadea durante el acceso a Internet).

# **2 Cambie el canal.**

<span id="page-24-3"></span>Presione los botones **[–/NO]** o **[+/YES]** para cambiar el canal. El ajuste del canal actual aparece en la pantalla.

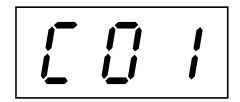

## <span id="page-24-5"></span><span id="page-24-4"></span>*TERMINOLOGÍA*

**Transmisión por secuencias** La transmisión por secuencias permite escuchar los datos de la canción mientras se envían desde Internet. Permite activar los datos repetidas veces pero no guardarlos en un archivo.

#### *NOTA*

Las pantallas LED mostradas en este manual de instrucciones sólo deben utilizarse como orientación para el aprendizaje y es posible que no se ajusten completamente a su instrumento. Audición de canciones en Internet

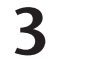

# <span id="page-25-1"></span>**3 Inicie la reproducción.**

Pulse el botón **[PLAY/STOP]** para iniciar la reproducción (el indicador luminoso **[INTERNET]** parpadea durante el acceso a Internet).

# **4 Detenga la reproducción.**

Pulse el botón **[PLAY/STOP]**.

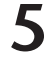

# **5 Desactive el indicador luminoso [INTERNET].**

Desactive el indicador luminoso **[INTERNET]** pulsando el botón **[BGM]**.

#### *CONSEJO*

Puede tocar a la vez que se transmiten las secuencias de la canción. También puede cambiar la voz que se reproduce en el teclado.

### *CONSEJO*

Puede ajustar el tipo de reverberación ([página 31\)](#page-30-2) que se aplica a la voz que se toca en el teclado y para la reproducción desde Internet de la canción que se transmite por secuencias. La sensibilidad de pulsación [\(página 32](#page-31-2)) de la voz del teclado también puede ajustarse a voluntad.

### *NOTA*

<span id="page-25-3"></span>Cuando seleccione otra melodía (o se seleccione una melodía distinta durante una reproducción encadenada), se seleccionará de forma correspondiente un tipo de reverberación apropiado.

# <span id="page-25-2"></span><span id="page-25-0"></span>**Song Auto Revoice (reconfiguración automática de voces para canciones)**

Cuando se reproducen datos de una canción XG disponible comercialmente o que se hayan creado en otros instrumentos, se puede utilizar la función de reconfiguración automática (Auto Revoice) para asignar automáticamente la voz Piano del instrumento creada especialmente en lugar de las voces de piano XG convencionales del mismo tipo. Si desea conservar la voz XG y desactivar esta reasignación automática, desactive la función Auto Revoice.

# **Funcionamiento**

Presione la tecla F#0 mientras mantiene pulsado el botón **[BGM]** para activar y desactivar la función. Cuando la función está activada, el instrumento reemplaza la voz de piano XG convencional por la voz Piano. Cuando está desactivada, se mantiene la voz XG. El ajuste actual, activado o desactivado, aparece en la pantalla mientras se mantienen pulsados ambos controles.

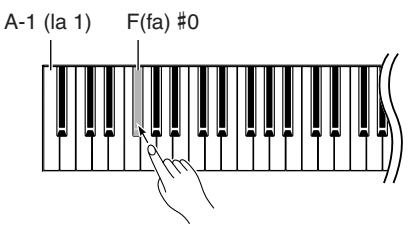

#### *CONSEJO*

**Ajuste normal:** ON (usando la voz Piano del instrumento, especialmente creada)

Para cambiar la voz especialmente creada Piano del instrumento por las voces de piano XG convencionales del mismo tipo, desactive la función.

### *NOTA*

Este procedimiento no afecta a la voz que se toca en el teclado. Se utiliza la voz de teclado Piano del instrumento, especialmente creada.

# <span id="page-26-4"></span><span id="page-26-0"></span>**Seleccionar y reproducir voces**

# <span id="page-26-1"></span>**Selección de voces**

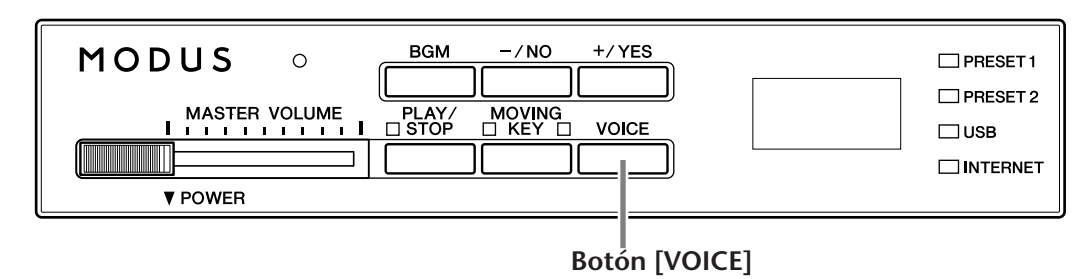

# **Funcionamiento**

# <span id="page-26-2"></span>**1 Vea el nombre de la voz.**

Al pulsar el botón **[VOICE]**, el número de voz seleccionado actualmente aparece en la pantalla durante unos tres segundos.

# <span id="page-26-3"></span>**2 Seleccione una voz.**

<span id="page-26-6"></span>Número de voz

1

## Mientras se muestra el número de voz en la pantalla, utilice el botón **[VOICE]** para seleccionar distintas voces entre las diez siguientes.

## <span id="page-26-5"></span>**Lista de voces predeterminadas**

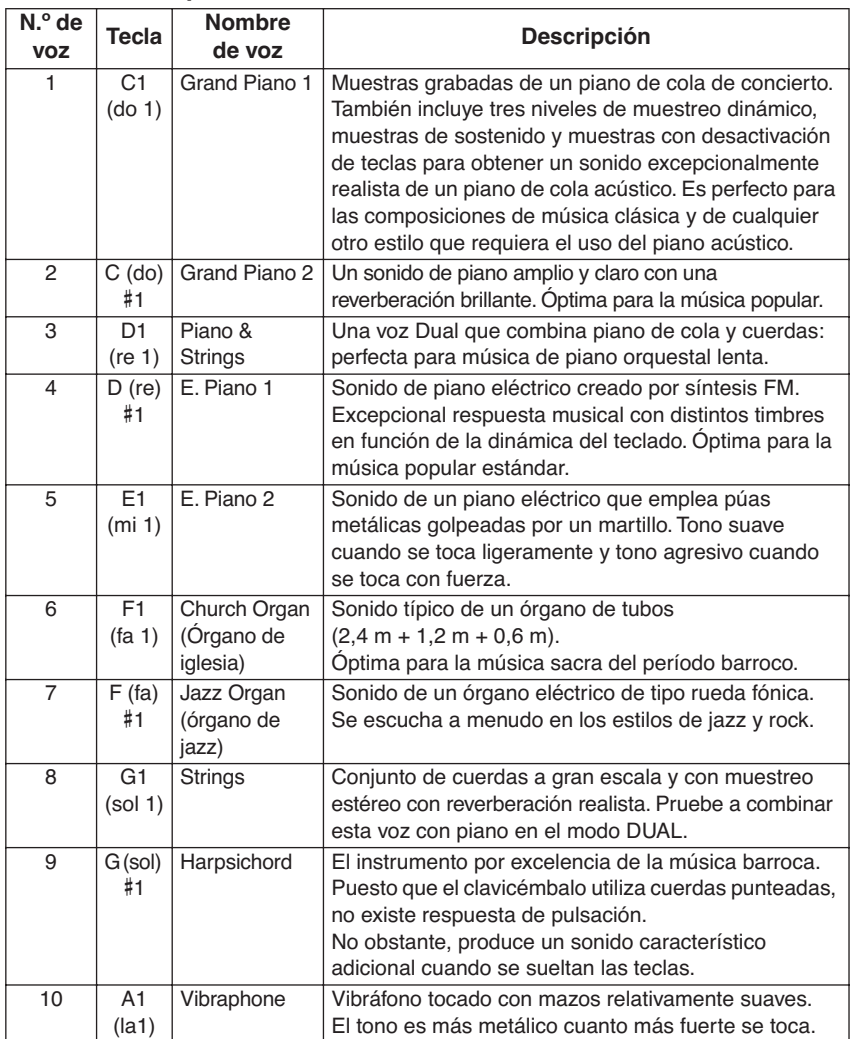

## *NOTA*

Los números de voces de Voice 1 y Voice 2 aparecerán alternándose en la pantalla cuando el modo Dual (página [29](#page-28-0)) esté activo.

### Seleccionar y reproducir voces

También puede seleccionar la voz presionando una de las teclas de C1 a A1 mientras mantiene pulsado el botón **[VOICE]**.

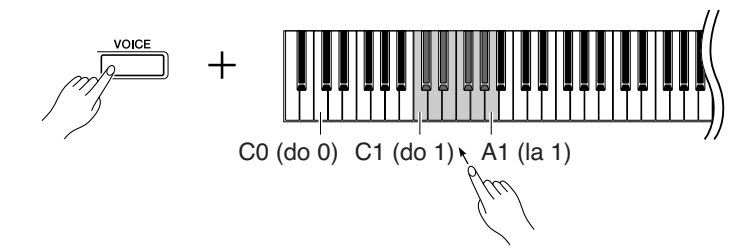

Cuando empiece a tocar, reajuste el control **[MASTER VOLUME]** al nivel de volumen que le resulte más cómodo.

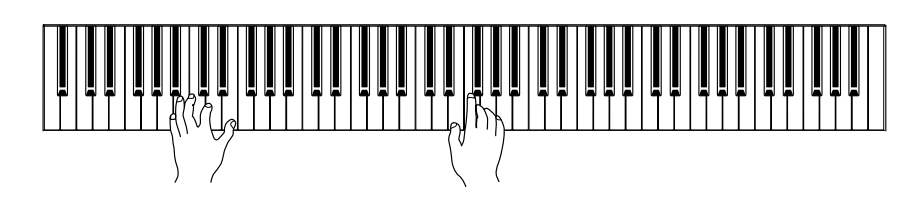

# <span id="page-27-1"></span><span id="page-27-0"></span>**Utilización de los pedales**

El instrumento tiene tres pedales que producen diversos efectos expresivos similares a los producidos por los pedales de un piano acústico.

## **Pedal amortiguador (derecho)**

El pedal amortiguador funciona de la misma manera que el pedal amortiguador de un piano acústico. Cuando se pisa, las notas se mantienen más tiempo. Al levantar el pie se interrumpen de inmediato las notas sostenidas. Cuando selecciona el sonido Grand Piano 1 en el H11, al presionar el pedal amortiguador se activan las "muestras mantenidas" especiales del instrumento para recrear con exactitud esa resonancia única de las tablas de armonía y las cuerdas de un piano de cola.

## $\overline{\cdot}$  $\frac{1}{\sqrt{1-\frac{1}{1-\frac{1}{1-\$ <u>- 1</u>  $\overline{\phantom{a}}$

Cuando pise el pedal amortiguador, las notas que toque antes de soltarlo sonarán más tiempo.

## **Pedal amplificador (centro)**

**Pedal sordina (izquierdo)**

sonando cuando se presionó.

Si toca una nota o acorde en el teclado y pisa el pedal de sostenido mientras se retienen las notas, éstas se sostendrán tanto tiempo como el pedal permanezca pisado (como si se hubiera pisado el pedal amortiguador) y todas las notas que se toquen posteriormente no se mantendrán. De esta forma se puede sostener un acorde, por ejemplo, mientras las demás notas se tocan con "staccato".

El pedal sordina, mientras se mantiene pisado, reduce el volumen y cambia ligeramente el timbre de las notas que se interpretan. El pedal sordina no afectará a las notas que ya estaban

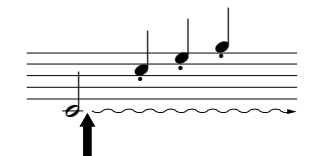

Si pisa el pedal de sostenido aquí mientras retiene la nota, ésta se sostendrá tanto tiempo como mantenga pisado el pedal.

#### *NOTA*

También puede seleccionar la voz utilizando los botones [–/NO] o [+/YES] mientras mantiene pulsado el botón [VOICE] o cuando está desactivado el modo BGM.

#### *NOTA*

Puede controlar la sonoridad de una voz ajustando la fuerza con la que presiona las teclas, aunque los distintos estilos de interpretación (sensibilidades de pulsación) apenas tienen ningún efecto con determinados instrumentos. Consulte la ["Lista de](#page-26-5)  [voces predeterminadas" en la](#page-26-5)  [página 27](#page-26-5).

<span id="page-27-2"></span>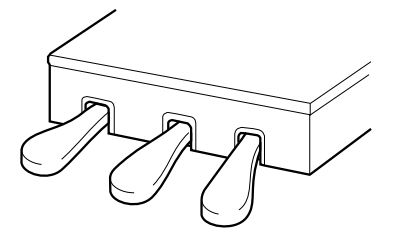

*CONSEJO* Las voces de órgano y de cuerdas seguirán sonando mientras mantenga pisado el pedal de sostenido.

# <span id="page-28-1"></span><span id="page-28-0"></span>**Combinación de dos sonidos (modo Dual)**

Puede reproducir dos sonidos simultáneamente por todo el teclado. De esta forma, puede simular un dúo melódico o combinar dos voces similares para crear un sonido más fuerte.

# **Funcionamiento**

# **1 Active el modo Dual.**

Mientras mantiene pulsado el botón **[VOICE]**, presione simultáneamente dos teclas del intervalo C1 a A1 (o presione una tecla mientras mantiene presionada otra) para activar el modo Dual.

Consulte ["Selección de voces" en la página 27](#page-26-1) para obtener información sobre las voces asignadas a las teclas.

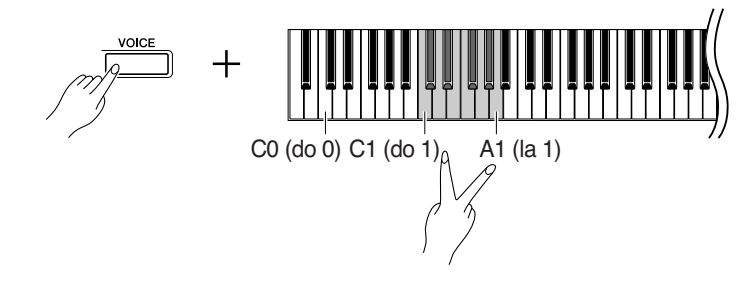

La voz asignada a la nota más grave se designará como Voice 1 y la voz asignada a la nota más aguda se designará como Voice 2.

<span id="page-28-2"></span>Puede realizar los siguientes ajustes para las Voces 1 y 2 en Dual:

## **Balance en modo dual**

Puede establecer una voz como voz principal y otra como voz mixta más suave. Mientras se mantiene pulsado el botón **[VOICE]**, presione una de las teclas F#5 a F#6 (consulte la Guía rápida de funcionamiento). El ajuste del balance actual aparece en la pantalla mientras se mantienen pulsados ambos controles. El ajuste "0" produce un valor predeterminado de balance exacto entre las dos voces del modo Dual. Los ajustes por debajo de "0" aumentan el volumen de Voice 2 con respecto a Voice 1, mientras que los ajustes por encima de "0" aumentan el volumen de Voice 1 con respecto a Voice 2.

## <span id="page-28-5"></span>**Cambio de octava**

Puede subir o bajar una octava el tono de la Voice 1 y la Voice 2 de forma independiente. Según las voces que se combinen en el modo Dual, la combinación puede sonar mejor si se sube o baja una octava una de ellas. Mientras mantiene pulsado el botón **[VOICE]**, presione una de las teclas A4 a D5 (consulte la Guía rápida de funcionamiento). El ajuste del cambio de octava actual aparece en la pantalla mientras se mantienen pulsados ambos controles.

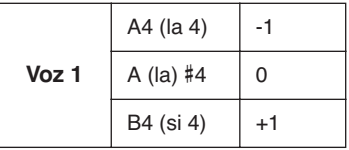

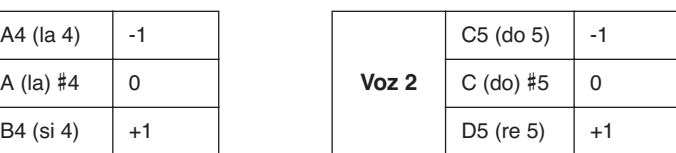

## <span id="page-28-3"></span>*TERMINOLOGÍA*

#### **Modo:**

<span id="page-28-4"></span>Un modo es una condición de funcionamiento del instrumento que permite llevar a cabo alguna función especial. En el modo dual, por ejemplo, se pueden reproducir dos voces simultáneamente en toda la gama del teclado.

#### *TERMINOLOGÍA*

#### **Ajuste normal:**

El balance se determinará en función del valor de balance predeterminado para la combinación de voces.

### *CONSEJO*

**[REVERB] en modo Dual** El tipo de reverberación [\(página 31](#page-30-0)) asignado a la voz 1 (Voice 1) tendrá prioridad sobre el de la otra voz. (Si la reverberación está desactivada, estará activo el tipo de reverberación de la voz 2 (Voice 2).)

### *TERMINOLOGÍA*

**Ajuste normal:** La octava se determinará en función del valor de octava predeterminado para la combinación de voces.

## **Profundidad de reverberación de Voice 2**

Mientras se mantiene pulsado el botón **[VOICE]**, presione una tecla de A1 a G#0 (consulte la Guía rápida de funcionamiento). El ajuste de la profundidad de reverberación actual aparece en la pantalla mientras se mantienen pulsados ambos controles.

# **2 Salga del modo dual.**

Pulse los botones **[–/NO]** o **[+/YES]** mientras el modo BGM está desactivado o presione el botón **[VOICE]** mientras se muestra el número de voz en la pantalla. En cualquiera de los casos, se seleccionará la voz Grand Piano 1.

#### *TERMINOLOGÍA*

<span id="page-29-2"></span>**Ajuste normal:** G#0 La profundidad de reverberación de Voice 2 se determina según el valor predeterminado de la profundidad de reverberación de Voice 2 para esa voz.

### *NOTA*

Cuando desee seleccionar la voz nada más salir del modo Dual, presione una tecla de C1 a A1 mientras mantiene pulsado el botón [VOICE] (consulte también la Guía rápida de funcionamiento).

<span id="page-29-3"></span>También puede salir del modo Dual pulsando los botones [–/NO] o [+/YES] mientras mantiene pulsado el botón [VOICE]. En este caso, se seleccionará la voz Grand Piano 1.

# <span id="page-29-1"></span><span id="page-29-0"></span>**Guardar los ajustes de voz**

Algunos de los ajustes de voz actuales se puede guardar en la memoria interna del instrumento. Los datos se mantienen incluso cuando el equipo está desconectado.

# **Funcionamiento**

Pulse el botón **[PLAY/STOP]** mientras mantiene pulsado el botón **[VOICE]** (consulte la Guía rápida de funcionamiento). Una vez acabado el almacenamiento, aparecerá el mensaje "End" en la pantalla durante tres segundos. Se pueden guardar los siguientes ajustes:

- **Tipo y profundidad de reverberación**
- **Octave (octava)**
- **Volume (volumen)**

### **Cómo inicializar los ajustes de voz**

Encienda el instrumento mientras mantiene pulsados los botones **[VOICE]** y **[PLAY/STOP]**.

*NOTA*

Los ajustes de voz se perderán si cambia la voz sin almacenarla.

# <span id="page-30-2"></span><span id="page-30-0"></span>**Selección de varios efectos de reverberación digital (REVERB)**

Con este control puede seleccionar diversos efectos de reverberación digital para añadir una profundidad y una expresión adicionales al sonido y crear así un ambiente acústico realista.

# **Funcionamiento**

## **Selección del tipo de reverberación**

Presione una tecla de G#6 a C7 mientras mantiene pulsado el botón **[VOICE]** (consulte la Guía rápida de funcionamiento). El ajuste del tipo de reverberación actual aparece en la pantalla mientras se mantienen pulsados ambos controles.

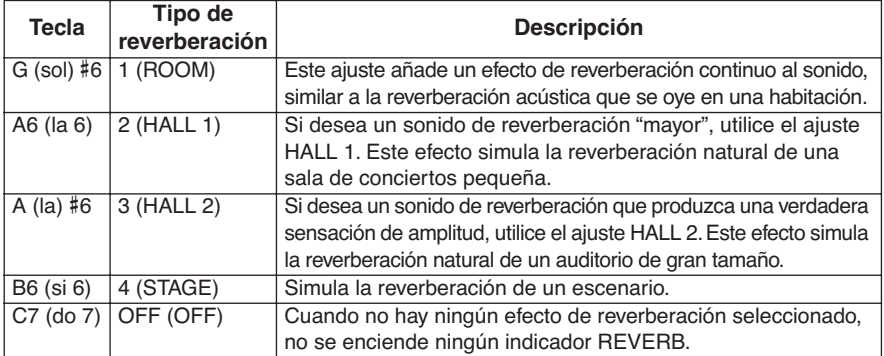

Aunque esté desactivado el efecto REVERB, se aplicará un efecto de "reverberación de tabla armónica de resonancia" cuando se seleccione la voz **Grand Piano 1 o 2**.

## **Ajuste de la profundidad de la reverberación**

Presione una tecla de A2 a F#4 mientras mantiene pulsado el botón **[VOICE]** (consulte la Guía rápida de funcionamiento). El ajuste de la profundidad de reverberación actual aparece en la pantalla mientras se mantienen pulsados ambos controles.

# <span id="page-30-1"></span>**Transposición – [TRANSPOSE]**

La función Transpose del instrumento permite hacer coincidir fácilmente el tono del teclado en intervalos de semitonos con el registro de un cantante o de otros instrumentos. Por ejemplo, si ajusta la cantidad de transposición en "5", al tocar la tecla C, sonará el tono de la tecla F. De esta manera, puede interpretar una canción como si estuviera en do mayor, y el H11 la transposicionará automáticamente al tono de fa.

# **Funcionamiento**

Presione una tecla de F#5 a F#6 mientras mantiene pulsado el botón **[BGM]** (consulte la Guía rápida de funcionamiento). La cantidad actual de transposición aparece en la pantalla mientras se mantienen pulsados ambos controles.

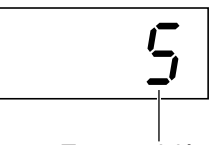

Transposición

**Cómo transposicionar el tono hacia abajo (en intervalos de semitono)**

Presione una tecla de F#5 a B5 mientras mantiene pulsado el botón **[BGM]**.

**Cómo transposicionar el tono hacia arriba (en intervalos de semitono)**

Presione una tecla de C#6 a F#6 mientras mantiene pulsado el botón **[BGM]**.

## **Cómo restablecer el tono normal**

Presione la tecla C6 mientras mantiene pulsado el botón **[BGM]**.

### <span id="page-30-3"></span>*CONSEJO*

El tipo de reverberación predeterminado (incluido el desactivado) y los ajustes de profundidad son diferentes para cada voz.

#### *CONSEJO*

**profundidad 0:** ningún efecto **profundidad 20:** máxima profundidad de reverberación

#### *CONSEJO*

<span id="page-30-4"></span>Los ajustes de profundidad predeterminados son diferentes para cada voz.

## *TERMINOLOGÍA*

**Transpose:** Cambiar la signatura de clave de una canción. En el H11, la transposición cambia el tono de todo el teclado.

#### *CONSEJO*

**El intervalo de transposición: F**#**5:** -6 semitonos **Do6:** tono normal **F**#**6:** +6 semitonos

#### *CONSEJO*

Las notas por debajo y por encima del intervalo C2 a G8 del H11 suenan una octava más alta o más baja, respectivamente.

# <span id="page-31-0"></span>**Afinación precisa del tono**

Puede ajustar con precisión la tonalidad de todo el instrumento. Esta función resulta útil cuando se toca el H11 con otros instrumentos o con música en CD.

# **Funcionamiento**

También puede utilizar el teclado para ajustar el tono.

### **Cómo subir el tono (en incrementos de 0,2 Hz aproximadamente)**

Pulse el botón **[+/YES]** mientras mantiene pulsados los botones **[BGM]** y **[PLAY/STOP]**. El ajuste de tono actual aparece en la pantalla mientras se mantiene presionada la combinación de teclas.

**Ejemplo:** 432,0 Hz

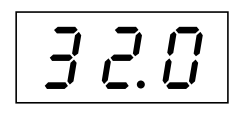

## **Bajar el tono (en incrementos de 0,2 Hz aproximadamente)**

Pulse el botón **[+/NO]** mientras mantiene pulsados los botones **[BGM]** y **[PLAY/STOP]**. El ajuste de tono actual aparece en la pantalla mientras se mantiene presionada la combinación de teclas.

## **Inicializar el tono estándar**

Pulse los botones **[+/YES]** y **[–/NO]** mientras mantiene pulsados los botones **[BGM]** y **[PLAY/STOP]**. El ajuste de tono actual aparece en la pantalla mientras se mantiene presionada la combinación de teclas.

# <span id="page-31-2"></span><span id="page-31-1"></span>**Sensibilidad de pulsación – [TOUCH]**

Puede seleccionar cuatro tipos diferentes de sensibilidad de pulsación del teclado (HARD, MEDIUM, SOFT o FIXED) para adaptar la sensibilidad a distintos estilos de interpretación y preferencias.

# **Funcionamiento**

Presione una tecla de A6 a A7 mientras mantiene pulsado el botón **[BGM]** (consulte la Guía rápida de funcionamiento).

El ajuste del tipo de pulsación actual aparece en la pantalla mientras se mantienen pulsados ambos controles.

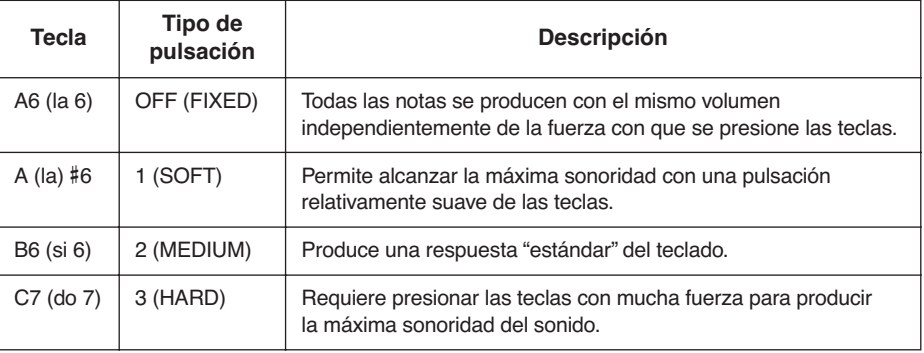

#### <span id="page-31-4"></span>*CONSEJO*

Este ajuste no cambia el peso de las teclas.

*TERMINOLOGÍA*

*CONSEJO*

*CONSEJO*

**Gama de ajustes:** 414,8 Hz - 466,8 Hz

**Ajuste normal:** A3=440,0 Hz

Esta unidad de medida se refiere a la frecuencia de un sonido y representa el número de veces que una onda de sonido vibra en un segundo.

<span id="page-31-3"></span>**Hz (Hercio):**

#### *CONSEJO*

**Ajuste normal:** MEDIUM (media)

#### *CONSEJO*

El tipo de sensibilidad de pulsación será común para todas las voces. Sin embargo, el ajuste de sensibilidad de pulsación apenas tendrá efecto alguno con determinadas voces que normalmente no son sensibles a la dinámica del teclado.

# <span id="page-32-3"></span><span id="page-32-0"></span>**Conexión directa a Internet (IDC)**

Esta función permite conectar directamente el instrumento a Internet. Un servicio de transmisión por secuencias en el sitio Web especial de Yamaha permite reproducir una serie de canciones (datos de canciones) de distintos géneros musicales como música ambiental. Puede disfrutar de la audición de las canciones no sólo con sus oídos, sino también con la vista, observando el teclado tocar automáticamente.

Puede que en esta sección se tope con términos y frases poco familiares, relacionadas con los ordenadores y las comunicaciones en línea. Para ver el significado de estos términos, consulte el ["Glosario de términos utilizados en Internet" en la página 41](#page-40-0).

### <span id="page-32-5"></span><span id="page-32-4"></span>*TERMINOLOGÍA*

**Transmisión por secuencias** La transmisión por secuencias permite escuchar los datos de la canción mientras se envían desde Internet. Permite activar los datos repetidas veces pero no guardarlos en un archivo.

# <span id="page-32-1"></span>**Preparación del instrumento para la conexión a Internet**

Puede conectar el instrumento a una conexión en línea permanente (ADSL, fibra óptica, conexión a Internet por cable, etc.) a través de un router o un módem equipado con un router. Para acceder a los servicios más recientes y obtener instrucciones específicas sobre la conexión (además de información sobre dispositivos compatibles, etc.), consulte el sitio Web de Yamaha:

http://music.yamaha.com/idc/

Utilice un ordenador para conectarse a Internet e inicie una sesión en su navegador antes de conectar el instrumento, ya que no puede configurar el módem o el router desde el propio instrumento.

Para utilizar la conexión a Internet, en primer lugar deberá abrir una cuenta con un proveedor de acceso a Internet.

Se suministran portacables con el H11 para fijar el cable LAN (opcional). Para obtener información sobre la instalación de los portacables, consulte la página [52](#page-51-0).

## **Ejemplo de conexión 1: Conexión por cable (utilizando un módem sin router)**

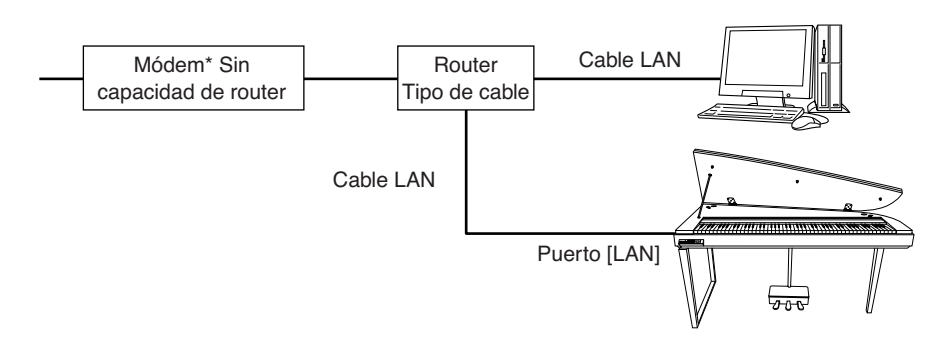

\* Aquí, "módem" se refiere a un módem ADSL, una unidad de red óptica (ONU) o un módem por cable.

### *NOTA*

Según la conexión a Internet, es posible que no pueda conectar dos o más dispositivos (por ejemplo, un ordenador y el instrumento); depende del contrato que tenga con el proveedor. Esto significa que no podrá conectarse con el instrumento. En caso de duda, consulte su contrato o póngase en contacto con su proveedor de servicio.

#### *NOTA*

<span id="page-32-2"></span>Conecte el cable LAN al puerto [LAN].

#### *NOTA*

Algunos tipos de módem necesitan un concentrador Ethernet opcional para conectarse simultáneamente a varios dispositivos (como un ordenador, un instrumento musical, etc.).

#### *NOTA*

Debido a las normativas comunitarias, los usuarios de Europa deben utilizar un cable STP (shielded twisted pair, par trenzado blindado) para evitar interferencias electromagnéticas.

## **Ejemplo de conexión 2: Conexión por cable (utilizando un módem con router)**

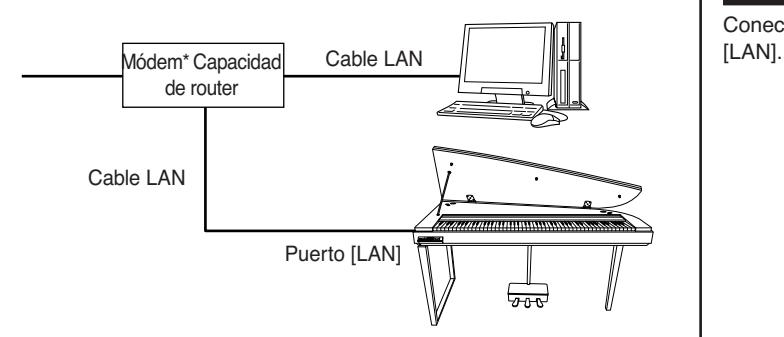

\* Aquí, "módem" se refiere a un módem ADSL, una unidad de red óptica (ONU) o un módem por cable.

## **Ejemplo de conexión 3: Con una conexión inalámbrica (mediante un adaptador de juegos inalámbrico)**

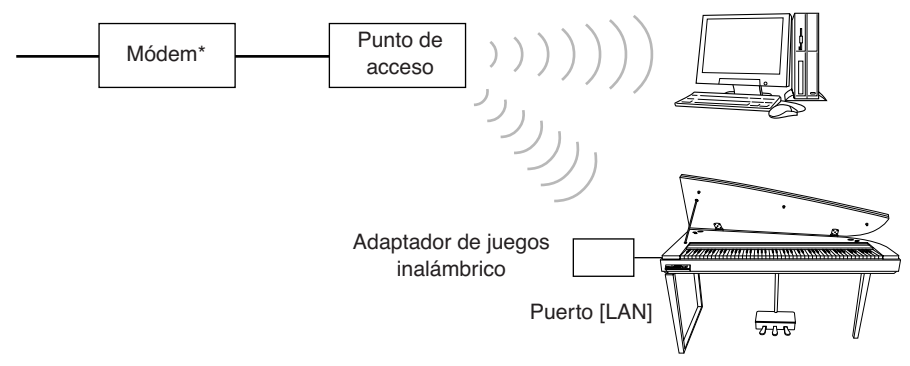

\* Aquí, "módem" se refiere a un módem ADSL, una unidad de red óptica (ONU) o un módem por cable.

## <span id="page-33-0"></span>**Ejemplo de conexión 4: Con una conexión inalámbrica (mediante un adaptador de LAN inalámbrica USB)**

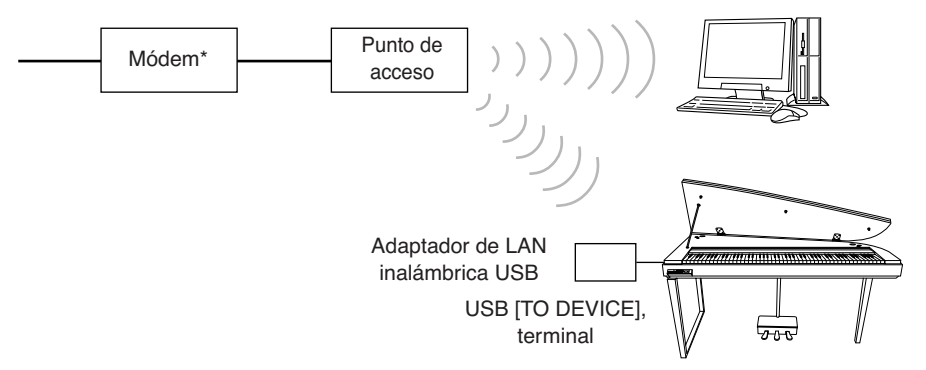

\* Aquí, "módem" se refiere a un módem ADSL, una unidad de red óptica (ONU) o un módem por cable.

#### *NOTA*

Conecte el cable LAN al puerto

#### *NOTA*

Conecte el adaptador de juegos inalámbrico al puerto [LAN].

#### *NOTA*

Además del módem o de un punto de acceso, esta conexión requiere un router.

#### *NOTA*

Conecte el adaptador de LAN inalámbrica USB al terminal USB [TO DEVICE].

### *NOTA*

Además del módem o de un punto de acceso, esta conexión requiere un router.

#### *NOTA*

El H11 usa cifrado únicamente en formato WEP.

# <span id="page-34-0"></span>**Conexión del instrumento a Internet**

## **Si usa una conexión por cable (mediante DHCP):**

No es necesario hacer ningún ajuste en el instrumento. Puede acceder a Internet simplemente conectando un router o un módem equipado con router al instrumento a través del cable LAN.

Una vez que el instrumento esté correctamente conectado a Internet, aparecerá en pantalla el canal transmitido desde Internet cuando seleccione **[INTERNET]** con el botón **[BGM]**.

 $\Rightarrow$  Puede reproducir las canciones de Internet por medio del servicio de transmisión por secuencias. Para obtener instrucciones acerca de cómo reproducir canciones, consulte ["Audición de canciones en Internet" en la página 25](#page-24-2).

## **Si usa una conexión por cable (mediante dirección IP estática, servidor proxy):**

Es necesario realizar los ajustes en el instrumento.

Para ver las instrucciones sobre los ajustes de Internet, consulte ["Acerca de los ajustes de](#page-35-0)  [Internet" en la página 36](#page-35-0).

## **Si usa una LAN inalámbrica (por medio de un adaptador de juegos inalámbrico):**

No es necesario hacer ningún ajuste en el instrumento.

Puede acceder a Internet conectando al instrumento un adaptador de juegos inalámbrico.

\* El adaptador de juegos inalámbrico precisa configurarse con el punto de acceso. Para obtener información acerca de cómo realizar los ajustes, lea el manual de instrucciones del producto que utilice.

Una vez que el instrumento esté correctamente conectado a Internet, aparecerá en pantalla el canal transmitido desde Internet cuando seleccione **[INTERNET]** con el botón **[BGM]**.

 $\Rightarrow$  Puede reproducir las canciones de Internet por medio del servicio de transmisión por secuencias. Para obtener instrucciones acerca de cómo reproducir canciones, consulte ["Audición de canciones en Internet" en la página 25](#page-24-2).

## **Si usa una LAN inalámbrica (por medio de un adaptador de de LAN inalámbrica):**

Necesita realizar los ajustes de Internet desde un ordenador; no se pueden realizar ajustes en el instrumento.

Para ver las instrucciones sobre los ajustes de Internet, consulte ["Acerca de los ajustes de](#page-35-0)  [Internet" en la página 36](#page-35-0).

### *NOTA*

Los routers y los módem equipados con router más comunes disponen de la función DHCP.

# <span id="page-35-0"></span>**Acerca de los ajustes de Internet**

Puede realizar la configuración de Internet para el instrumento cómodamente desde el sitio Web especial de Yamaha.

Si selecciona una conexión inalámbrica mediante adaptador de LAN inalámbrico USB o conexión por cable (por medio de una dirección IP estática o un servidor proxy), es necesario que realice la configuración de Internet según se explica a continuación.

## **Ajustes de Internet**

Cuando utilice la conexión directa a Internet (IDC) por primera vez, conviene que realice la configuración de Internet siguiendo el procedimiento que se ilustra a continuación. El proceso que se muestra pretende facilitar la comprensión acerca de cómo cargar el archivo de configuración creado por el ordenador en el instrumento. Si sigue el proceso, no tendrá que realizar configuraciones complicadas indicando distintos datos en el instrumento.

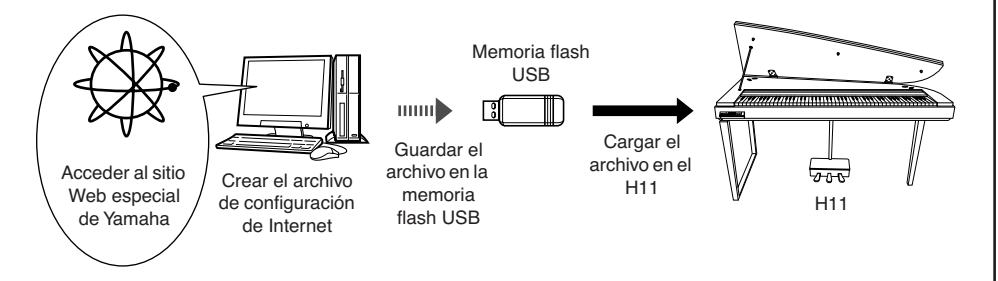

Para obtener más detalles, consulte el sitio Web de Yamaha: http://music.yamaha.com/idc/

## **Creación de los archivos de configuración de Internet**

Antes de realizar la configuración de Internet, es necesario crear con el ordenador los archivos de configuración de Internet en la página Web especial de Yamaha. Para ver información sobre cómo crear los archivos de configuración de Internet, lea las instrucciones de la página Web de Yamaha: http://music.yamaha.com/idc/

## **Carga de los archivos de configuración de Internet**

Este procedimiento permite realizar la configuración de Internet por medio de la carga de los archivos de configuración de Internet que ha creado en la página Web especial de Yamaha en el instrumento.

### *NOTA*

<span id="page-35-1"></span>No es necesario realizar la configuración de Internet si usa conexión por cable (mediante DHCP) o mediante una LAN inalámbrica (con un adaptador de juegos inalámbrico).

### *NOTA*

Se hará copia de seguridad de la configuración de Internet.

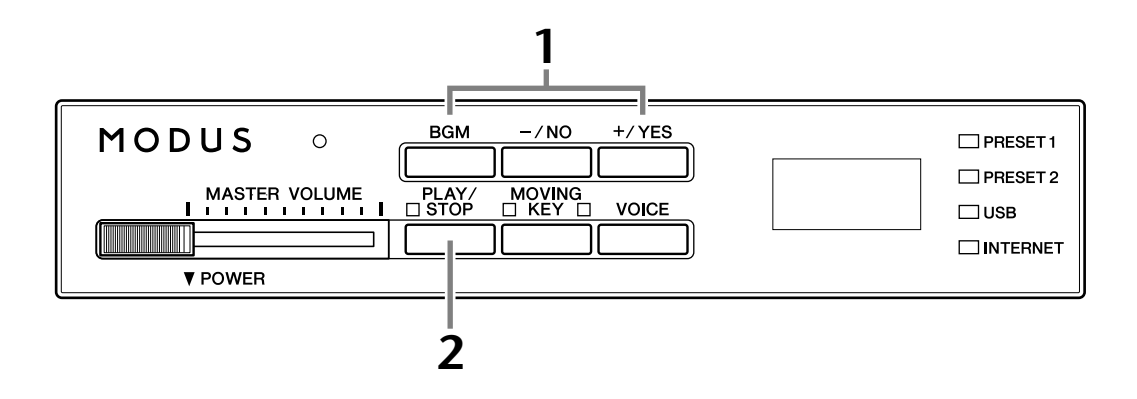

# **Funcionamiento**

# **1 Active el modo de carga.**

Asegúrese de que el dispositivo de memoria flash USB que contiene el archivo de configuración de Internet guardado denominado "config.n21" está conectado al instrumento y, a continuación, mantenga pulsado el botón **[BGM]** mientras pulsa el botón **[+/YES]**.

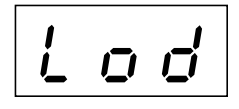

# *ATENCIÓN*

Para cancelar la carga, pulse cualquier botón (a excepción de [PLAY/STOP]) antes de pulsar el botón [PLAY/STOP] en el paso 2.

# **2 Inicie la carga.**

Pulse el botón **[PLAY/STOP]**.

Una vez concluida la carga desde el dispositivo de memoria flash USB, aparecerá el mensaje "End" en la pantalla. Pulse cualquier botón para salir de la pantalla.

End

Tras concluir la carga, puede acceder a Internet.

Una vez que el instrumento esté correctamente conectado a Internet, aparecerá en pantalla el canal transmitido desde Internet cuando seleccione **[INTERNET]** con el botón **[BGM]**.

Para ver las instrucciones sobre la transmisión por secuencias, consulte ["Audición de canciones en Internet" en la página 25](#page-24-2).

#### *NOTA*

El modo de carga no se puede seleccionar mientras está activa la reproducción de canciones en modo BGM.

### *NOTA*

Puede crear los archivos de configuración de Internet (denominados "config.n21") en la página Web especial de Yamaha.

#### *NOTA*

Si la carga no concluye correctamente, aparecerán alternándose "Err" y el código de error en la pantalla.

#### *NOTA*

**Código de error** Puede leer la descripción del código de error en la página Web de Yamaha: http://music.yamaha.com/idc/

#### *NOTA*

Yamaha recomienda hacer copia de seguridad de los archivos de configuración de Internet [\(página 44\)](#page-43-4).

# <span id="page-37-0"></span>**Comprobación de la intensidad del campo (al usar un adaptador de LAN inalámbrica USB)**

Puede comprobar la intensidad del campo en pantalla si usa un adaptador de LAN inalámbrica USB (ejemplo de conexión 4 en la [página 34](#page-33-0)).

Mientras mantiene pulsado el botón **[BGM]**, pulse el botón **[MOVING KEY]**.

Aparecerá en pantalla el indicador de intensidad de campo durante unos tres segundos.

## **Indicaciones de intensidad de campo**

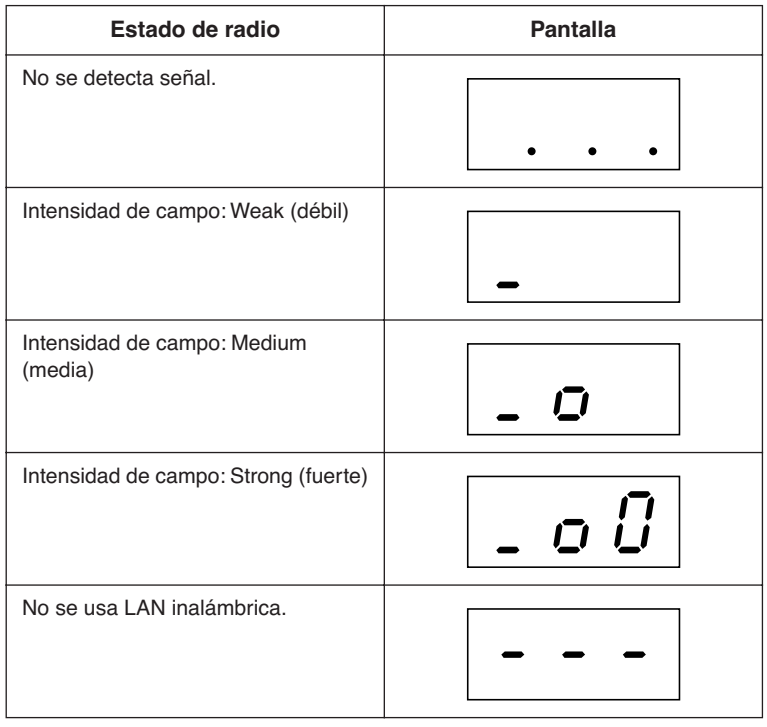

## <span id="page-37-1"></span>*NOTA*

Tras realizar la conexión a Internet, puede mostrar la intensidad del campo.

### *NOTA*

Si usa un adaptador de juegos inalámbrico, aparecerá en pantalla "No wireless LAN is used".

# <span id="page-38-0"></span>**Exportación de la información de conexión**

Este procedimiento permite exportar la información detallada sobre la conexión actual como archivo de texto a un dispositivo de memoria flash USB. Puede comprobar la información en el ordenador.

### *NOTA*

El archivo de información de la conexión no permite realizar la configuración de Internet manualmente. Este archivo de información de la conexión está definido como de "sólo lectura" y no puede editarse.

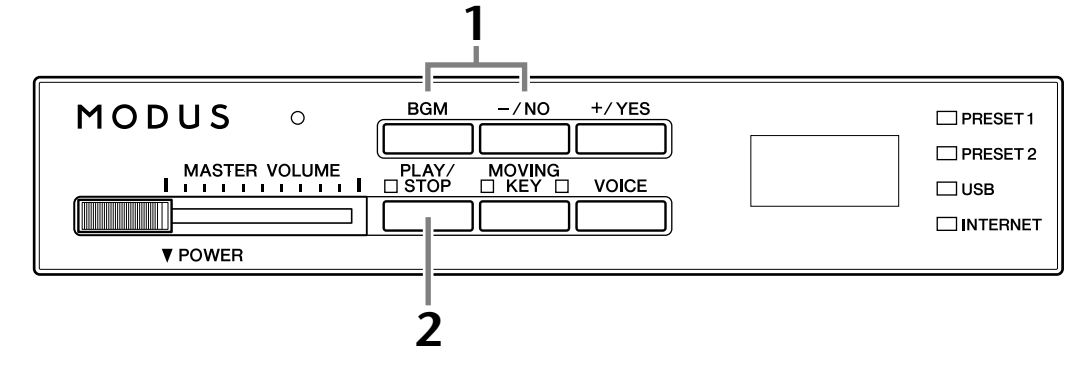

# **Funcionamiento**

# **1 Active el modo de exportación.**

Asegúrese de que el dispositivo de memoria flash USB está conectado al instrumento, pulse el botón **[–/NO]** mientras mantiene pulsado el botón **[BGM]**.

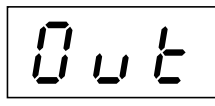

# *ATENCIÓN*

Para cancelar la exportación, pulse cualquier botón (a excepción de [PLAY/STOP], [–/NO] y [+/YES]) antes de pulsar el botón [PLAY/STOP] en el paso 2.

# **2 Inicie la exportación.**

Pulse el botón **[PLAY/STOP]**.

Aparecerá el mensaje "n–y" en pantalla si un dispositivo de memoria flash USB contiene un archivo con el mismo nombre que el que se intenta exportar. Presione el botón **[+/YES]** para ejecutar la operación de sobrescritura. Pulse el botón **[–/NO]** para cancelar la exportación.

Una vez concluida la exportación al dispositivo de memoria flash USB, aparecerá el mensaje "End" en la pantalla. Pulse cualquier botón para salir de la pantalla.

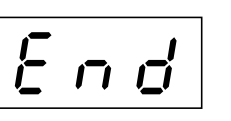

Tras la exportación, conecte el dispositivo de memoria flash USB al ordenador y, a continuación, abra el archivo de texto denominado "ConnectionInfo.txt" del directorio raíz del dispositivo de memoria flash USB para comprobar la información detallada de la conexión.

#### *NOTA*

El modo de exportación no se puede seleccionar mientras está activa la reproducción de canciones en modo BGM.

#### *NOTA*

Si la exportación no concluye correctamente, aparecerán alternándose "Err" y el código de error en la pantalla.

#### *NOTA*

#### **Código de error**

Puede leer la descripción del código de error en la página Web de Yamaha: http://music.yamaha.com/idc/

# <span id="page-39-2"></span><span id="page-39-0"></span>**Inicialización de los ajustes de Internet**

Para inicializar los ajustes de Internet, mantenga pulsados el botón **[BGM]** y el botón **[PLAY/STOP]**, y encienda el instrumento.

## **(Se muestra mientras está en curso la inicialización)**

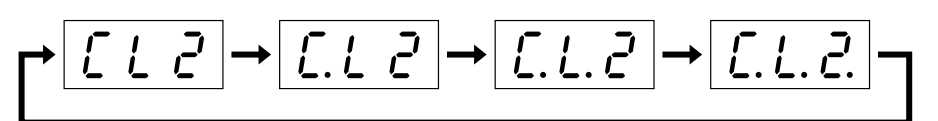

# *ATENCIÓN*

Nunca apague la alimentación durante la inicialización. Si lo hace, se cancelará la inicialización.

# *ATENCIÓN*

La inicialización restablece el instrumento con los ajustes programados de fábrica para todos los ajustes de Internet. Yamaha recomienda hacer copia de seguridad de los ajustes de Internet antes de la inicialización.

Consulte ["Copia de seguridad de los datos en la memoria flash USB" en la página 45](#page-44-0) para obtener información detallada.

# <span id="page-39-1"></span>**Ajustes iniciales de Internet**

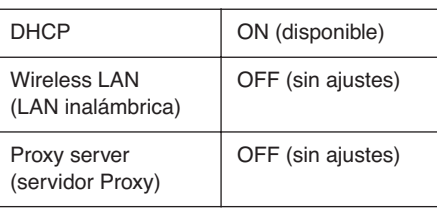

*NOTA*

Los ajustes de la función de Internet no se inicializan cuando se utiliza la operación de inicialización de datos descrita en la [página 44.](#page-43-5)

#### *NOTA*

La información de los canales de transmisión por secuencias y la de las cookies se inicializarán al mismo tiempo.

# <span id="page-40-0"></span>**Glosario de términos utilizados en Internet**

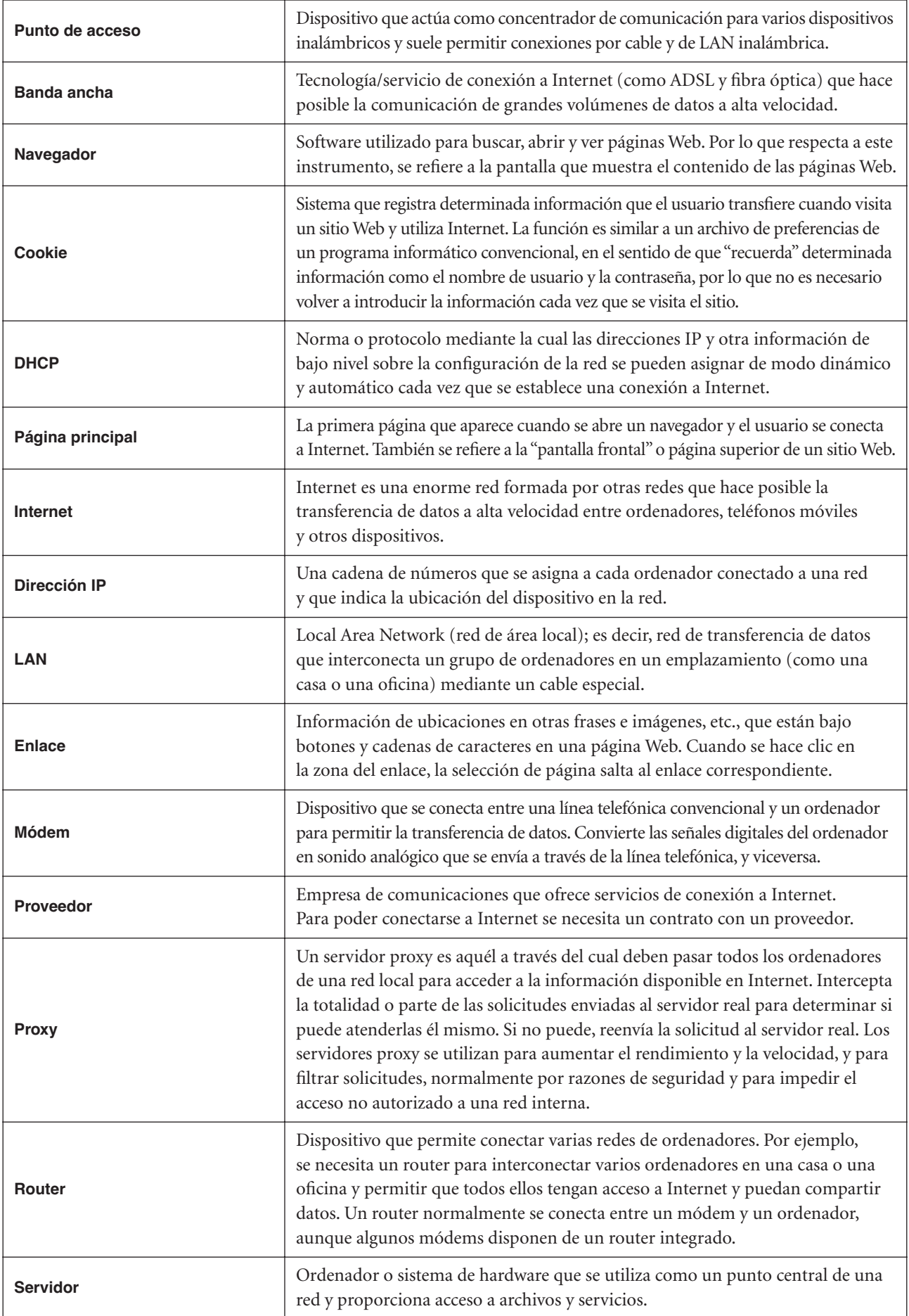

## Conexión directa a Internet (IDC)

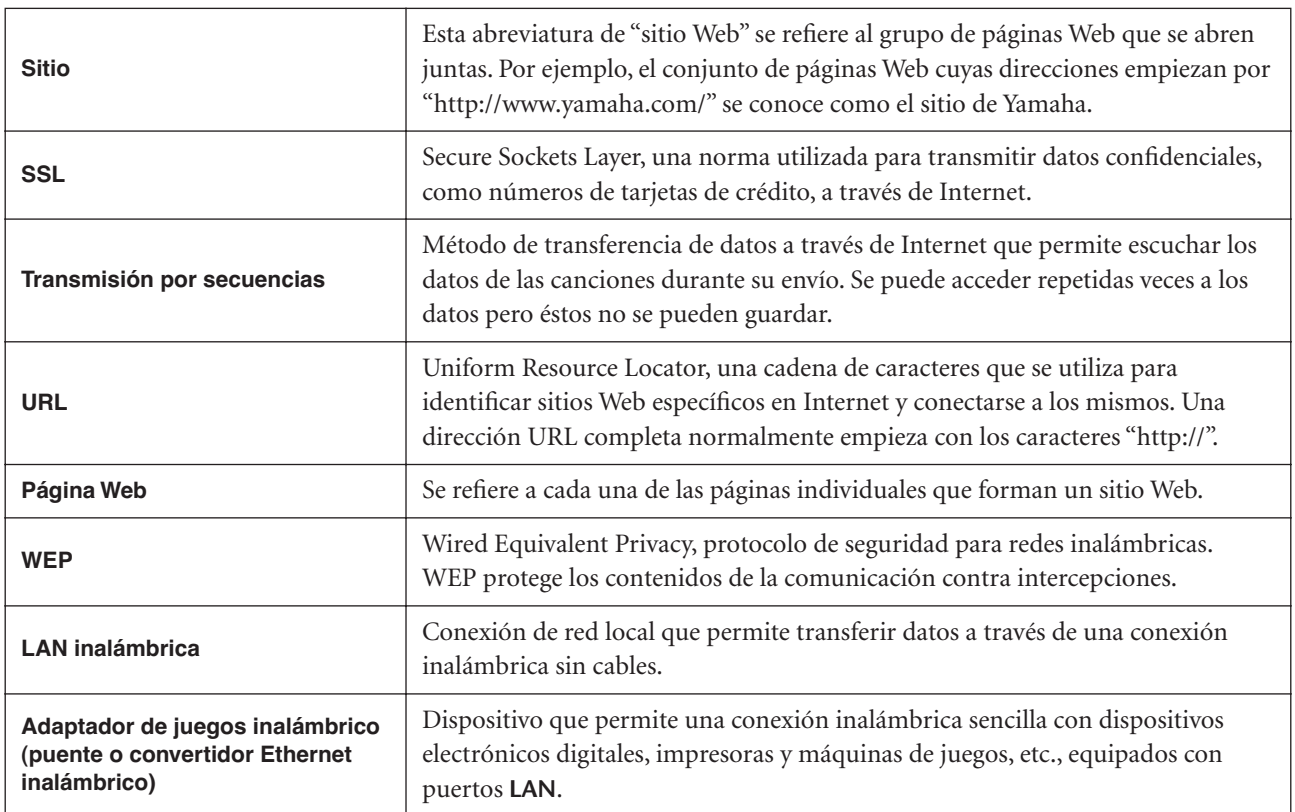

# <span id="page-42-0"></span>**Conexiones**

# <span id="page-42-1"></span>**Conectores**

# *ATENCIÓN*

Antes de conectar el H11 a otros componentes electrónicos, desconecte la alimentación de todos ellos. Antes de encender o apagar todos los componentes, ajuste todos los niveles de volumen al mínimo (0). De lo contrario, podría producirse una descarga eléctrica o daños en los componentes.

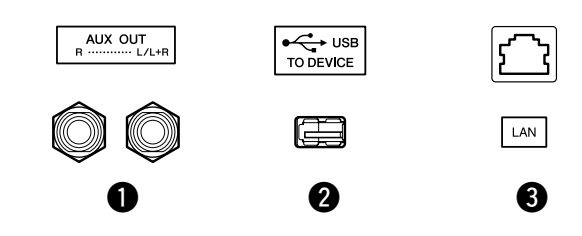

<span id="page-42-2"></span>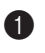

## **1** Tomas AUX OUT[L/L+R][R]

Puede conectar estas tomas a un sistema estéreo para amplificar el H11, o a una grabadora de cassettes para grabar su interpretación. Consulte el diagrama siguiente y utilice cables de audio para realizar las conexiones.

# *ATENCIÓN*

Si conecta las tomas AUX OUT del H11 a un sistema de audio externo, encienda primero el H11 y después el sistema de audio externo. Invierta este orden para desconectar la alimentación.

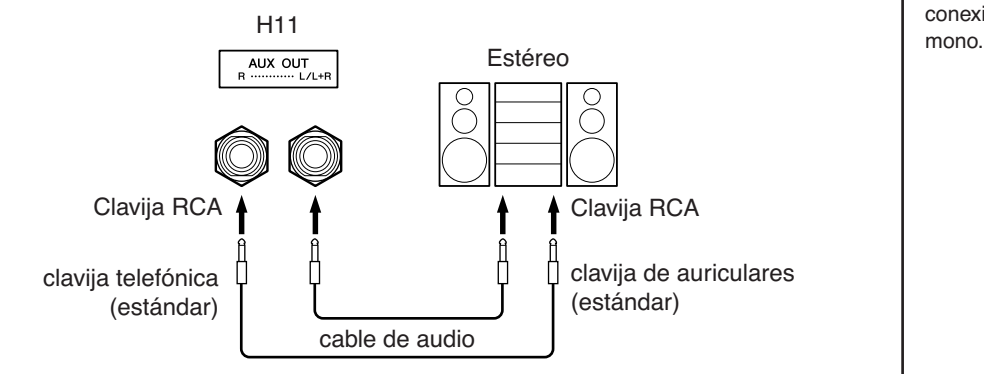

## <span id="page-42-3"></span>**2** Terminal USB [TO DEVICE]

Este terminal sirve para la conexión a un dispositivo de memoria flash USB. Para obtener más información, consulte ["Precauciones que se deben adoptar al utilizar un](#page-21-1)  [terminal USB \[TO DEVICE\]" en la página 22](#page-21-1).

## <span id="page-42-4"></span><sup>3</sup> Puerto [LAN]

Este puerto permite la conexión directa del H11 a Internet mediante un servicio de transmisión por secuencias especial disponible en el sitio Web de Yamaha para reproducir canciones de distintos géneros musicales como música ambiental en el instrumento. Antes de conectar el instrumento a Internet, consulte ["Conexión](#page-32-3)  [directa a Internet \(IDC\)" en la página 33](#page-32-3).

# *ATENCIÓN*

No conecte el puerto [LAN] directamente al ordenador. Las funciones de Internet no se pueden usar si se conecta de este modo.

*NOTA*

Utilice cables de audio y enchufes adaptadores sin resistencia.

#### *NOTA*

Utilice únicamente las tomas AUX OUT [L/L+R] para la conexión de un dispositivo

# <span id="page-43-4"></span><span id="page-43-1"></span>**Copia de seguridad de los datos**

# <span id="page-43-2"></span><span id="page-43-0"></span>**Copia de seguridad de los datos en la memoria interna**

Los siguientes datos se guardarán en la memoria interna del instrumento. Los datos se mantienen incluso cuando el equipo está desconectado.

- Modo BGM
- Activar/desactivar las teclas en movimiento
- Afinación precisa del tono
- Código de caracteres
- Ajustes de Internet
- Canal (para el servicio de transmisión por secuencias)
- **Cookies**
- Song Auto Revoice (reconfiguración automática de voces para canciones) On/Off

# <span id="page-43-5"></span><span id="page-43-3"></span>**Inicialización de copia de seguridad de los datos en la memoria interna**

Apague el instrumento. A continuación, encienda el instrumento manteniendo presionada la tecla C7.

<span id="page-43-7"></span>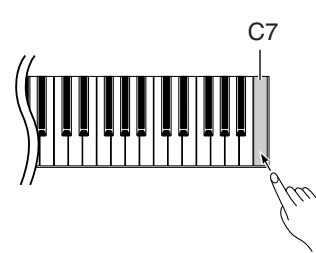

## **(Se muestra mientras está en curso la inicialización)**

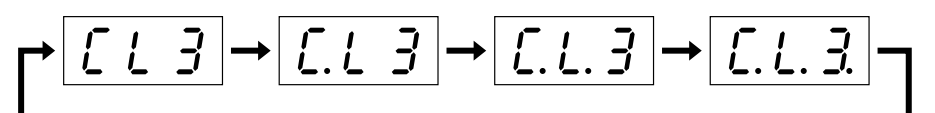

# *ATENCIÓN*

Nunca apague la alimentación durante la inicialización. Si lo hace, se cancelará la inicialización.

# *ATENCIÓN*

La inicialización restablece el instrumento con los ajustes programados de fábrica para todos los ajustes. Yamaha recomienda hacer copia de seguridad de los ajustes antes de la inicialización.

Consulte ["Copia de seguridad de los datos en la memoria flash USB" en la página 45](#page-44-1) para obtener información detallada.

<span id="page-43-6"></span>*NOTA*

Para inicializar los ajustes de Internet, consulte ["Inicialización](#page-39-2)  [de los ajustes de Internet" en la](#page-39-2)  [página 40.](#page-39-2)

#### *NOTA*

La inicialización no restablece el ajuste de código de carácter. Si desea restablecer el ajuste de código de carácter, consulte la página [20](#page-19-3).

Copia de seguridad de los datos

# <span id="page-44-1"></span><span id="page-44-0"></span>**Copia de seguridad de los datos en la memoria flash USB**

Para la máxima seguridad de los datos, Yamaha recomienda que guarde los datos importantes en la memoria flash USB como copia de seguridad. Estos datos importantes incluyen los datos de copia de seguridad de la memoria interna del instrumento (página [44\)](#page-43-2) y ajustes de voces (página [30](#page-29-1)).

# **Funcionamiento**

# **1 Active el modo de copia de seguridad.**

Asegúrese de que el dispositivo de memoria flash USB está conectado al instrumento, pulse el botón **[VOICE]** mientras mantiene pulsado el botón **[BGM]**.

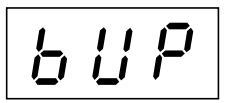

# *ATENCIÓN*

Para cancelar la copia de seguridad, pulse cualquier botón (a excepción de [PLAY/STOP], [–/NO] o [+/YES]) antes de pulsar el botón [PLAY/STOP] en el paso 2.

# **2 Inicie la copia de seguridad.**

Pulse el botón **[PLAY/STOP]**.

Aparecerá el mensaje "n–y" en pantalla si el dispositivo de memoria flash USB contiene un archivo con el mismo nombre que para el que se intenta hacer copia de seguridad. Pulse el botón **[+/YES]** para ejecutar la operación de sobrescritura. Pulse el botón **[–/NO]** para cancelar la copia de seguridad. Una vez acabada la copia de seguridad, aparecerá el mensaje "End" en la pantalla.

# **3 Salga del modo de copia de seguridad.**

Pulse el botón **[–/NO]** o **[+/YES]**.

## *NOTA*

El modo de copia de seguridad no se puede seleccionar mientras está activa la reproducción de canciones en modo BGM.

### *NOTA*

No se puede realizar una copia de seguridad del modo BGM en una memoria flash USB.

#### *NOTA*

El archivo de copia de seguridad recibe automáticamente el nombre "H11.bup".

# <span id="page-45-0"></span>**Restauración de los datos de copia de seguridad**

Los datos de copia de seguridad del dispositivo de memoria flash USB se pueden restaurar en el instrumento.

# **Funcionamiento**

# <span id="page-45-1"></span>**1 Active el modo de copia de seguridad.**

Asegúrese de que el dispositivo de memoria flash USB que contiene los datos de restauración de "H11.bup" está conectado al instrumento, pulse el botón **[VOICE]** mientras mantiene pulsado el botón **[BGM]**.

# **2 Active el modo de restauración.**

Pulse el botón **[+/YES]**.

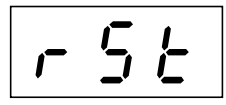

# *ATENCIÓN*

Para cancelar la restauración, pulse cualquier botón (a excepción de [PLAY/STOP], [–/NO] o [+/YES]) antes de pulsar el botón [PLAY/STOP] en el paso 3.

# **3 Inicie la operación de restauración.**

## Pulse el botón **[PLAY/STOP]**.

Una vez acabada la operación de restauración, aparecerá el mensaje "End" en la pantalla.

# **4 Salga del modo de copia de restauración.**

Pulse el botón **[–/NO]** o **[+/YES]**.

# <span id="page-46-1"></span><span id="page-46-0"></span>**Lista de mensajes**

En este gráfico, los comentarios se dividen en tres partes distintas: La frase inicial explica el significado del mensaje o el problema que hay detrás y el signo " → " indica la posible solución.

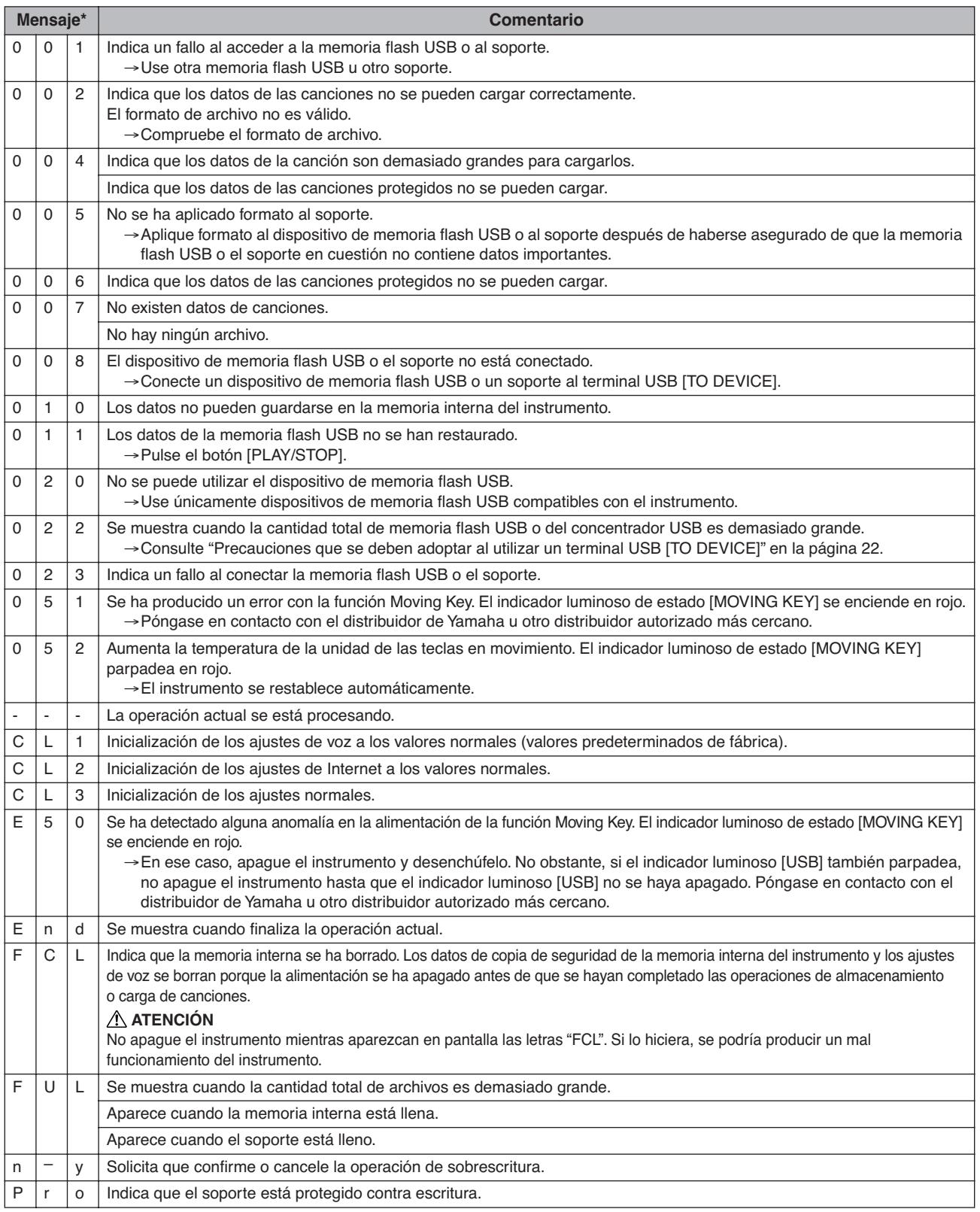

\* Cuando el mensaje es un número de tres dígitos (001-052), "Err" (Error) aparece parpadeando alternativamente con el número.

\* Cuando una operación (como el almacenamiento o la transferencia de datos) está en curso, la pantalla muestra una secuencia de guiones parpadeando.

# <span id="page-47-0"></span>**Solución de problemas**

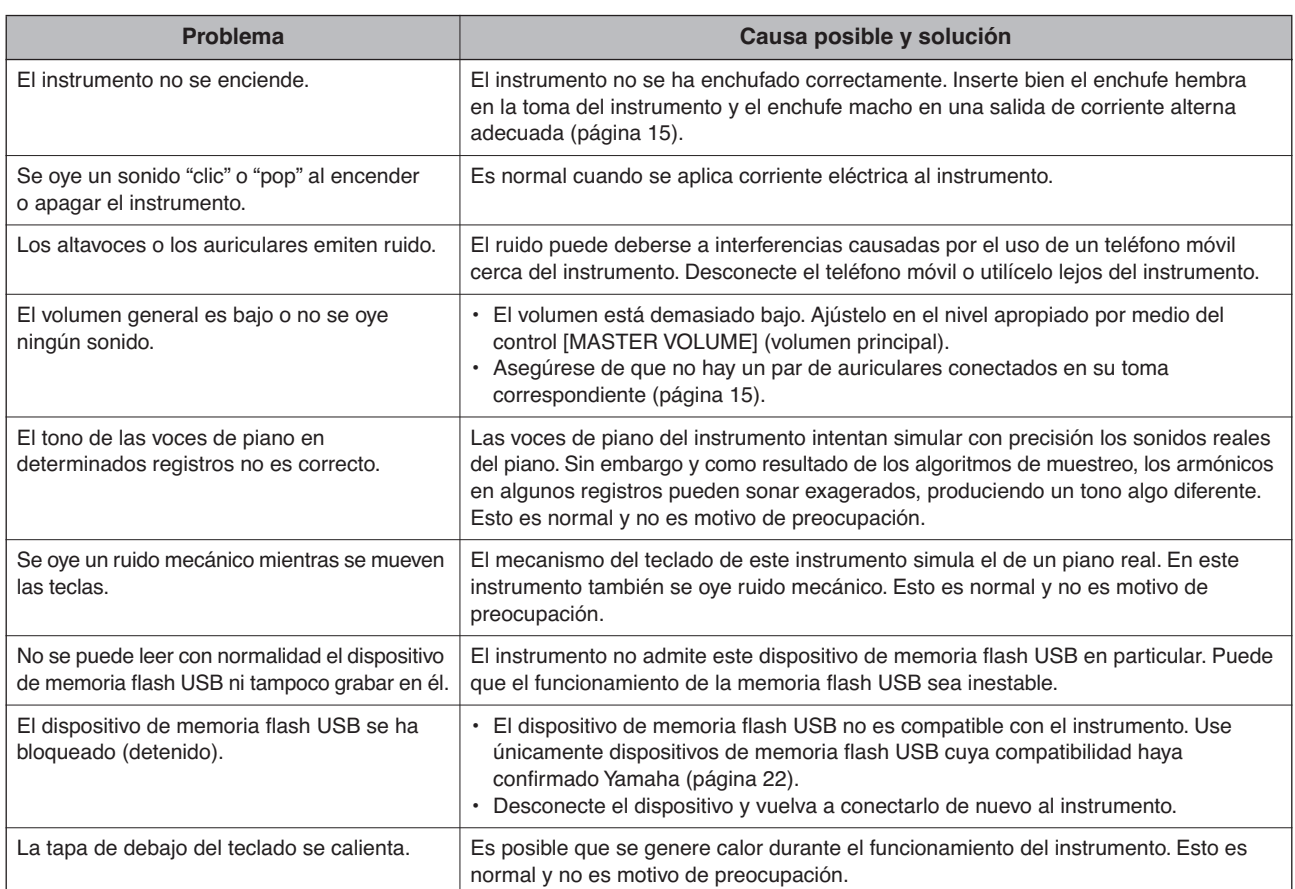

# <span id="page-48-0"></span>**Montaje del soporte para teclado**

# *ATENCIÓN*

- Tenga cuidado para no confundir los componentes y asegúrese de instalarlos con la orientación correcta. Monte la unidad siguiendo el orden correcto.
- Del montaje se deben encargar, al menos, dos personas.

bloques

30 cm  $\pi$   $\sim$   $\sim$   $\pi$  30 cm

- <span id="page-48-1"></span>• Utilice únicamente los tornillos incluidos e insértelos en los orificios correctos. No utilice otros tornillos, ya que el producto podría sufrir daños o funcionar incorrectamente.
- Asegúrese de apretar todos los tornillos una vez terminado el montaje de cada unidad.
- Para el desmontaje, invierta la secuencia de montaje.

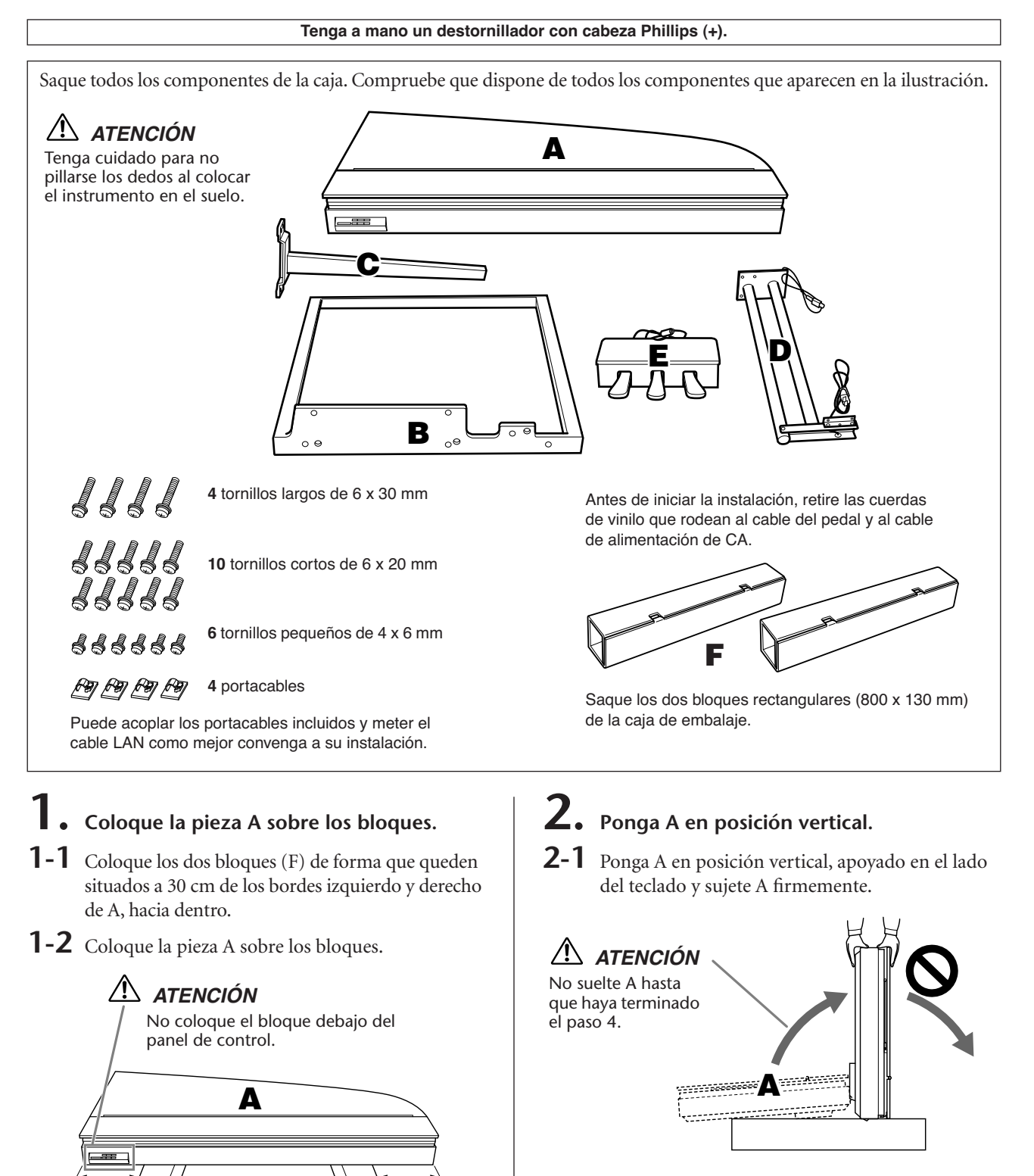

# *ATENCIÓN*

No gire A más de 90 grados para no forzar la cubierta y la tapa del teclado.

ESPAÑOL

- **3. Acople B.**
- **3-1** Alinee los orificios de A con los de B y acople A y B.
- **3-2** Apriete con la mano los seis tornillos cortos (6 × 20 mm) empezando por el de más arriba.
- **3-3** Apriete firmemente los tornillos.

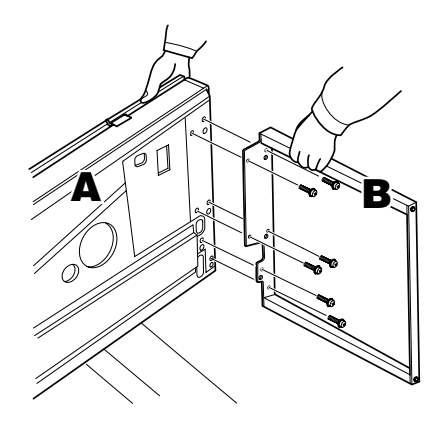

- **4. Acople C.**
- **4-1** Alinee los orificios de A con los de C y acople A y C.
- **4-2** Apriete con la mano los cuatro tornillos cortos (6 × 20 mm) empezando por el de más arriba.
- **4-3** Apriete firmemente los tornillos.

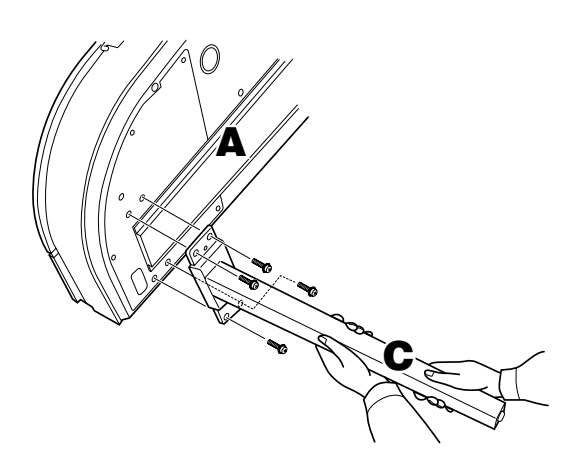

- **5. Monte la estructura del pedal.**
- **5-1** Pase el cable del pedal, que sobresale de la parte posterior de la caja del pedal (E), por el orificio de la abrazadera (D) y después páselo por el tubo.

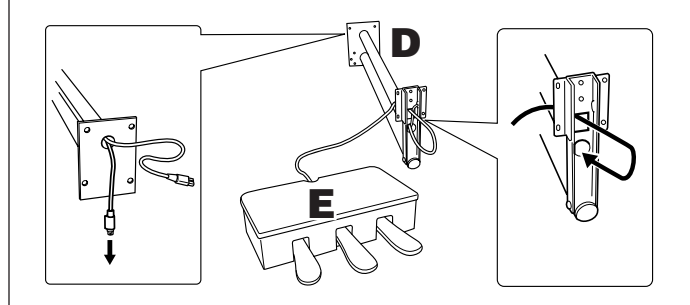

- **5-2** Alinee los orificios de la parte inferior de E con los de la abrazadera de D y acople E y D apretando los seis tornillos pequeños  $(4 \times 6$  mm). En este momento, apriete en primer lugar los dos tornillos del centro y después el resto.
- **5-3** Tire del extremo del cable del pedal para eliminar cualquier holgura dentro de la abrazadera en D.

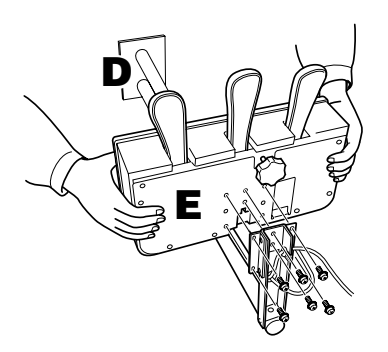

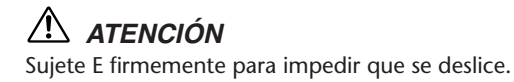

# **6. Instale la estructura del pedal.**

**6-1** Retire las cubiertas de las ranuras de la superficie inferior de A.

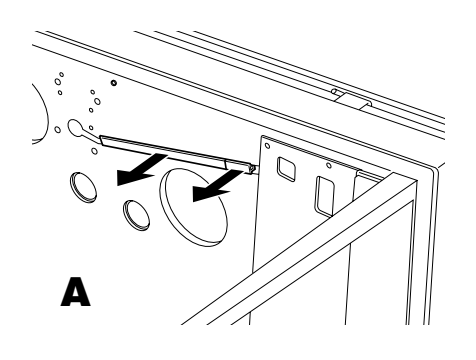

- **6-2** Alinee los cables de alimentación del pedal, que sobresalen de los tubos de D, con las ranuras de la superficie inferior de A.
- **6-3** Alinee los orificios de la abrazadera de D con los orificios de A y a continuación acople D a A apretando cuatro tornillos largos (6 × 30 mm).

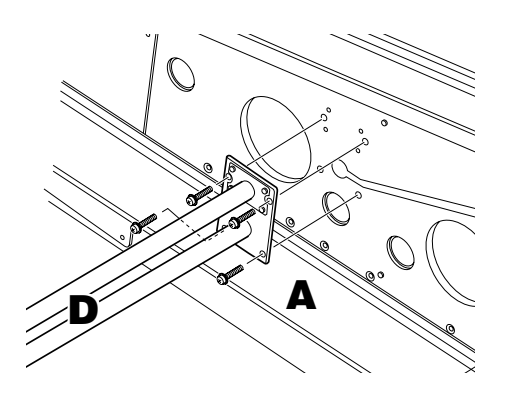

# *ATENCIÓN*

Procure no pillar los cables entre la abrazadera y la superficie de A.

# **7. Conecte los cables.**

**7-1** Enchufe el cable del pedal a su conector con la orientación correcta.

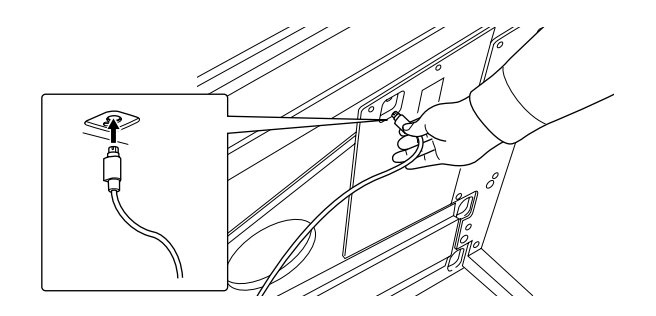

- **7-2** Ajuste el selector al voltaje adecuado.
- **7-3** Enchufe el cable de alimentación a su conector con la orientación correcta.

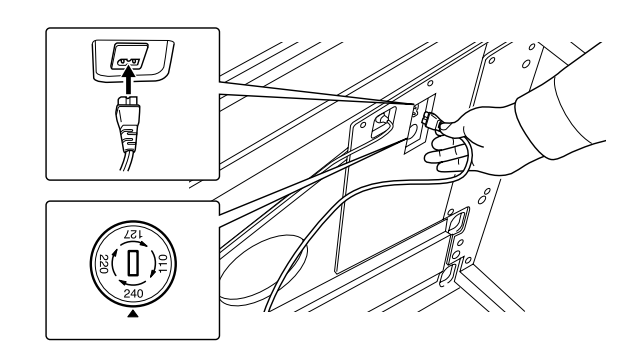

## **Selector de voltaje**

Antes de conectar el cable de alimentación, compruebe el ajuste del selector de voltaje que se proporciona en algunas zonas. Para ajustar el selector de voltaje de red a 110 V, 127 V, 220 V o 240 V, utilice un destornillador de punta plana para girar el selector de forma que el voltaje correcto de la zona aparezca junto al puntero del panel. El selector de voltaje viene ajustado en 240 V de fábrica. Una vez seleccionado el voltaje correcto, conecte el cable de alimentación a la toma de entrada de CA (AC IN) y a una toma de corriente. En algunas zonas puede que se proporcione un adaptador de clavija para que coincida con la configuración de la clavija de las tomas de corriente de su zona.

# **8. Vuelva a colocar la tapa de las ranuras.**

**8-1** Coloque firmemente el cable del pedal y los cables de alimentación en las ranuras y a continuación coloque las tapas.

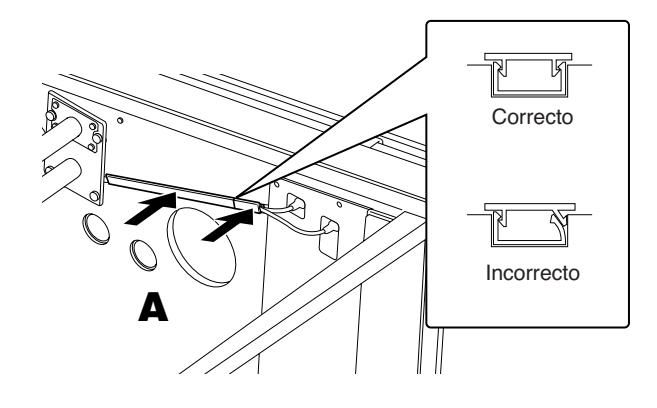

# **9. Levante A.**

**9-1** Sujete firmemente la parte frontal de A (el lado que está hacia el suelo) y levante A.

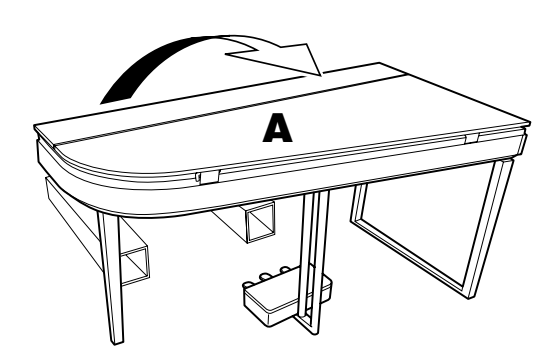

# *ATENCIÓN*

- No sujete por la parte del panel de control.
- Tenga cuidado para que no se le caiga el instrumento encima de los pies.

# **10. Gire la pieza de ajuste.**

**10-1** Gire la pieza de ajuste de la altura del pedal hasta que la parte inferior lleve al suelo.

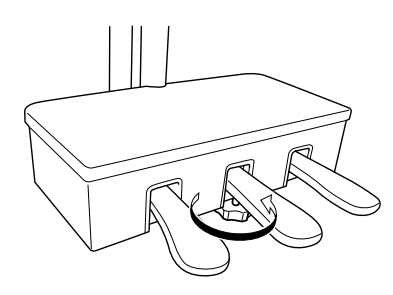

<span id="page-51-0"></span>**Puede acoplar los portacables incluidos y meter el cable LAN como mejor convenga a su instalación.**

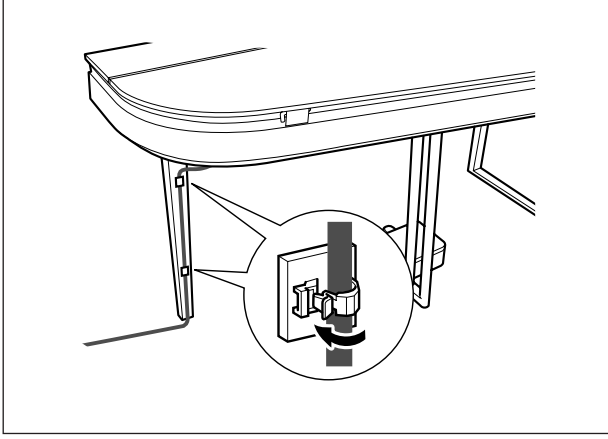

## **Cuando haya finalizado el montaje, compruebe lo siguiente.**

- ¿Sobra alguna pieza?
	- → Repase el procedimiento de montaje y corrija los errores.
- ¿Se encuentra el instrumento a una distancia suficiente de puertas y otros elementos móviles? → Lleve el instrumento a un lugar adecuado.
- ¿Hace ruido el instrumento al sacudirlo?
- $\rightarrow$  Apriete todos los tornillos.
- Cuando pisa el cuadro de pedales, ¿hace ruido o cede?
	- → Gire la pieza de ajuste de forma que quede firmemente sujeta al suelo.
- ¿Están bien insertados los cables de los pedales y de alimentación en sus tomas?
	- → Compruebe la conexión.

# *ATENCIÓN*

Si la unidad principal cruje o está inestable durante la interpretación con el teclado, consulte los diagramas de montaje y vuelva a apretar todos los tornillos.

# *ATENCIÓN*

Cuando vuelva a colocar la unidad después de montarla, sujete la parte inferior de la unidad principal. En concreto, sujete el lado izquierdo de la unidad y la parte superior de la pata izquierda.

# *ATENCIÓN* No sujete la cubierta del teclado.  *ATENCIÓN* • No sujete por la parte del panel de control. • Tenga cuidado para que no se le caiga el instrumento encima de los pies.

# <span id="page-52-2"></span><span id="page-52-1"></span><span id="page-52-0"></span>**Lista de 50 canciones para piano predefinidas (clásica y jazz)**

## **[PRESET 1] (Clásica)**

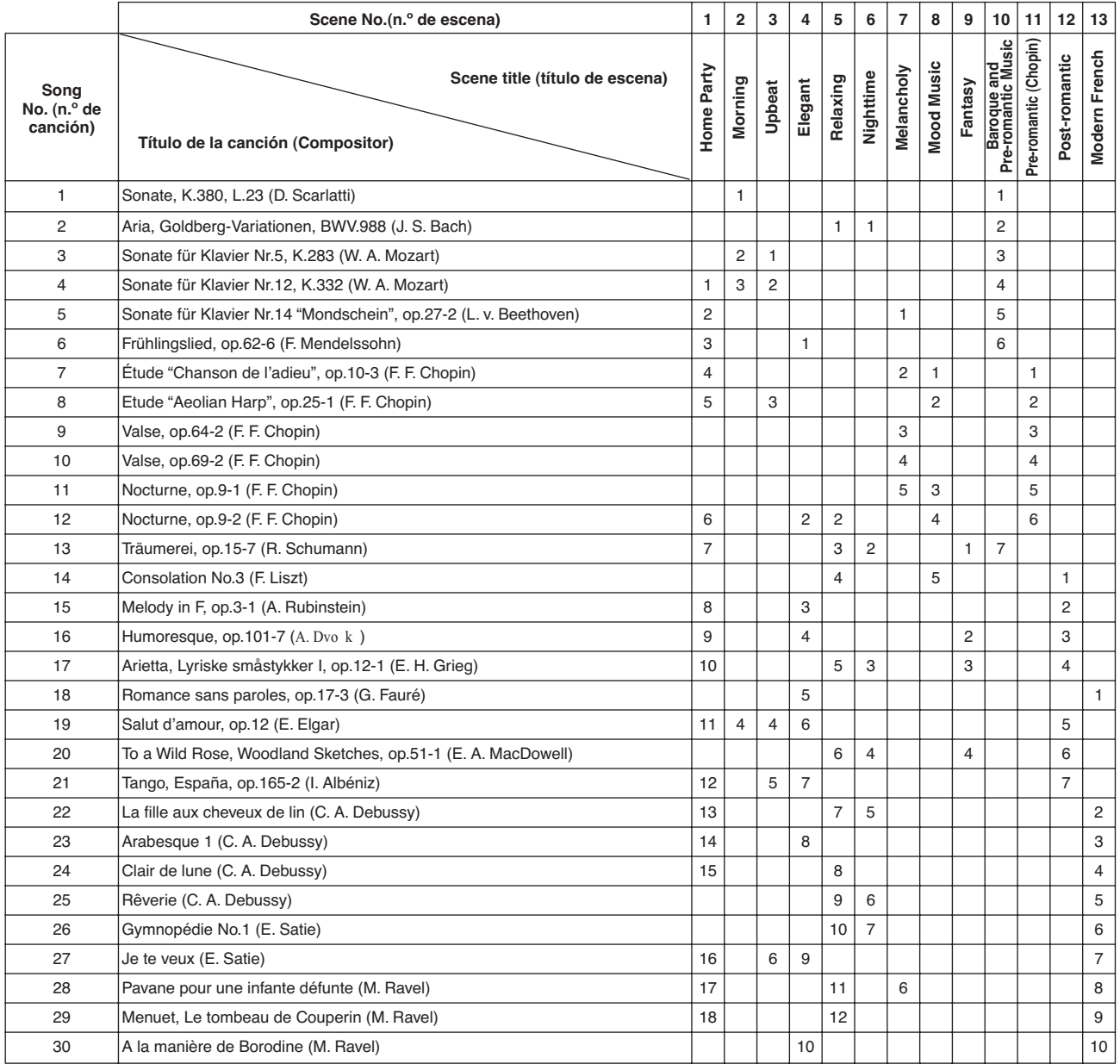

Los números debajo de los títulos de escena indican el orden de las canciones en cada escena.

Se ha editado la longitud y los arreglos de algunas de las canciones predefinidas, por lo que pueden no ser exactamente iguales que las originales.

## **[PRESET 2] (Jazz)**

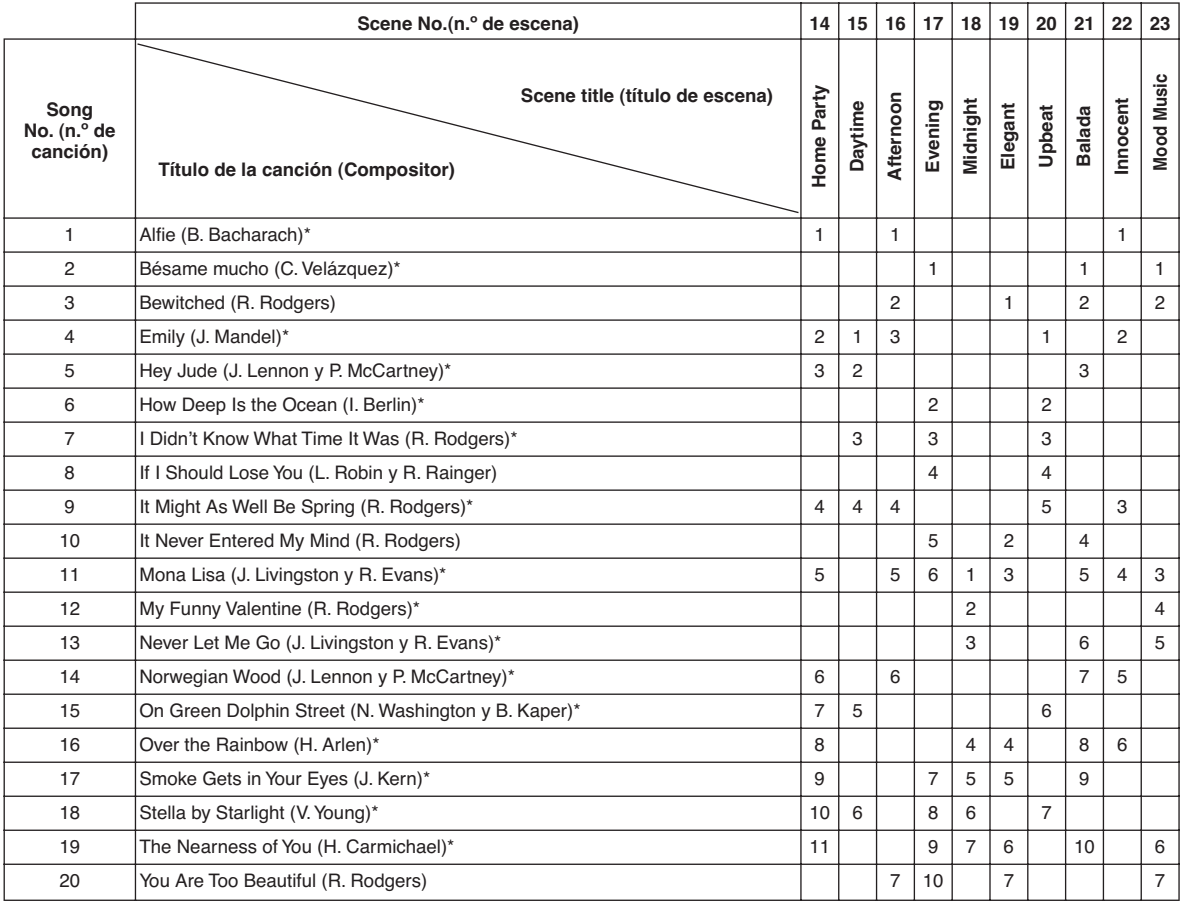

\* Interpretado por Shigeo Fukuda

Los números que aparecen debajo de los títulos de escena indican el orden de las canciones en cada escena. Se ha editado la longitud y los arreglos de algunas de las canciones predefinidas, por lo que pueden no ser exactamente iguales que las originales.

# <span id="page-54-0"></span>Índice

## Números

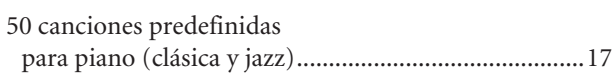

# $\overline{A}$

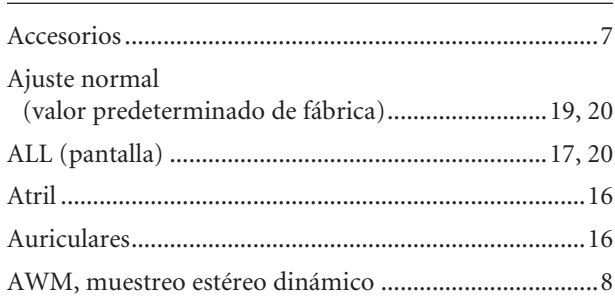

# $\pmb B$

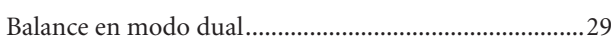

# $\overline{C}$

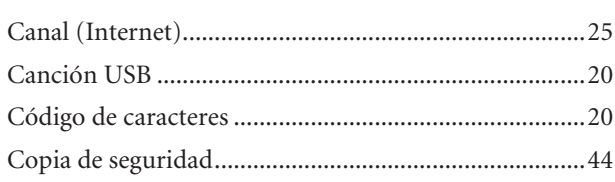

# $\mathbf D$

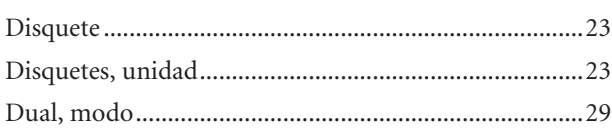

# $\mathsf{E}$

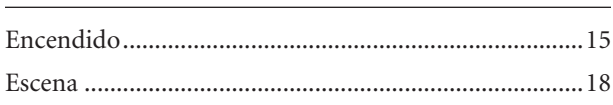

# $\overline{F}$

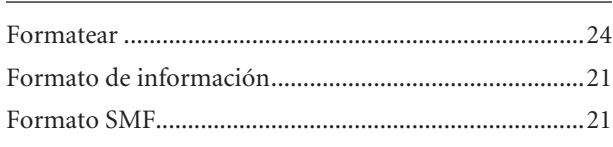

# $\mathsf C$

# $\mathsf{H}$

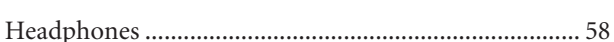

# $\overline{1}$

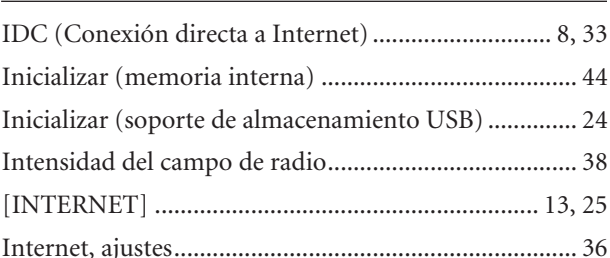

# L

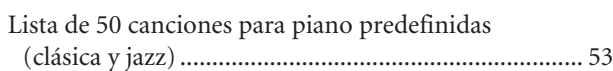

# $$

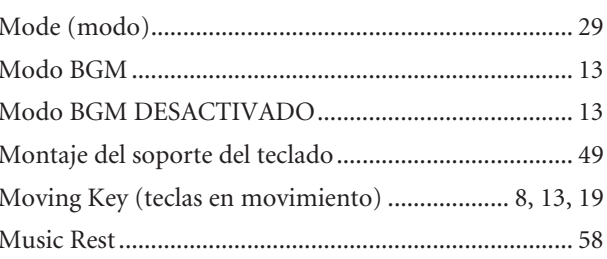

# $\overline{\mathsf{N}}$

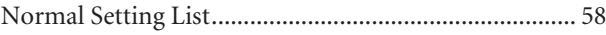

# $\mathbf O$

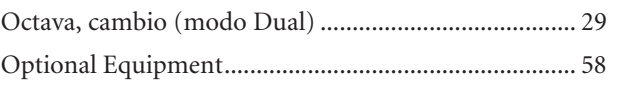

# $\mathsf{P}$

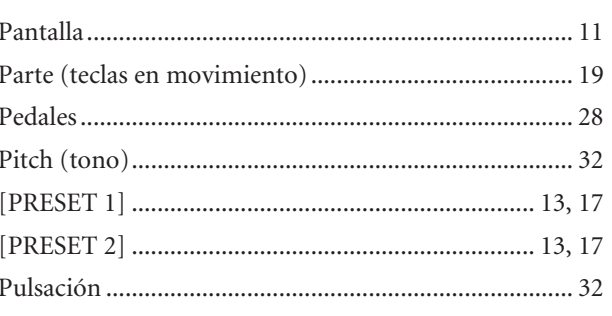

## Índice

# $\overline{\mathsf{R}}$

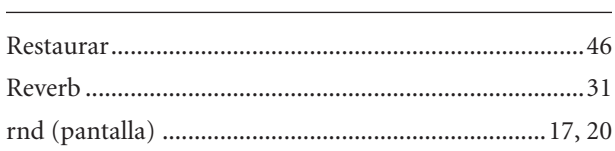

# $\mathsf{S}$

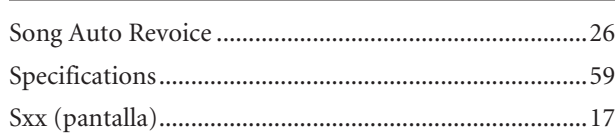

# $\overline{1}$

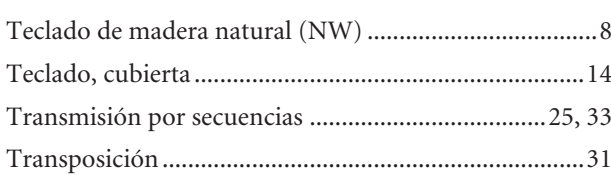

# $\cup$

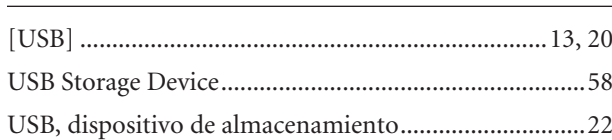

# $\frac{V}{I}$

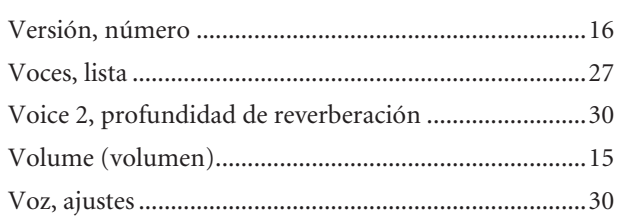

# <span id="page-57-5"></span><span id="page-57-1"></span><span id="page-57-0"></span>**Normal Setting List/Liste der Normaleinstellungen/ Liste des réglages normaux/Lista de ajustes normales**

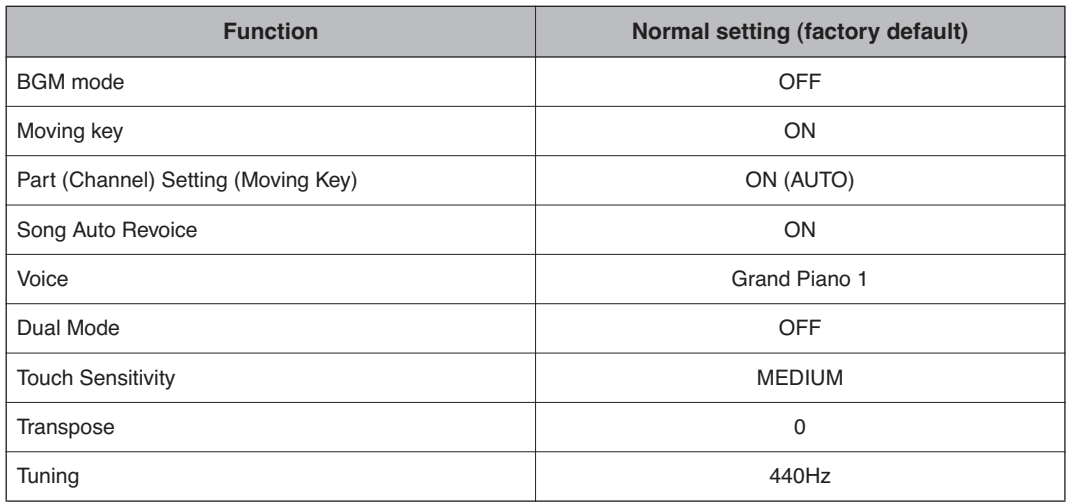

# <span id="page-57-6"></span><span id="page-57-2"></span>**Optional Equipment/Optionales Zubehör/ Equipements en option/Equipo opcional**

<span id="page-57-3"></span>**• Headphones/Kopfhörer/Casque/Auriculares (HPE-160)**

<span id="page-57-7"></span>**• USB-FDD Units/USB-Diskettenlaufwerke/Unités USB-FDD/Unidades USB-FDD (UD-FD01)**

<span id="page-57-4"></span>**• Music Rest/Notenablage/Pupitre/Atril (YMR-01)**

# <span id="page-58-1"></span><span id="page-58-0"></span>**Specifications/Technische Daten/Caractéristiques techniques/Especificaciones**

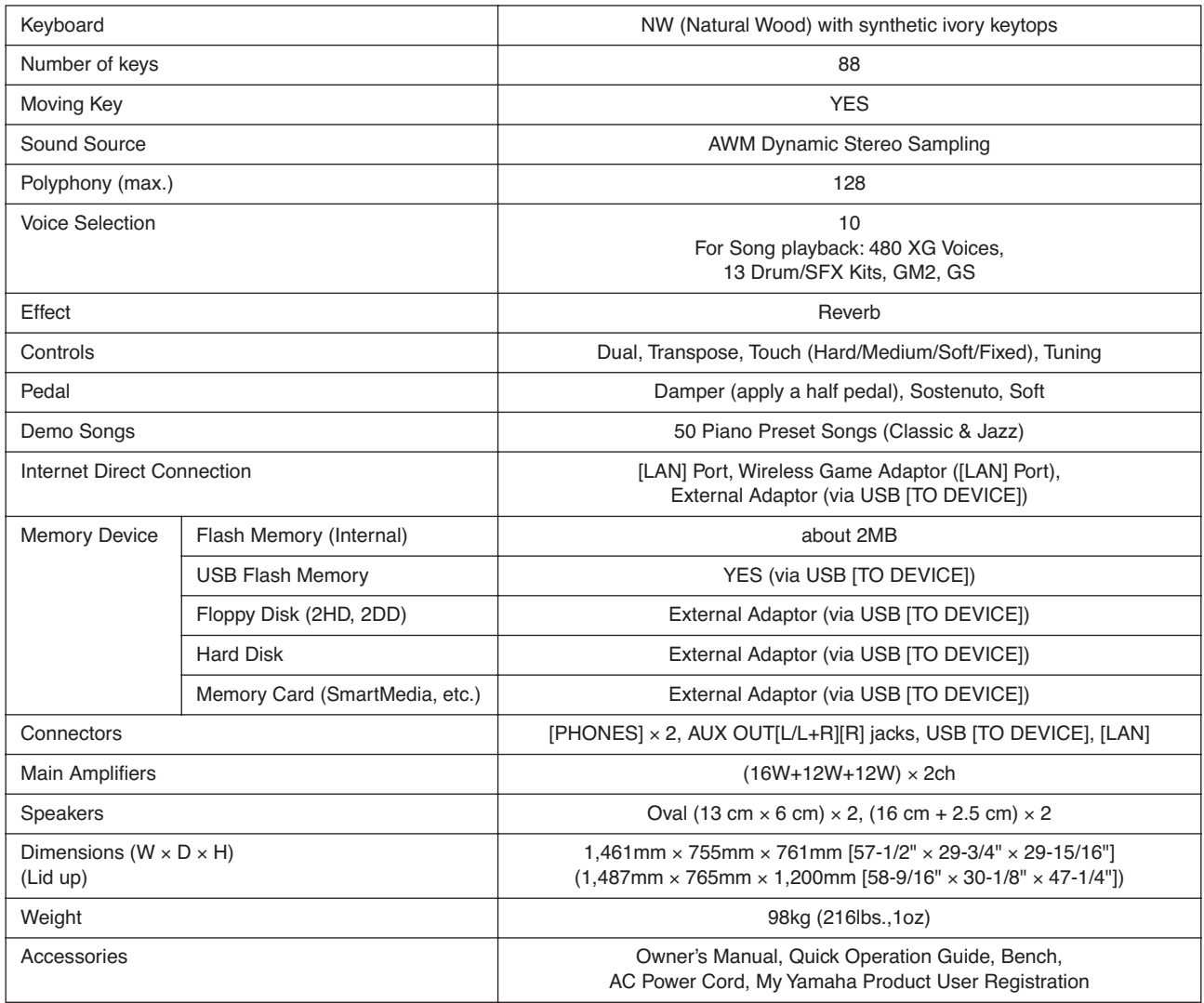

- \* Specifications and descriptions in this owner's manual are for information purposes only. Yamaha Corp. reserves the right to change or modify products or specifications at any time without prior notice. Since specifications, equipment or options may not be the same in every locale, please check with your Yamaha dealer.
- \* Die technischen Daten und Beschreibungen in dieser Bedienungsanleitung dienen nur der Information. Yamaha Corp. behält sich das Recht vor, Produkte oder deren technische Daten jederzeit ohne vorherige Ankündigung zu verändern oder zu modifizieren. Da die technischen Daten, das Gerät selbst oder Sonderzubehör nicht in jedem Land gleich sind, setzen Sie sich im Zweifel bitte mit Ihrem Yamaha-Händler in Verbindung.
- Les caractéristiques techniques et les descriptions du mode d'emploi ne sont données que pour information. Yamaha Corp. se réserve le droit de changer ou modifier les produits et leurs caractéristiques techniques à tout moment sans aucun avis. Du fait que les caractéristiques techniques, les équipements et les options peuvent différer d'un pays à l'autre, adressez-vous au distributeur Yamaha le plus proche.
- Las especificaciones y descripciones de este manual del propietario tienen sólo el propósito de servir como información. Yamaha Corp. se reserva el derecho a efectuar cambios o modificaciones en los productos o especificaciones en cualquier momento sin previo aviso. Puesto que las especificaciones, equipos u opciones pueden no ser las mismas en todos los mercados, solicite información a su distribuidor Yamaha.
- \* The followings are the titles, credits and copyright notices for seventeen (17) of the 50 Piano Preset Songs (Classic & Jazz) in this instrument:
- \* Nachfolgend die Titel, Credits und Hinweise zum Urheberrecht für siebzehn (17) der 50 Preset-Songs für Klavier (Klassik & Jazz) in diesem Instrument:
- La liste suivante répertorie les titres, auteurs et avis de droits d'auteur de dix-sept (17) morceaux parmi les 50 morceaux de piano présélectionnés (Classic & Jazz) sur l'instrument:
- \* A continuación se incluyen los títulos, fichas técnicas y avisos de copyright de diecisiete (17) de las 50 melodías predefinidas para piano (clásica y jazz) de este instrumento:

#### **Alfie**

Theme from the Paramount Picture ALFIE Words by Hal David Music by Burt Bacharach Copyright© 1966 (Renewed 1994) by Famous Music LLC International Copyright Secured All Rights Reserved

#### **Bésame Mucho (Kiss Me Much)**

Music and Spanish Words by Consuelo Velazquez English Words by Sunny Skylar Copyright© 1941, 1943 by Promotora Hispano Americana de Musica, S.A.

Copyrights Renewed

All Rights Administered by Peer International Corporation International Copyright Secured All Rights Reserved

### **Bewitched**

from PAL JOEY Words by Lorenz Hart Music by Richard Rodgers Copyright© 1941 (Renewed) by Chappell & Co. Rights for the Extended Renewal Term in the U.S. Controlled by Williamson Music and WB Music Corp. o/b/o The Estate Of Lorenz Hart

International Copyright Secured All Rights Reserved

### **Hey Jude**

Words and Music by John Lennon and Paul McCartney Copyright© 1968 Sony/ATV Songs LLC Copyright Renewed All Rights Administered by Sony/ATV Music Publishing, 8 Music Square West, Nashville, TN 37203 International Copyright Secured All Rights Reserved

#### **How Deep Is The Ocean (How High Is The Sky)**

Words and Music by Irving Berlin Copyright© 1932 by Irving Berlin Copyright Renewed International Copyright Secured All Rights Reserved

### **I Didn't Know What Time It Was**

from TOO MANY GIRLS Words by Lorenz Hart Music by Richard Rodgers Copyright© 1939 (Renewed) by Chappell & Co. Rights for the Extended Renewal Term in the U.S. Controlled by Williamson Music and WB Music Corp. o/b/o The Estate Of Lorenz Hart

International Copyright Secured All Rights Reserved

### **If I Should Lose You**

from the Paramount Picture ROSE OF THE RANCHO Words and Music by Leo Robin and Ralph Rainger Copyright© 1935 (Renewed 1962) by Famous Music LLC International Copyright Secured All Rights Reserved

## **It Might As Well Be Spring**

from STATE FAIR Lyrics by Oscar Hammerstein II Music by Richard Rodgers Copyright© 1945 by WILLIAMSON MUSIC Copyright Renewed

International Copyright Secured All Rights Reserved

### **It Never Entered My Mind** from HIGHER AND HIGHER Words by Lorenz Hart Music by Richard Rodgers Copyright© 1940 (Renewed) by Chappell & Co.

Rights for the Extended Renewal Term in the U.S. Controlled by Williamson Music and WB Music Corp. o/b/o The Estate Of Lorenz Hart

International Copyright Secured All Rights Reserved

### **Mona Lisa**

from the Paramount Picture CAPTAIN CAREY, U.S.A. Words and Music by Jay Livingston and Ray Evans Copyright© 1949 (Renewed 1976) by Famous Music LLC International Copyright Secured All Rights Reserved

### **My Funny Valentine**

from BABES IN ARMS Words by Lorenz Hart Music by Richard Rodgers Copyright© 1937 (Renewed) by Chappell & Co. Rights for the Extended Renewal Term in the U.S. Controlled by Williamson Music and WB Music Corp. o/b/o The Estate Of Lorenz Hart

International Copyright Secured All Rights Reserved

### **The Nearness Of You**

from the Paramount Picture ROMANCE IN THE DARK Words by Ned Washington Music by Hoagy Carmichael

Copyright© 1937, 1940 (Renewed 1964, 1967) by Famous Music LLC

International Copyright Secured All Rights Reserved

## **Never Let Me Go**

from the Paramount Picture THE SCARLET HOUR Words and Music by Jay Livingston and Ray Evans Copyright© 1956 (Renewed 1984) by Famous Music LLC International Copyright Secured All Rights Reserved

### **Norwegian Wood (This Bird Has Flown)**

Words and Music by John Lennon and Paul McCartney Copyright© 1965 Sony/ATV Songs LLC

Copyright Renewed All Rights Administered by Sony/ATV Music Publishing, 8 Music Square West, Nashville, TN 37203 International Copyright Secured All Rights Reserved

## **Smoke Gets In Your Eyes**

from ROBERTA

Words by Otto Harbach

Music by Jerome Kern Copyright© 1933 UNIVERSAL - POLYGRAM INTERNA-TIONAL PUBLISHING, INC.

Copyright Renewed

All Rights Reserved Used by Permission

#### **Stella By Starlight**

from the Paramount Picture THE UNINVITED Words by Ned Washington Music by Victor Young Copyright© 1946 (Renewed 1973, 1974) by Famous Music LLC International Copyright Secured All Rights Reserved

### **You Are Too Beautiful**

from HALLELUJAH, I'M A BUM Words by Lorenz Hart Music by Richard Rodgers Copyright© 1932 (Renewed) by Chappell & Co. Rights for the Extended Renewal Term in the U.S. Controlled by Williamson Music and WB Music Corp. o/b/o The Estate Of Lorenz Hart International Copyright Secured All Rights Reserved

- \* The followings are the titles, credits and copyright notices for three (3) of the 50 Piano Preset Songs in this instrument:
- \* Nachfolgend die Titel, Credits und Hinweise zum Urheberrecht für drei (3) der 50 Preset-Songs für Klavier (Klassik & Jazz) in diesem Instrument:
- La liste suivante répertorie les titres, auteurs et avis de droits d'auteur de trois (3) morceaux parmi les 50 morceaux de piano présélectionnés (Classic & Jazz) sur l'instrument :
- \* A continuación se incluyen los títulos, fichas técnicas y avisos de copyright de tres (3) de las 50 melodías predefinidas para piano de este instrumento:

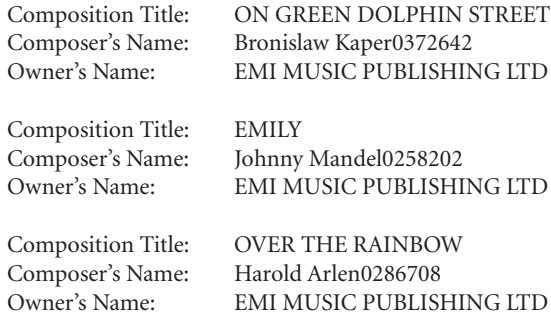

- \* All Rights Reserved, Unauthorized copying, public performance and broadcasting are strictly prohibited.
- \* Alle Rechte vorbehalten; Unerlaubte Vervielfältigung, öffentliche Aufführung und/oder Ausstrahlung sind strengstens verboten.
- \* Tous droits réservés. Toute copie, performance publique ou radiodiffusion non autorisées sont strictement inter
- \* Reservados todos los derechos. Queda terminantemente prohibida toda copia, interpretación o difusión pública no autorizada.

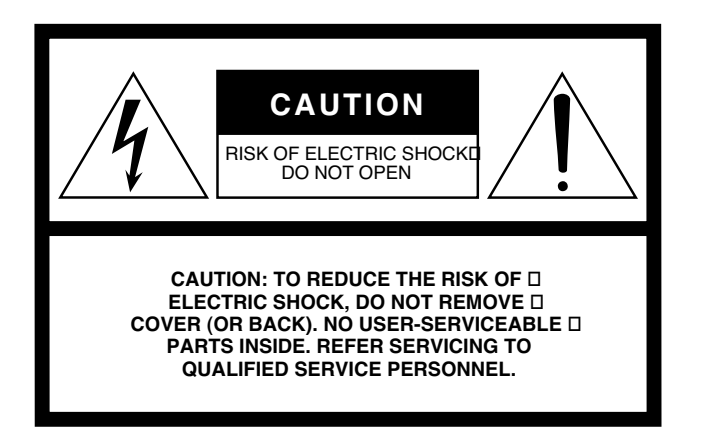

The above warning is located on the bottom of the unit.

## **Explanation of Graphical Symbols**

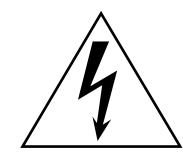

The lightning flash with arrowhead symbol within an equilateral triangle is intended to alert the user to the presence of uninsulated "dangerous voltage" within the product's enclosure that may be of sufficient magnitude to constitute a risk of electric shock to persons.

The exclamation point within an equilateral triangle is intended to alert the user to the presence of important operating and maintenance (servicing) instructions in the literature accompanying the product.

# **IMPORTANT SAFETY INSTRUCTIONS**

- **1 Read these instructions.**
- **2 Keep these instructions.**
- **3 Heed all warnings.**
- **4 Follow all instructions.**
- **5 Do not use this apparatus near water.**
- **6 Clean only with dry cloth.**
- **7 Do not block any ventilation openings. Install in accordance with the manufacturer's instructions.**
- **8 Do not install near any heat sources such as radiators, heat registers, stoves, or other apparatus (including amplifiers) that produce heat.**
- **9 Do not defeat the safety purpose of the polarized or grounding-type plug. A polarized plug has two blades with one wider than the other. A grounding type plug has two blades and a third grounding prong. The wide blade or the third prong are provided for your safety. If the provided plug does not fit into your outlet, consult an electrician for replacement of the obsolete outlet.**
- **10 Protect the power cord from being walked on or pinched particularly at plugs, convenience receptacles, and the point where they exit from the apparatus.**
- **11 Only use attachments/accessories specified by the manufacturer.**
- **12 Use only with the cart, stand, tripod, bracket, or table specified by the manufacturer, or sold with the apparatus. When a cart is used, use caution when moving the cart/apparatus combination to avoid injury from tip-over.**

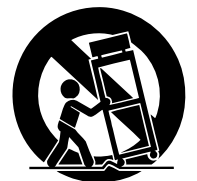

- **13 Unplug this apparatus during lightning storms or when unused for long periods of time.**
- **14 Refer all servicing to qualified service personnel. Servicing is required when the apparatus has been damaged in any way, such as power-supply cord or plug is damaged, liquid has been spilled or objects have fallen into the apparatus, the apparatus has been exposed to rain or moisture, does not operate normally, or has been dropped.**

#### **WARNING**

TO REDUCE THE RISK OF FIRE OR ELECTRIC SHOCK, DO NOT EXPOSE THIS APPARATUS TO RAIN OR MOISTURE.

(UL60065\_03)

## **Information for Users on Collection and Disposal of Old Equipment**

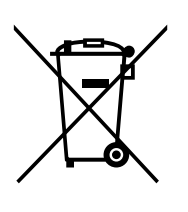

This symbol on the products, packaging, and/or accompanying documents means that used electrical and electronic products should not be mixed with general household waste.

For proper treatment, recovery and recycling of old products, please take them to applicable collection points, in accordance with your national legislation and the Directives 2002/96/EC.

By disposing of these products correctly, you will help to save valuable resources and prevent any potential negative effects on human health and the environment which could otherwise arise from inappropriate waste handling.

For more information about collection and recycling of old products, please contact your local municipality, your waste disposal service or the point of sale where you purchased the items.

### **[For business users in the European Union]**

If you wish to discard electrical and electronic equipment, please contact your dealer or supplier for further information.

**[Information on Disposal in other Countries outside the European Union]** This symbol is only valid in the European Union. If you wish to discard these items, please contact your local authorities or dealer and ask for the correct method of disposal.

## **Verbraucherinformation zur Sammlung und Entsorgung alter Elektrogeräte**

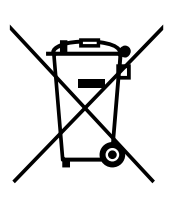

Befindet sich dieses Symbol auf den Produkten, der Verpackung und/oder beiliegenden Unterlagen, so sollten benutzte elektrische Geräte nicht mit dem normalen Haushaltsabfall entsorgt werden.

In Übereinstimmung mit Ihren nationalen Bestimmungen und den Richtlinien 2002/96/ EC, bringen Sie alte Geräte bitte zur fachgerechten Entsorgung, Wiederaufbereitung und Wiederverwendung zu den entsprechenden Sammelstellen.

Durch die fachgerechte Entsorgung der Elektrogeräte helfen Sie, wertvolle Ressourcen zu schützen und verhindern mögliche negative Auswirkungen auf die menschliche Gesundheit und die Umwelt, die andernfalls durch unsachgerechte Müllentsorgung auftreten könnten.

Für weitere Informationen zum Sammeln und Wiederaufbereiten alter Elektrogeräte, kontaktieren Sie bitte Ihre örtliche Stadt- oder Gemeindeverwaltung, Ihren Abfallentsorgungsdienst oder die Verkaufsstelle der Artikel.

**[Information für geschäftliche Anwender in der Europäischen Union]** Wenn Sie Elektrogeräte ausrangieren möchten, kontaktieren Sie bitte Ihren Händler oder Zulieferer für weitere Informationen.

**[Entsorgungsinformation für Länder außerhalb der Europäischen Union]** Dieses Symbol gilt nur innerhalb der Europäischen Union. Wenn Sie solche Artikel ausrangieren möchten, kontaktieren Sie bitte Ihre örtlichen Behörden oder Ihren Händler und fragen Sie nach der sachgerechten Entsorgungsmethode.

## **Information concernant la Collecte et le Traitement des déchets d'équipements électriques et électroniques.**

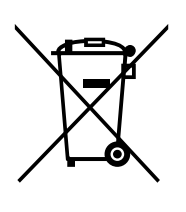

Le symbole sur les produits, l'emballage et/ou les documents joints signifie que les produits électriques ou électroniques usagés ne doivent pas être mélangés avec les déchets domestiques habituels.

Pour un traitement, une récupération et un recyclage appropriés des déchets d'équipements électriques et électroniques, veuillez les déposer aux points de collecte prévus à cet effet, conformément à la réglementation nationale et aux Directives 2002/96/EC.

En vous débarrassant correctement des déchets d'équipements électriques et électroniques, vous contribuerez à la sauvegarde de précieuses ressources et à la prévention de potentiels effets négatifs sur la santé humaine qui pourraient advenir lors d'un traitement inapproprié des déchets.

Pour plus d'informations à propos de la collecte et du recyclage des déchets d'équipements électriques et électroniques, veuillez contacter votre municipalité, votre service de traitement des déchets ou le point de vente où vous avez acheté les produits.

## **[Pour les professionnels dans l'Union Européenne]**

Si vous souhaitez vous débarrasser des déchets d'équipements électriques et électroniques veuillez contacter votre vendeur ou fournisseur pour plus d'informations.

## **[Information sur le traitement dans d'autres pays en dehors de l'Union Européenne]**

Ce symbole est seulement valables dans l'Union Européenne. Si vous souhaitez vous débarrasser de déchets d'équipements électriques et électroniques, veuillez contacter les autorités locales ou votre fournisseur et demander la méthode de traitement appropriée.

## **Información para Usuarios sobre Recolección y Disposición de Equipamiento Viejo**

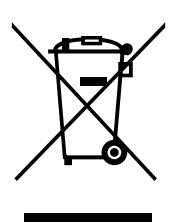

Este símbolo en los productos, embalaje, y/o documentación que se acompañe significa que los productos electrónicos y eléctricos usados no deben ser mezclados con desechos hogareños corrientes.

Para el tratamiento, recuperación y reciclado apropiado de los productos viejos, por favor llévelos a puntos de recolección aplicables, de acuerdo a su legislación nacional y las directivas 2002/96/EC.

Al disponer de estos productos correctamente, ayudará a ahorrar recursos valiosos y a prevenir cualquier potencial efecto negativo sobre la salud humana y el medio ambiente, el cual podría surgir de un inapropiado manejo de los desechos.

Para mayor información sobre recolección y reciclado de productos viejos, por favor contacte a su municipio local, su servicio de gestión de residuos o el punto de venta en el cual usted adquirió los artículos.

## **[Para usuarios de negocios en la Unión Europea]**

Si usted desea deshacerse de equipamiento eléctrico y electrónico, por favor contacte a su vendedor o proveedor para mayor información.

**[Información sobre la Disposición en otros países fuera de la Unión Europea]** Este símbolo sólo es válidos en la Unión Europea. Si desea deshacerse de estos artículos, por favor contacte a sus autoridades locales y pregunte por el método correcto de disposición.

For details of products, please contact your nearest Yamaha representative or the authorized distributor listed below.

Pour plus de détails sur les produits, veuillez-vous adresser à Yamaha ou au distributeur le plus proche de vous figurant dans la liste suivante.

Die Einzelheiten zu Produkten sind bei Ihrer unten aufgeführten Niederlassung und bei Yamaha Vertragshändlern in den jeweiligen Bestimmungsländern erhältlich.

Para detalles sobre productos, contacte su tienda Yamaha más cercana o el distribuidor autorizado que se lista debajo.

### **NORTH AMERICA**

#### **CANADA**

**Yamaha Canada Music Ltd.** 135 Milner Avenue, Scarborough, Ontario, M1S 3R1, Canada Tel: 416-298-1311

#### **U.S.A.**

**Yamaha Corporation of America**  6600 Orangethorpe Ave., Buena Park, Calif. 90620, U.S.A. Tel: 714-522-9011

#### **MEXICO CENTRAL & SOUTH AMERICA**

**Yamaha de México S.A. de C.V.**

Calz. Javier Rojo Gómez #1149, Col. Guadalupe del Moral C.P. 09300, México, D.F., México Tel: 55-5804-0600

#### **BRAZIL**

**Yamaha Musical do Brasil Ltda.**

Rua Joaquim Floriano, 913 - 4' andar, Itaim Bibi, CEP 04534-013 Sao Paulo, SP. BRAZIL Tel: 011-3704-1377

#### **ARGENTINA**

**Yamaha Music Latin America, S.A. Sucursal de Argentina** Olga Cossettini 1553, Piso 4 Norte Madero Este-C1107CEK Buenos Aires, Argentina Tel: 011-4119-7000

#### **PANAMA AND OTHER LATIN AMERICAN COUNTRIES/ CARIBBEAN COUNTRIES**

**Yamaha Music Latin America, S.A.** Torre Banco General, Piso 7, Urbanización Marbella, Calle 47 y Aquilino de la Guardia, Ciudad de Panamá, Panamá Tel: +507-269-5311

## **EUROPE**

#### **THE UNITED KINGDOM**

**Yamaha Music U.K. Ltd.** Sherbourne Drive, Tilbrook, Milton Keynes, MK7 8BL, England Tel: 01908-366700

#### **IRELAND**

**Danfay Ltd.** 61D, Sallynoggin Road, Dun Laoghaire, Co. Dublin Tel: 01-2859177

#### **GERMANY**

**Yamaha Music Central Europe GmbH** Siemensstraße 22-34, 25462 Rellingen, Germany Tel: 04101-3030

## **SWITZERLAND/LIECHTENSTEIN**

**Yamaha Music Central Europe GmbH, Branch Switzerland** Seefeldstrasse 94, 8008 Zürich, Switzerland Tel: 01-383 3990

#### **AUSTRIA**

**Yamaha Music Central Europe GmbH, Branch Austria** Schleiergasse 20, A-1100 Wien, Austria Tel: 01-60203900

#### **CZECH REPUBLIC/SLOVAKIA/ HUNGARY/SLOVENIA**

**Yamaha Music Central Europe GmbH, Branch Austria, CEE Department** Schleiergasse 20, A-1100 Wien, Austria Tel: 01-602039025

#### **POLAND**

**Yamaha Music Central Europe GmbH** 

**Sp.z. o.o. Oddzial w Polsce** ul. 17 Stycznia 56, PL-02-146 Warszawa, Poland Tel: 022-868-07-57

#### **THE NETHERLANDS/ BELGIUM/LUXEMBOURG**

**Yamaha Music Central Europe GmbH, Branch Benelux** 

Clarissenhof 5-b, 4133 AB Vianen, The Netherlands Tel: 0347-358 040

#### **FRANCE**

**Yamaha Musique France**  BP 70-77312 Marne-la-Vallée Cedex 2, France Tel: 01-64-61-4000

#### **ITALY**

**Yamaha Musica Italia S.P.A.**  Viale Italia 88, 20020 Lainate (Milano), Italy Tel: 02-935-771

#### **SPAIN/PORTUGAL**

**Yamaha Música Ibérica, S.A.** Ctra. de la Coruna km. 17, 200, 28230 Las Rozas (Madrid), Spain Tel: 91-639-8888

#### **GREECE**

**Philippos Nakas S.A. The Music House** 147 Skiathou Street, 112-55 Athens, Greece Tel: 01-228 2160

#### **SWEDEN**

**Yamaha Scandinavia AB** J. A. Wettergrens Gata 1, Box 30053 S-400 43 Göteborg, Sweden Tel: 031 89 34 00

#### **DENMARK**

**YS Copenhagen Liaison Office** Generatorvej 6A, DK-2730 Herlev, Denmark Tel: 44 92 49 00

**FINLAND F-Musiikki Oy** Kluuvikatu 6, P.O. Box 260, SF-00101 Helsinki, Finland Tel: 09 618511

#### **NORWAY**

**Norsk filial av Yamaha Scandinavia AB**  Grini Næringspark 1, N-1345 Østerås, Norway Tel: 67 16 77 70

#### **ICELAND Skifan HF**

Skeifan 17 P.O. Box 8120, IS-128 Reykjavik, Iceland Tel: 525 5000

### **RUSSIA**

**Yamaha Music (Russia)** Office 4015, entrance 2, 21/5 Kuznetskii Most street, Moscow, 107996, Russia Tel: 495 626 0660

### **OTHER EUROPEAN COUNTRIES**

**Yamaha Music Central Europe GmbH** Siemensstraße 22-34, 25462 Rellingen, Germany Tel: +49-4101-3030

#### **AFRICA**

#### **Yamaha Corporation,**

**Asia-Pacific Music Marketing Group** Nakazawa-cho 10-1, Naka-ku, Hamamatsu, Japan 430-8650 Tel: +81-53-460-2312

#### **MIDDLE EAST**

#### **TURKEY/CYPRUS**

**Yamaha Music Central Europe GmbH** Siemensstraße 22-34, 25462 Rellingen, Germany Tel: 04101-3030

### **OTHER COUNTRIES**

**Yamaha Music Gulf FZE** LOB 16-513, P.O.Box 17328, Jubel Ali, Dubai, United Arab Emirates Tel: +971-4-881-5868

**THE PEOPLE'S REPUBLIC OF CHINA ASIA**

#### **Yamaha Music & Electronics (China) Co.,Ltd.** 25/F., United Plaza, 1468 Nanjing Road (West), Jingan, Shanghai, China Tel: 021-6247-2211

#### **HONG KONG**

**Tom Lee Music Co., Ltd.** 11/F., Silvercord Tower 1, 30 Canton Road, Tsimshatsui, Kowloon, Hong Kong Tel: 2737-7688

#### **INDONESIA**

#### **PT. Yamaha Music Indonesia (Distributor) PT. Nusantik**

Gedung Yamaha Music Center, Jalan Jend. Gatot Subroto Kav. 4, Jakarta 12930, Indonesia Tel: 21-520-2577

#### **KOREA**

**Yamaha Music Korea Ltd.** 8F, 9F, Dongsung Bldg. 158-9 Samsung-Dong, Kangnam-Gu, Seoul, Korea Tel: 080-004-0022

#### **MALAYSIA**

**Yamaha Music Malaysia, Sdn., Bhd.** Lot 8, Jalan Perbandaran, 47301 Kelana Jaya, Petaling Jaya, Selangor, Malaysia Tel: 3-78030900

#### **PHILIPPINES**

**Yupangco Music Corporation** 339 Gil J. Puyat Avenue, P.O. Box 885 MCPO, Makati, Metro Manila, Philippines Tel: 819-7551

#### **SINGAPORE**

**Yamaha Music Asia Pte., Ltd.** #03-11 A-Z Building 140 Paya Lebor Road, Singapore 409015 Tel: 747-4374

#### **TAIWAN**

**Yamaha KHS Music Co., Ltd.**  3F, #6, Sec.2, Nan Jing E. Rd. Taipei. Taiwan 104, R.O.C. Tel: 02-2511-8688

#### **THAILAND**

**Siam Music Yamaha Co., Ltd.**<br>4, 6, 15 and 16<sup>th</sup> floor, Siam Motors Building, 891/1 Rama 1 Road, Wangmai, Pathumwan, Bangkok 10330, Thailand Tel: 02-215-2626

#### **OTHER ASIAN COUNTRIES**

**Yamaha Corporation, Asia-Pacific Music Marketing Group** Nakazawa-cho 10-1, Naka-ku, Hamamatsu, Japan 430-8650 Tel: +81-53-460-2317

## **OCEANIA**

### **AUSTRALIA**

**Yamaha Music Australia Pty. Ltd.** Level 1, 99 Queensbridge Street, Southbank, Victoria 3006, Australia Tel: 3-9693-5111

#### **NEW ZEALAND**

**Music Works LTD** P.O.BOX 6246 Wellesley, Auckland 4680, New Zealand Tel: 9-634-0099

#### **COUNTRIES AND TRUST TERRITORIES IN PACIFIC OCEAN**

**Yamaha Corporation, Asia-Pacific Music Marketing Group** Nakazawa-cho 10-1, Naka-ku, Hamamatsu, Japan 430-8650 Tel: +81-53-460-2312

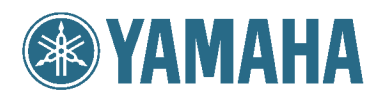

Yamaha Home Keyboards Home Page http://music.yamaha.com/homekeyboard/

**Yamaha Manual Library** http://www.yamaha.co.jp/manual/

U.R.G., Pro Audio & Digital Musical Instrument Division, Yamaha Corporation © 2008 Yamaha Corporation

> WP19590 808POAPx.x-01A0 Printed in China